# **Mecanismo de cierre para una cubierta de piscina**

enero 2020

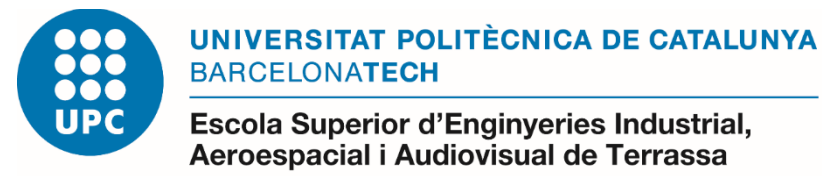

**Estudiante:** Joan Mendoza Fabrés

**Tutor:** Carlos Rio Cano

**Director:** Francisco Javier Freire Venegas

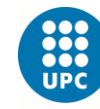

-<br>Escola Superior d'Enginyeries Industrial,<br>Aeroespacial i Audiovisual de Terrassa

# **INDICE**

<span id="page-1-0"></span>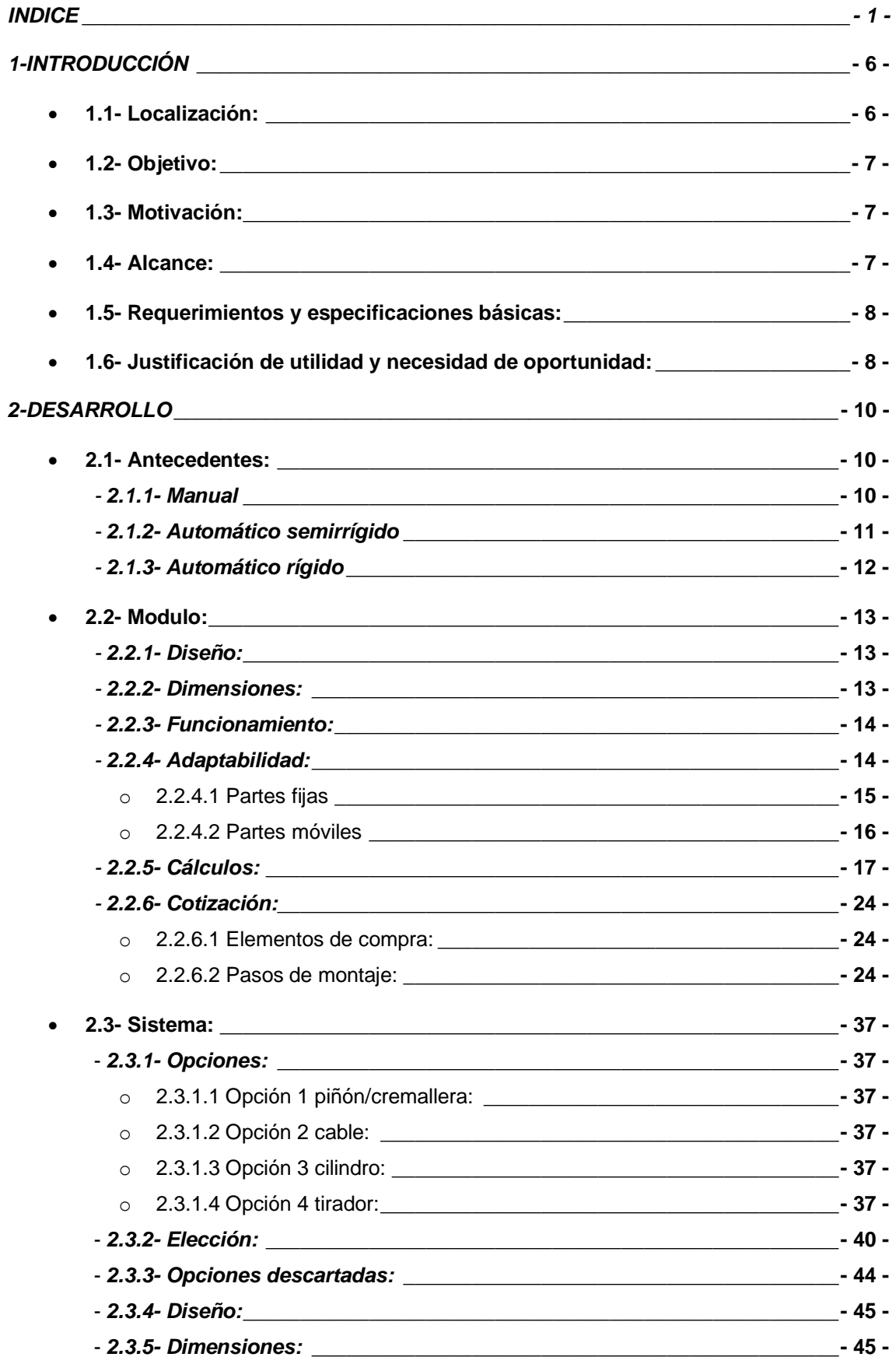

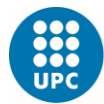

-<br>Escola Superior d'Enginyeries Industrial,<br>Aeroespacial i Audiovisual de Terrassa

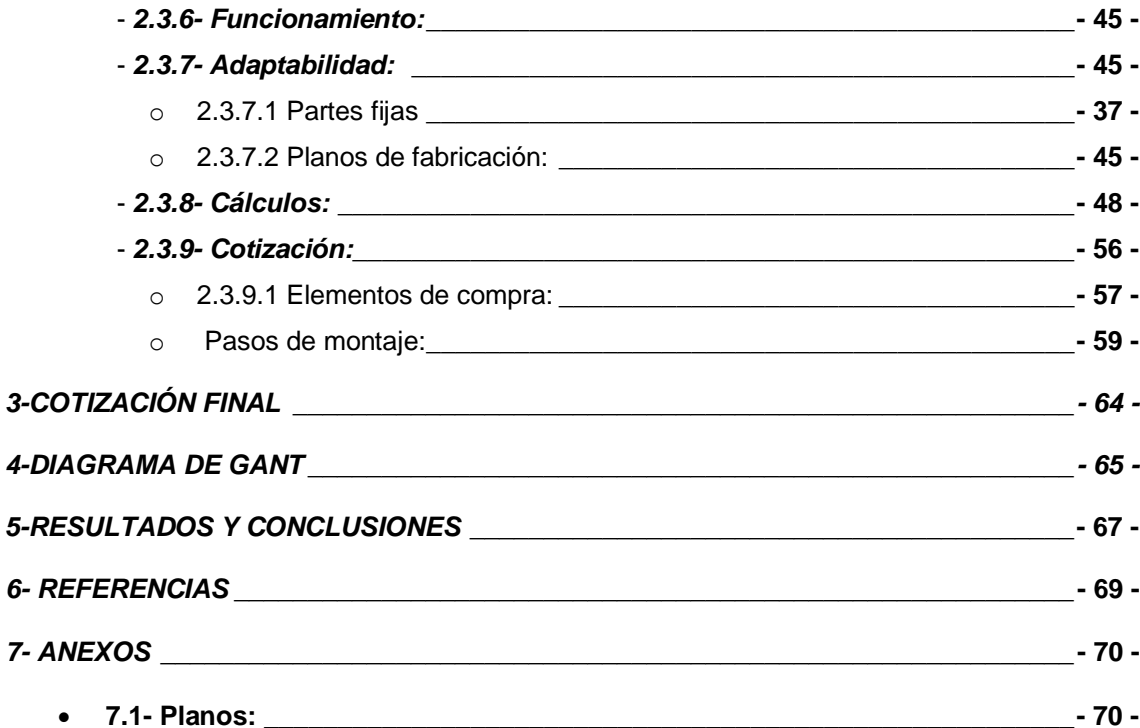

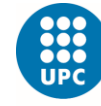

-<br>Escola Superior d'Enginyeries Industrial,<br>Aeroespacial i Audiovisual de Terrassa

# Índice de Ilustraciones

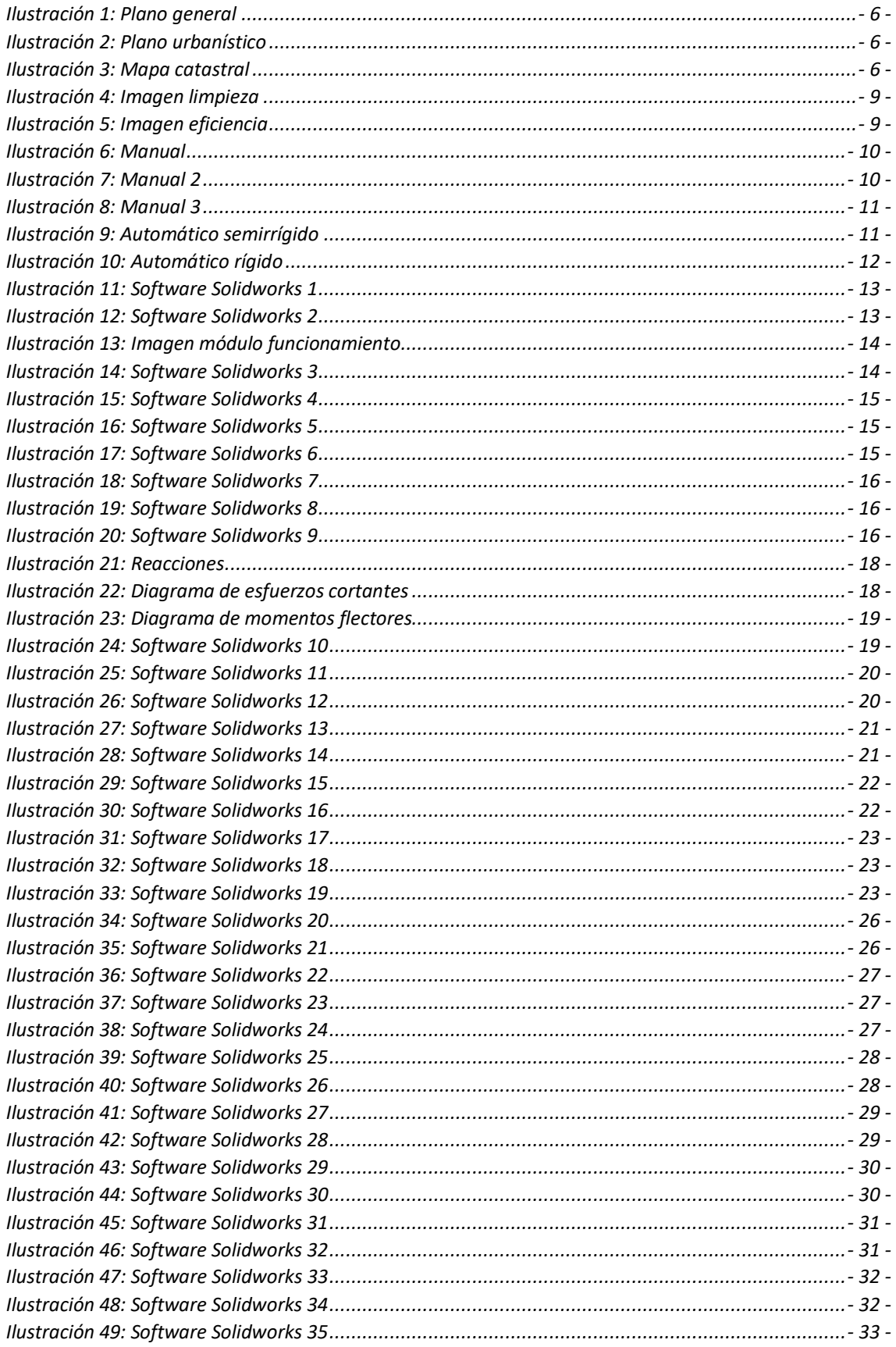

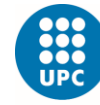

-<br>Escola Superior d'Enginyeries Industrial,<br>Aeroespacial i Audiovisual de Terrassa

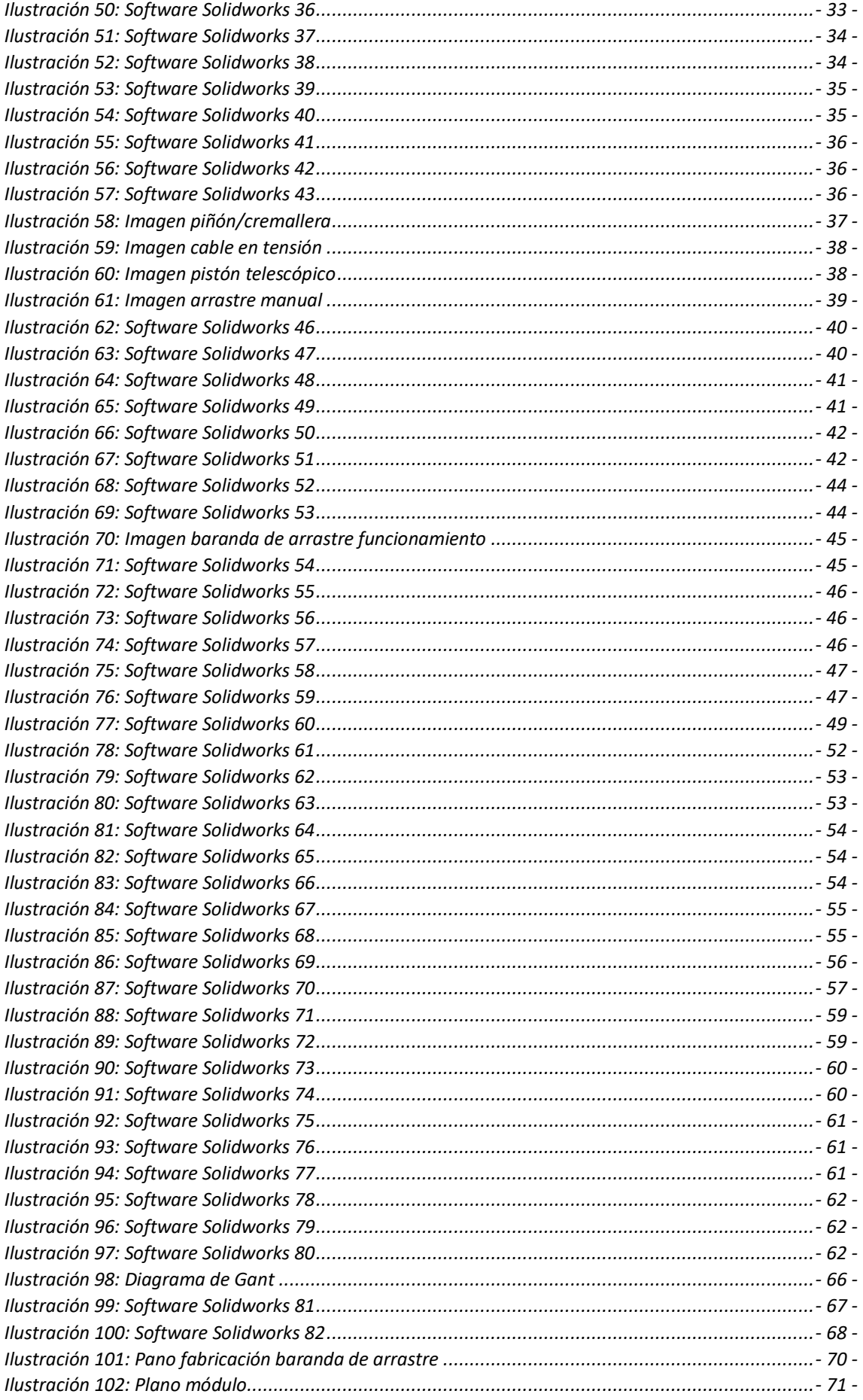

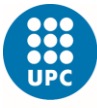

-<br>Escola Superior d'Enginyeries Industrial,<br>Aeroespacial i Audiovisual de Terrassa

# Índice de Tablas

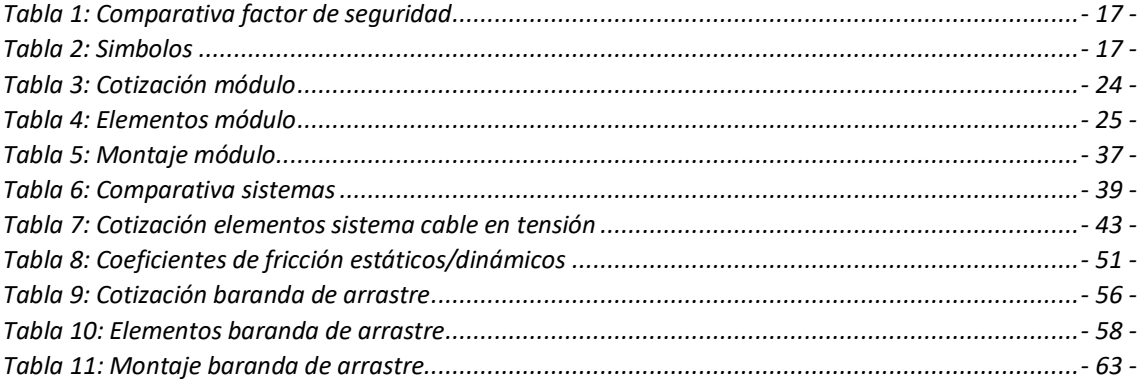

# Índice de Fórmulas

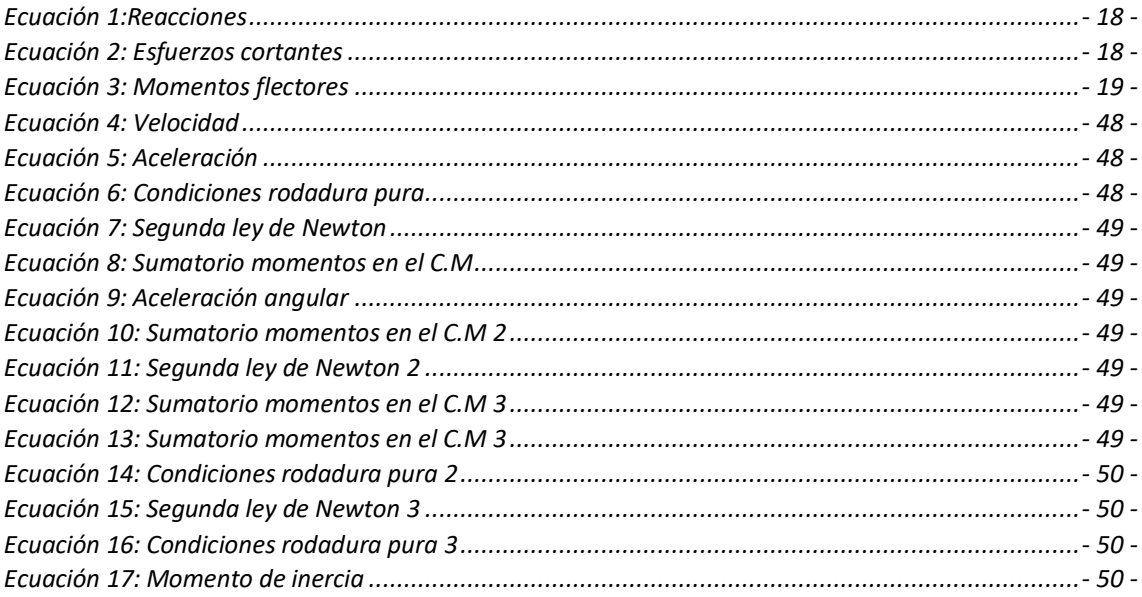

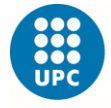

# <span id="page-6-0"></span>**1-INTRODUCCIÓN**

# <span id="page-6-1"></span>• 1.1- Localización:

El proyecto se ha llevado a cabo dentro de la provincia de Barcelona, como podemos ver en la siguiente imagen:

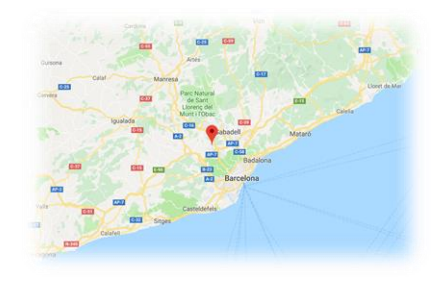

*Ilustración 1: Plano general*

<span id="page-6-2"></span>Concretamente en la ciudad de Terrassa como podemos ver en la siguiente imagen:

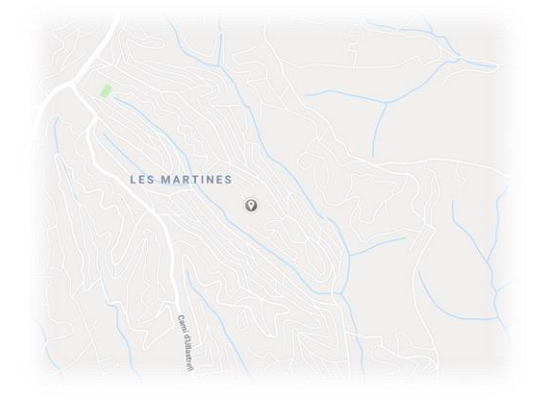

*Ilustración 2: Plano urbanístico*

<span id="page-6-4"></span><span id="page-6-3"></span>En una zona urbana fuera del núcleo urbano de la ciudad, con una superficie de 500m2 totalmente plana, como podemos ver en la siguiente imagen:

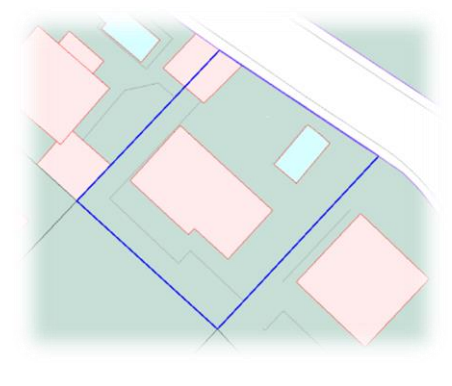

*Ilustración 3: Mapa catastral*

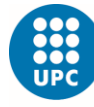

**UNIVERSITAT POLITÈCNICA DE CATALUNYA** BARCELONATECH Escola Superior d'Enginyeries Industrial,<br>Aeroespacial i Audiovisual de Terrassa

# <span id="page-7-0"></span>• 1.2- Objetivo:

El objetivo del presente proyecto ha sido desarrollar un sistema de apertura y de cierre para una cubierta de una piscina particular de unas dimensiones concretas, se pretende realizar un diseño sencillo, eficaz y con unos costes asequibles para su suministro y montaje.

# <span id="page-7-1"></span>• 1.3- Motivación:

La principal motivación para llevar a cabo este proyecto ha sido que sea un proyecto propio y totalmente personal, el cual pretende ofrecer una mejor calidad de vida y mayor eficiencia energética.

Ha sido una gran motivación haber diseñado un cierre de piscina que pueda ofrecer un mayor bienestar para todas las personas, he podido aplicar conocimientos adquiridos en la carrera como por ejemplo el diseño y calculo con solidworks.

Respecto a la recopilación de información varia, contacto con personal técnico y empresas ha sido muy motivador poder aprender de ellos usando así sus experiencias y conocimientos.

# <span id="page-7-2"></span>• 1.4- Alcance:

Seguidamente se define desde un inicio el alcance, la finalidad de este proyecto se ha basado en los puntos siguientes:

- *-* Estudiar el mercado y ser conocedor de los elementos existentes.
- *-* Ofrecer precios competitivos comparados con los sistemas actuales.
- *-* Montajes sencillos y bien definidos.
- *-* Definir bien todos los elementos.
- *-* Representación virtual de los elementos y de su montaje.
- *-* Representación virtual de los esfuerzos generados en los elementos.
- *-* Cálculos mínimos.
- *-* Diseño bonito.
- *-* Planos de los elementos que se solicita su fabricación a taller.
- *-* Tiene que mantener el agua limpia.
- *-* Tiene que asegurar la estancia de 6 personas.
- *-* Tiene que respetar un factor de seguridad mínimo de 4.0.
- *-* Cotización bien desglosada y definida

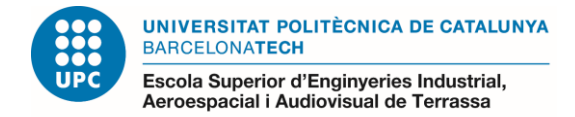

## <span id="page-8-0"></span>• 1.5- Requerimientos y especificaciones básicas:

Este montaje lo llevarán a cabo técnicos cualificados, que conocen los materiales y tienen experiencia en uniones fijas.

Los requerimientos serán los siguientes:

- *-* Movimiento horizontal respecto al suelo.
- *-* Distancia mínima requerida el doble de la longitud de la piscina en el sentido del desplazamiento.
- *-* Utilizar un factor de seguridad mayor a 4.0.
- *-* Carga máxima de 6 personas con una media de 90kg/persona.
- *-* Tipo de uniones fijas "soldadura" o desmontable "tornillería"
- *-* En caso de utilizar tornillería tiene que ser normalizada.
- *-* Estructura de arrastre rígida.
- $-$  Diseño proyectado para una piscina con una superficie de 15 $m^2$ .
- *-* Precio competitivo en el mercado.
- *-* Instalación bien definida y estructurada.
- *-* Peso de la estructura inferior a 500kg.
- *-* Materiales con resistencia a la intemperie.
- *-* Diseño atractivo y seguro.

## <span id="page-8-1"></span>• 1.6- Justificación de utilidad y necesidad de oportunidad:

Es muy relevante el hecho de poder disponer de una superficie útil cuando se quiera y de esta manera aprovechar el espacio.

La necesidad de ofrecer productos para este sector con mayores prestaciones sin que el precio final del producto se vea incrementado y obtener mayor eficiencia energética son dos aspectos muy importantes en este proyecto, con lo que este proyecto busca conseguir estos dos objetivos.

Este proyecto nos da la oportunidad de poder desarrollar un sistema sencillo en su montaje y mantenimiento. Además de solucionar los siguientes problemas a los que se enfrentan todas las piscinas instaladas sobre todo en el sector particular como, por ejemplo:

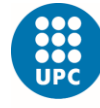

**UNIVERSITAT POLITÈCNICA DE CATALUNYA** BARCELONATECH Escola Superior d'Enginyeries Industrial,<br>Aeroespacial i Audiovisual de Terrassa

*-* Limpieza.

Reducimos en un 70% el uso de productos quimicos para su limpieza en cuanto ha microorganismos, color y olor del agua.

También evitaremos la suspension de elementos grandes en el agua como pueden ser hojas y insectos.

<span id="page-9-0"></span>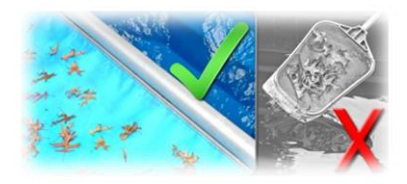

 *Ilustración 4: Imagen limpieza*

*-* Eficiencia energética.

Una piscina de 5 metros de anchura y 10 metros de longitud genera una perdida por evaporación de 600 litros de agua por semana. Esto es una cantidad muy grande anualmente para gastar en la factura del servicio y un exceso innecesario.

El sistema evita la evaporación del agua y ayuda a conservar la temperatura en piscinas calefaccionadas, ahorrando hasta un 65% de costo energético. La mayor parte de la perdida de calor se produce por la evaporación del agua y también por la radiación hacia el exterior de la piscina.

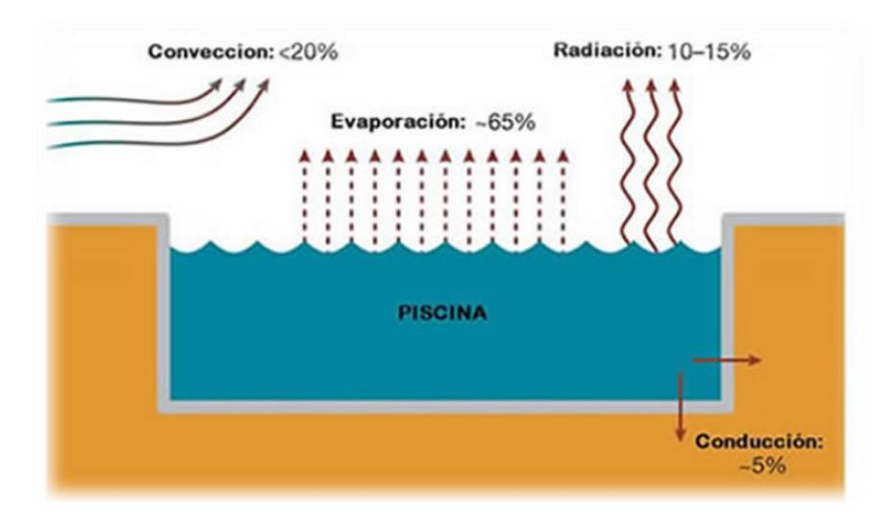

*Ilustración 5: Imagen eficiencia*

<span id="page-9-1"></span>*-* Seguridad:

Evitaremos la caída a distinto nivel, tendremos el acceso controlado evitando el peligro para un niño o cualquier persona o animal.

El agua utilizada es un agua más limpia con menos elementos químicos, ya que no se necesitarán tantos productos químicos para su limpieza.

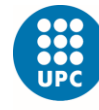

**UNIVERSITAT POLITÈCNICA DE CATALUNYA** BARCELONATECH Escola Superior d'Enginyeries Industrial,<br>Aeroespacial i Audiovisual de Terrassa

# <span id="page-10-0"></span>**2-DESARROLLO**

## <span id="page-10-1"></span>• 2.1- Antecedentes:

Para iniciar el proyecto nos hemos referenciado en el tipo de cierres que hay a día de hoy en el mercado, se han utilizado como referencia diferentes sistemas actuales que existen en el mercado del tipo manual y automático, siendo estos dos siguientes:

### <span id="page-10-2"></span>*- 2.1.1 Manual*

Las cubiertas de piscina manuales tienen un precio menor y cubren la necesidad de ahorro, con unos precios medios de unos 2000€ para una superficie de 15 m2, Estas cubiertas no hacen uso de la electricidad, sino que se accionan de una forma manual con manivelas o empuje manual para piscinas de unas superficies máximas de 50m2.

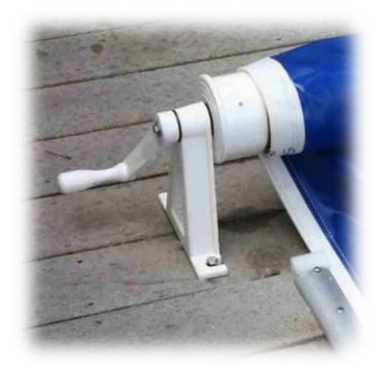

*Ilustración 6: Manual* 

<span id="page-10-3"></span>Otra de sus ventajas relevantes es que no es necesario realizar reformas en la piscina, por lo que el precio de la cubierta resultará aún es más asequible.

Existen de diferentes materiales como lamas rígidas o PVC.

Su accionamiento es lento y en muchos casos molesto de accionar las manivelas o palancas.

<span id="page-10-4"></span>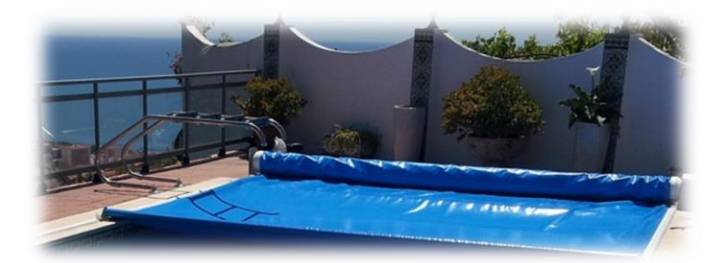

*Ilustración 7: Manual 2*

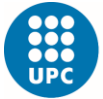

Escola Superior d'Enginyeries Industrial,<br>Aeroespacial i Audiovisual de Terrassa

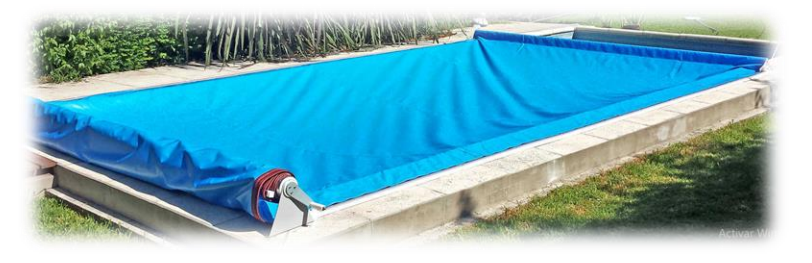

*Ilustración 8: Manual 3*

<span id="page-11-1"></span><span id="page-11-0"></span>Por lo general, una vez desplegado el cerramiento, hay que tensarlo y asegurarlo, esto implica más tiempo de actuación y no nos permite aprovechar dicha superficie, está expuesta a cortes y posibles agujeros que se puedan producir por caídas de objetos o elementos punzantes.

### *- 2.1.2 Automático semirrígido*

Las cubiertas automáticas semirrígidas a nivel económico se encuentran en el punto medio con unos precios medios de unos 4500€ para una superficie de 15 m2, son más caras que las manuales, pero más baratas que las automáticas rígidas.

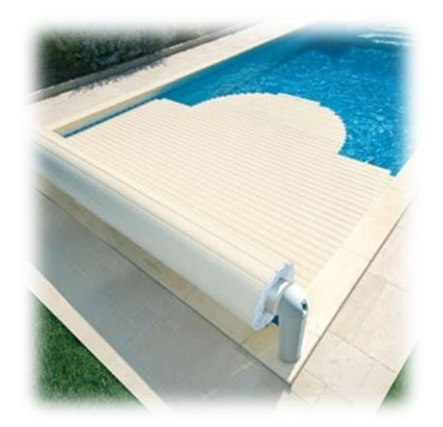

*Ilustración 9: Automático semirrígido*

<span id="page-11-2"></span>Estas cubiertas a diferencia de las manuales incorporan un motor el cual permite el despliegue y la recogida automática, pero las láminas que cubren la superficie son débiles, por lo general no aguantan el peso de una persona, de ser así es puntual y no están preparadas para aguantar un peso constante.

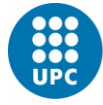

Escola Superior d'Enginyeries Industrial,<br>Aeroespacial i Audiovisual de Terrassa

Por otro lado, al estar compuestas por materiales débiles están más expuestas a la rotura y al componerse de diferentes lamas cogidas entre sí, dificulta el mantenimiento ya que hay que repasar todas las lamas cada cierto periodo de tiempo.

En cuanto a eficiencia y la limpieza no se puede garantizar ya que los rayos solares llegan a penetrar en el agua provocando su evaporación y su contaminación, cualquier elemento como hojas, ramas u objetos se posiciona encima de las lamas y en su recogida caen de nuevo al agua.

### <span id="page-12-0"></span>*- 2.1.3 Automático rígido*

Las cubiertas automáticas rígidas a nivel económico se encuentran en el escalón más alto, con unos precios medios de unos 15.000€ para una superficie de 15 m2, ya que los materiales utilizados son más resistentes y de mayor calidad.

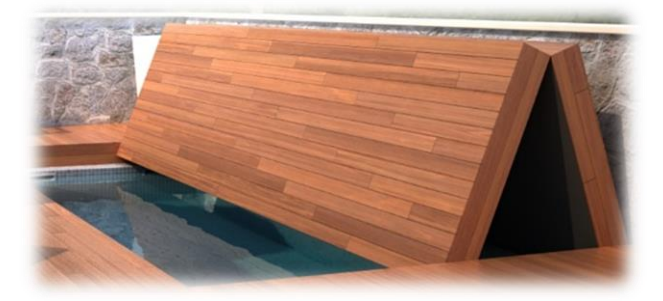

*Ilustración 10: Automático rígido*

<span id="page-12-1"></span>Estas cubiertas nos proporcionan un diseño atractivo y confortable, una resistencia la cual se traduce en la utilización de una superficie útil cuando está cubierta está cerrada.

Su diseño es complejo, estos mecanismos necesitan elevada potencia, por lo general grupos hidráulicos o reductores, en cuanto a su montaje es complejo y muy elaborado y tienen mucho mantenimiento.

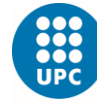

**UNIVERSITAT POLITÈCNICA DE CATALUNYA BARCELONATECH** Escola Superior d'Enginyeries Industrial,<br>Aeroespacial i Audiovisual de Terrassa

# <span id="page-13-0"></span>• 2.2- Modulo:

### <span id="page-13-1"></span>*- 2.2.1 Diseño:*

Estamos obligados a tener un diseño eficaz, seguro y en las zonas que tengamos contacto visual con el diseño sea atractivo, también es importante destacar que este diseño viene dado en función del espacio disponible y de unas medidas estándar que finalmente generamos.

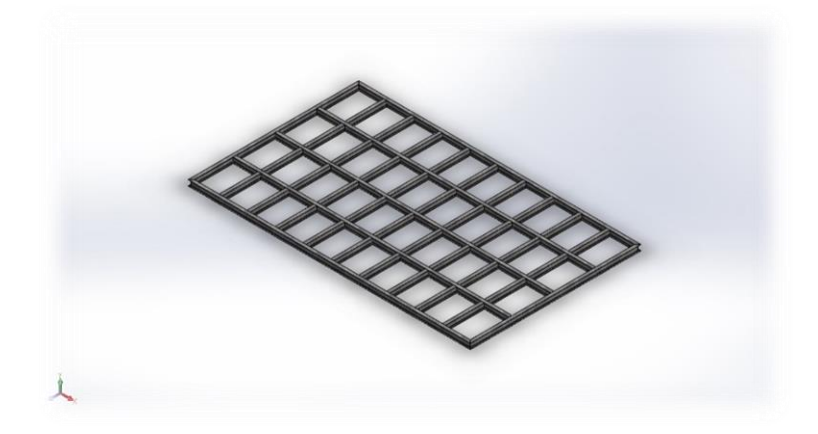

*Ilustración 11: Software Solidworks 1*

#### <span id="page-13-3"></span><span id="page-13-2"></span>*- 2.2.2 Dimensiones:*

Tomando como referencia el espacio disponible que se quiere utilizar obtenemos las dimensiones de la estructura que se utilizará como base. Se obtienen las dimensiones máximas que puede tener el módulo deseado.

Las dimensiones máximas tomadas como referencia serán las de 3m x 5m, en cuanto a superficie con un resultado total de 15m2.

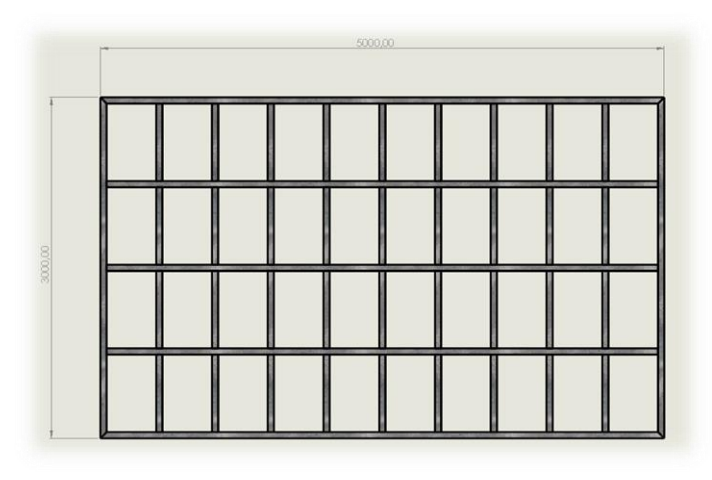

<span id="page-13-4"></span>*Ilustración 12: Software Solidworks 2*

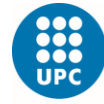

**UNIVERSITAT POLITÈCNICA DE CATALUNYA** BARCELONATECH Escola Superior d'Enginyeries Industrial,<br>Aeroespacial i Audiovisual de Terrassa

#### <span id="page-14-0"></span>*- 2.2.3 Funcionamiento:*

El módulo tiene que responder al siguiente movimiento, movimiento horizontal respecto al suelo.

Dicho modulo se sustentará sobre una serie de ruedas, dichas ruedas serán las que permitan el movimiento del módulo, deslizando por una superficie lisa y plana.

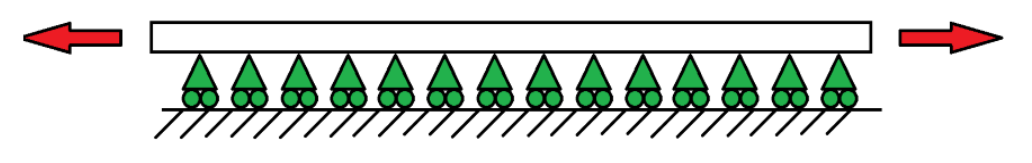

*Ilustración 13: Imagen módulo funcionamiento*

#### <span id="page-14-2"></span><span id="page-14-1"></span>*- 2.2.4 Adaptabilidad:*

El motivo principal para realizar este módulo es la capacidad de poder aprovechar una superficie útil en la cual se podrá transitar y ofrecer un espacio abierto y disponible, tener un espacio interior mucho más limpio con menor mantenimiento, mayor eficiencia energética y ofrecer mayor confort en el entorno en el que este incorporado.

Esto se ha conseguido diseñando un cuerpo estándar y solido en el que se incorporan los elementos de movilidad para el módulo y otros elementos que permitirán el arrastre de dicho modulo.

Podemos observar en la siguiente imagen el cuerpo fijo entre sí mismo y solido de color amarillo, en color azul los elementos que permitirán el movimiento de dicho modulo.

<span id="page-14-3"></span>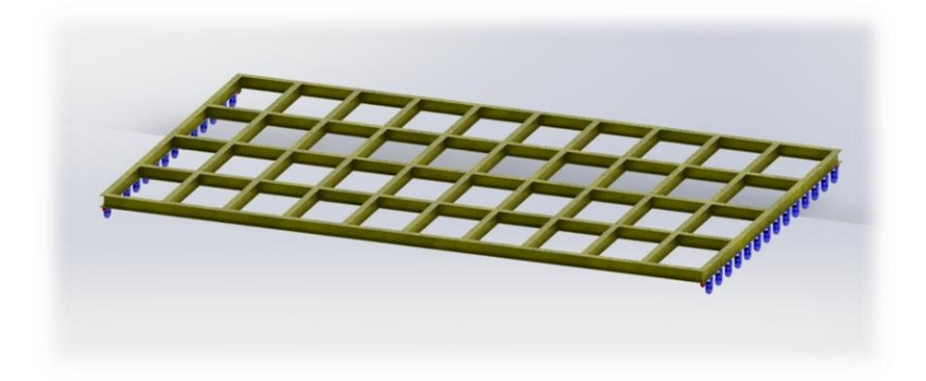

*Ilustración 14: Software Solidworks 3*

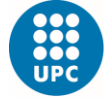

-<br>Escola Superior d'Enginyeries Industrial,<br>Aeroespacial i Audiovisual de Terrassa

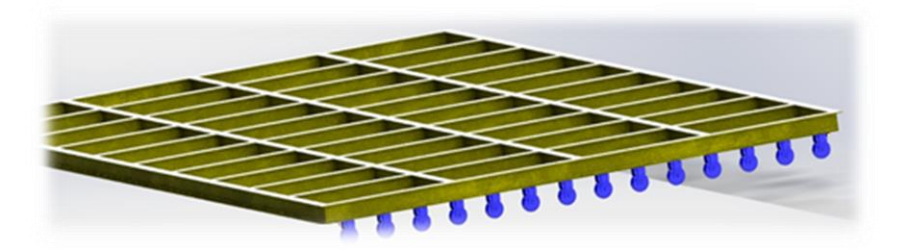

*Ilustración 15: Software Solidworks 4*

<span id="page-15-1"></span>Las partes que componen todo el módulo son las siguientes:

#### <span id="page-15-0"></span>2.2.4.1 Partes fijas

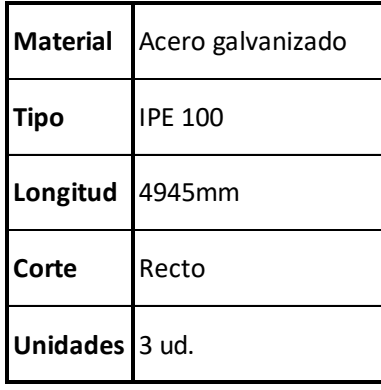

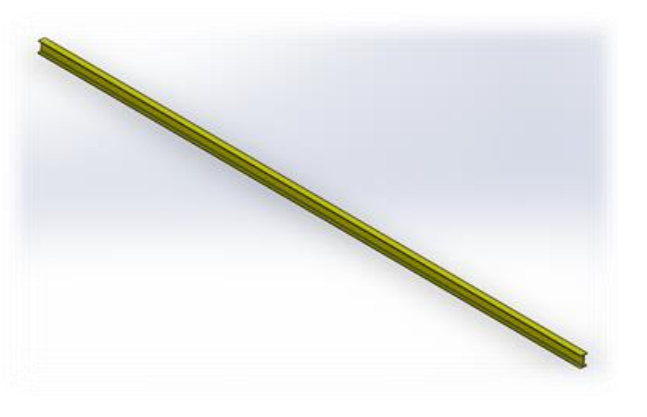

*Ilustración 16: Software Solidworks 5*

<span id="page-15-3"></span><span id="page-15-2"></span>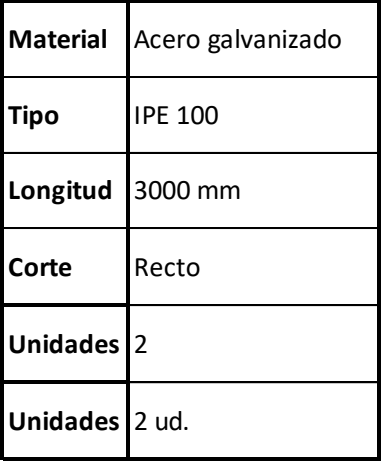

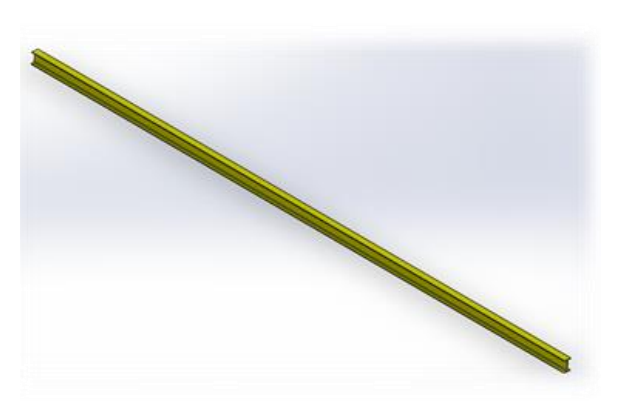

*Ilustración 17: Software Solidworks 6*

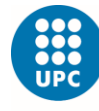

-<br>Escola Superior d'Enginyeries Industrial,<br>Aeroespacial i Audiovisual de Terrassa

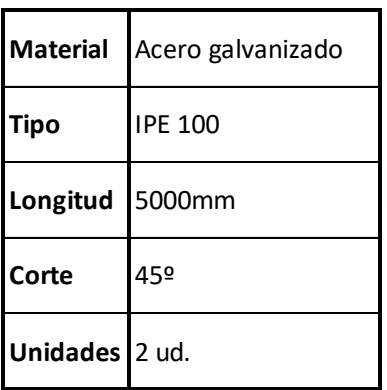

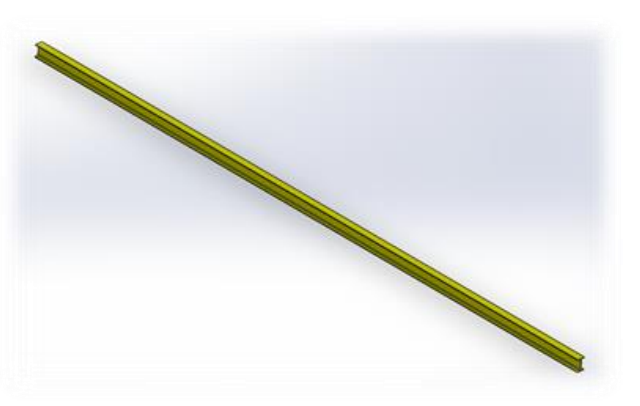

*Ilustración 18: Software Solidworks 7*

<span id="page-16-1"></span>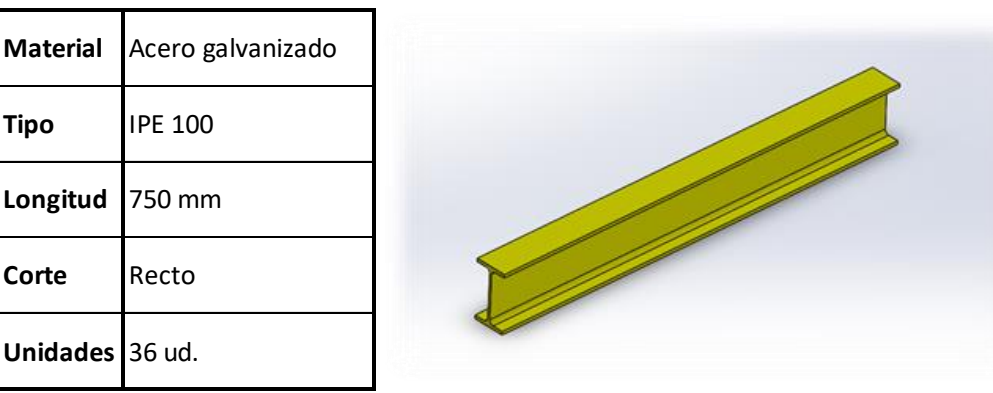

*Ilustración 19: Software Solidworks 8*

<span id="page-16-2"></span><span id="page-16-0"></span>- *2.2.4.2 Partes móviles*

<span id="page-16-3"></span>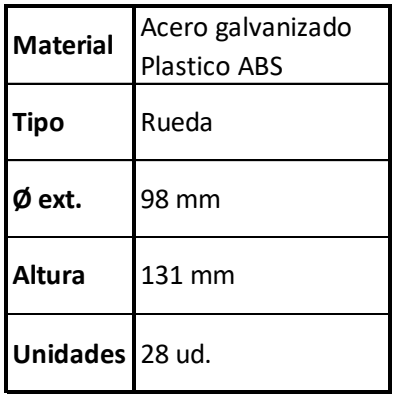

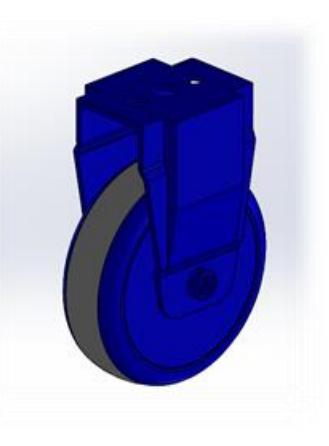

*Ilustración 20: Software Solidworks 9*

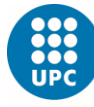

## <span id="page-17-0"></span>*- 2.2.5 Cálculos:*

Para iniciar el diseño del módulo, previamente se han determinado los esfuerzos que se pueden llegar a general en él, para ello se ha usado el software SolidWorks, en el cual se han simulado cargas repartidas, para poder visualizar de qué manera sufrirá la estructura y poder determinar materiales, medidas estructurales y seleccionar correctamente los elementos que permitirán el movimiento del módulo. En la siguiente tabla podemos observar el resultado de algunos de los elementos estructurales utilizados hasta llegar a cumplir los requisitos establecidos.

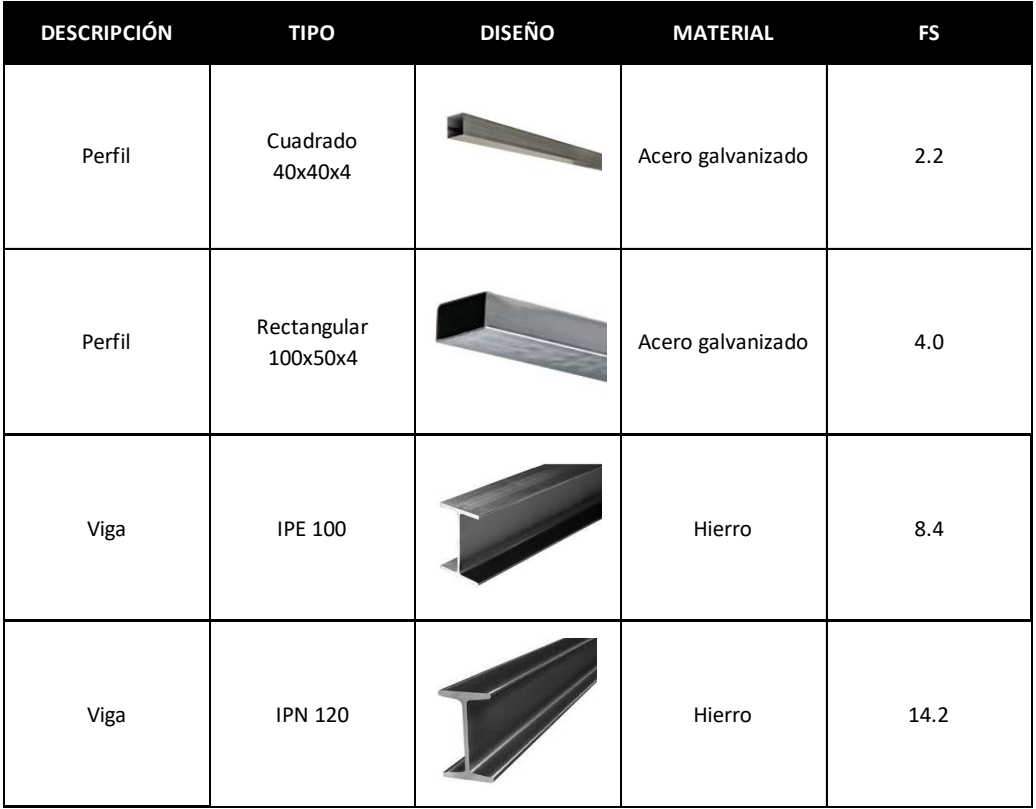

*Tabla 1: Comparativa factor de seguridad*

<span id="page-17-1"></span>Previamente al cálculo de esfuerzos totales generados con el software solidworks se ha estudiado un tramo del módulo como una viga simple biapoyada.

<span id="page-17-2"></span>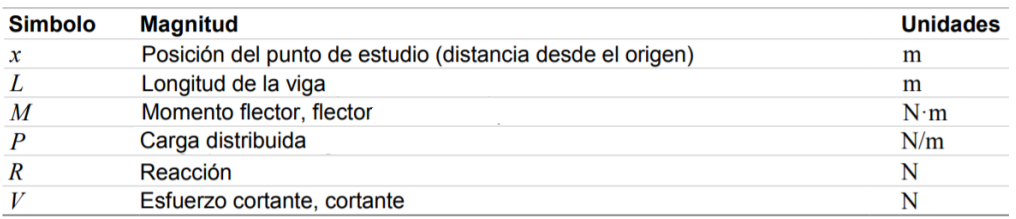

*Tabla 2: Simbolos*

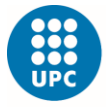

Escola Superior d'Enginyeries Industrial,<br>Aeroespacial i Audiovisual de Terrassa

Inicialmente calculamos P con una masa total de 90 kg \* 6 personas= 550kg en toda la superficie, a esta masa le aplicamos la fuerza de gravedad obtenemos 550 kg \* 9,8 m/s^2 ≈ 5500 N, si tenemos en cuenta que esa fuerza se distribuye en 5 IPE de 5m, 5500 N / 5 vigas = 1100 N / 5 m = 220 N/m.

Obtenemos las siguientes reacciones:

$$
Ra = Rb = \frac{P * L}{2} \rightarrow \frac{220[N] * 5[m]}{2} = 550[N]
$$

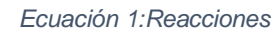

<span id="page-18-2"></span>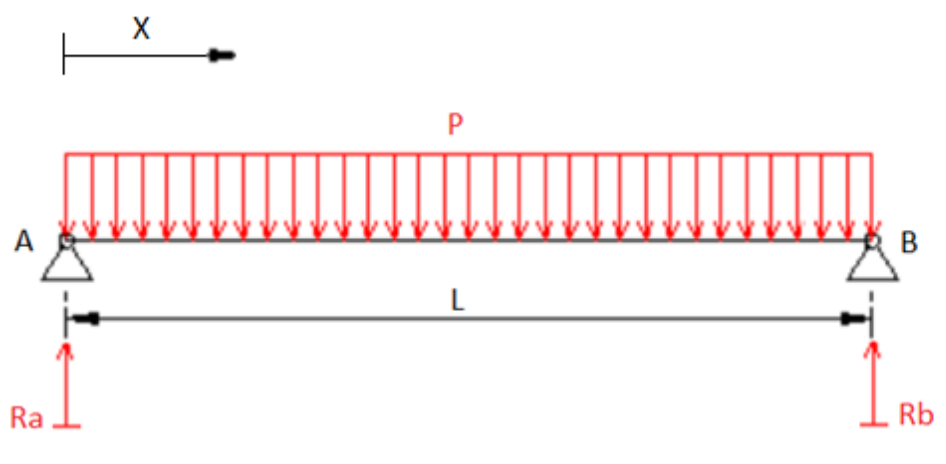

*Ilustración 21: Reacciones*

<span id="page-18-0"></span>Para el diagrama de cortantes obtenemos:

$$
Vab = P * \left(\frac{L}{2} - x\right)
$$

*Ecuación 2: Esfuerzos cortantes*

<span id="page-18-3"></span>

| X[m]                                                                         |  |  |  | $0 \mid 0.5 \mid 1 \mid 1.5 \mid 2 \mid 2.5 \mid 3 \mid 3.5 \mid 4 \mid 4.5 \mid 5$ |  |  |
|------------------------------------------------------------------------------|--|--|--|-------------------------------------------------------------------------------------|--|--|
| Vab [N]   550   440   330   220   110   0   -110   -220   -330   -440   -550 |  |  |  |                                                                                     |  |  |

<span id="page-18-1"></span>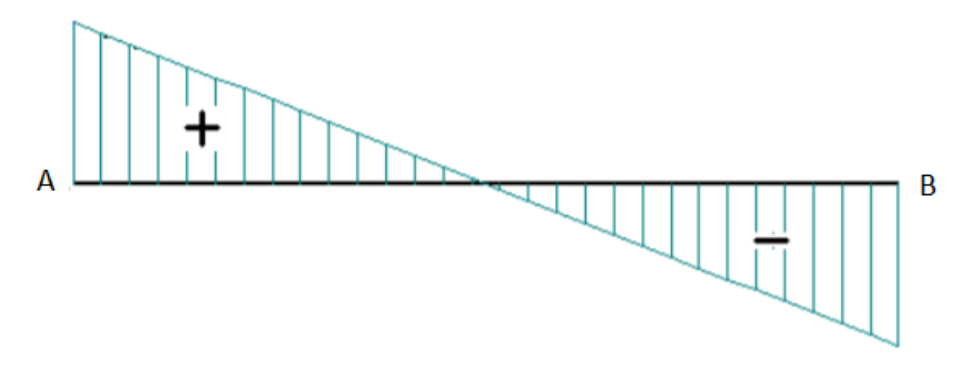

*Ilustración 22: Diagrama de esfuerzos cortantes*

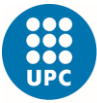

Escola Superior d'Enginyeries Industrial,<br>Aeroespacial i Audiovisual de Terrassa

Para el diagrama de los momentos flectores obtenemos:

$$
Mab = \frac{P * X}{2} * (L - X)
$$

*Ecuación 3: Momentos flectores*

<span id="page-19-2"></span>

| X[m]                                                                               |  |  |  |  |  |  |
|------------------------------------------------------------------------------------|--|--|--|--|--|--|
| $\sqrt{4a}$ [N <sup>*</sup> m <sup>1</sup> 0 248 440 578 660 688 660 578 440 248 0 |  |  |  |  |  |  |

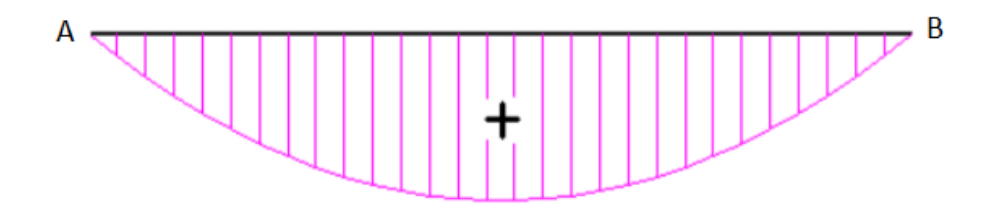

*Ilustración 23: Diagrama de momentos flectores*

<span id="page-19-0"></span>Seguidamente se muestran los caculos de los esfuerzos totales generados con el software solidworks, se decide trabajar con el tipo IPE100, cumpliendo así con nuestros requerimientos, en la siguiente imagen podemos observar el diseño:

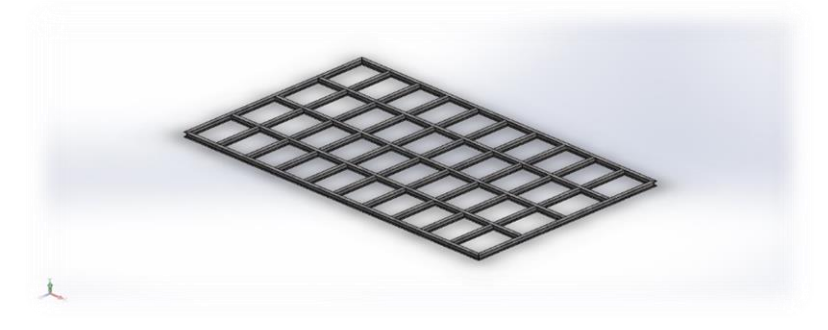

*Ilustración 24: Software Solidworks 10*

<span id="page-19-1"></span>Se ha determinado el peso de una persona con un peso medio de 90 kg, para un área de 3m x 5m = 15m2 se prevé la estancia para 6 personas, de esta manera se obtiene una masa total de 90 kg \* 6 personas= 550kg en toda la superficie.

Si a esta masa le aplicamos la fuerza de gravedad obtenemos 550 kg \* 9,8 m/s^2 ≈ 5500 N, esta fuerza la dividimos en los nodos en los que se aplica que son un total de 55 nodos y obtenemos 100 N, esta es la fuerza mostrada en la siguiente imagen en color violeta.

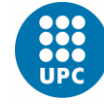

-<br>Escola Superior d'Enginyeries Industrial,<br>Aeroespacial i Audiovisual de Terrassa

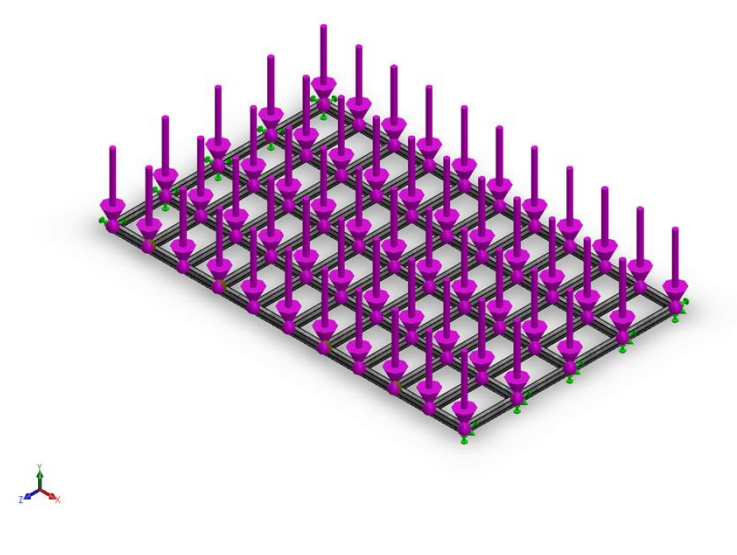

*Ilustración 25: Software Solidworks 11*

<span id="page-20-0"></span>En el siguiente estudio podemos observar las tensiones generadas:

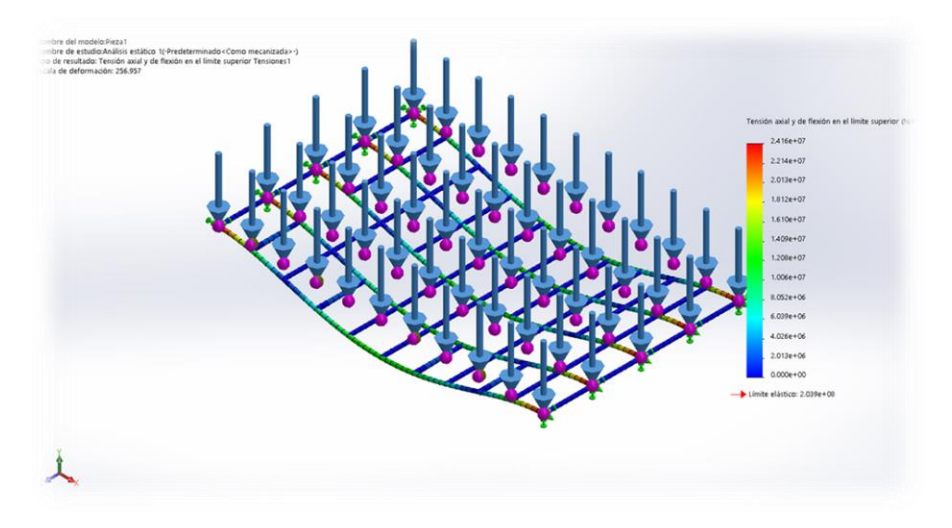

<span id="page-20-1"></span>*Ilustración 26: Software Solidworks 12*

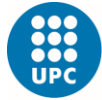

-<br>Escola Superior d'Enginyeries Industrial,<br>Aeroespacial i Audiovisual de Terrassa

En el siguiente estudio podemos observar los desplazamientos generados y como podíamos esperar en el núcleo central es donde obtendremos mayor pandeo:

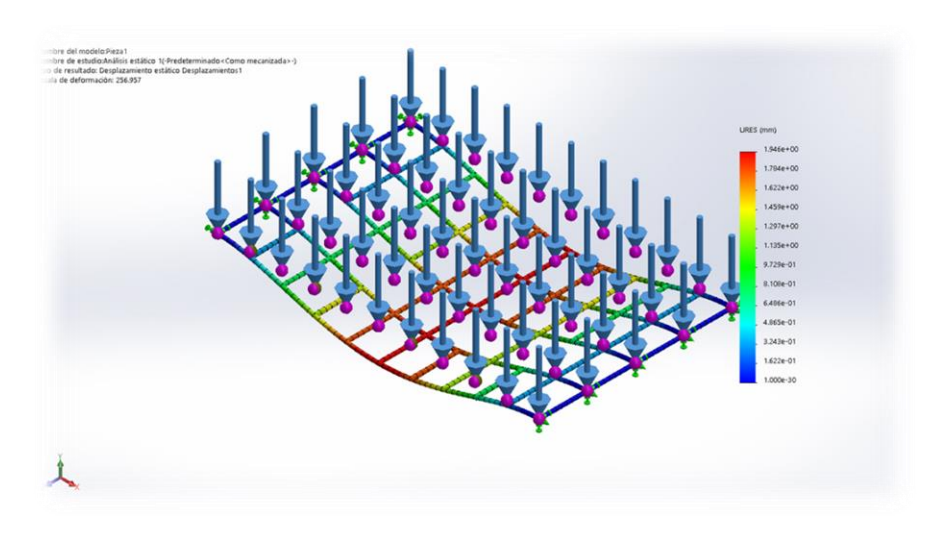

*Ilustración 27: Software Solidworks 13*

<span id="page-21-0"></span>En el siguiente estudio podemos observar el factor de seguridad con un resultado final de 8.4, el cual está por encima de nuestros requerimientos.

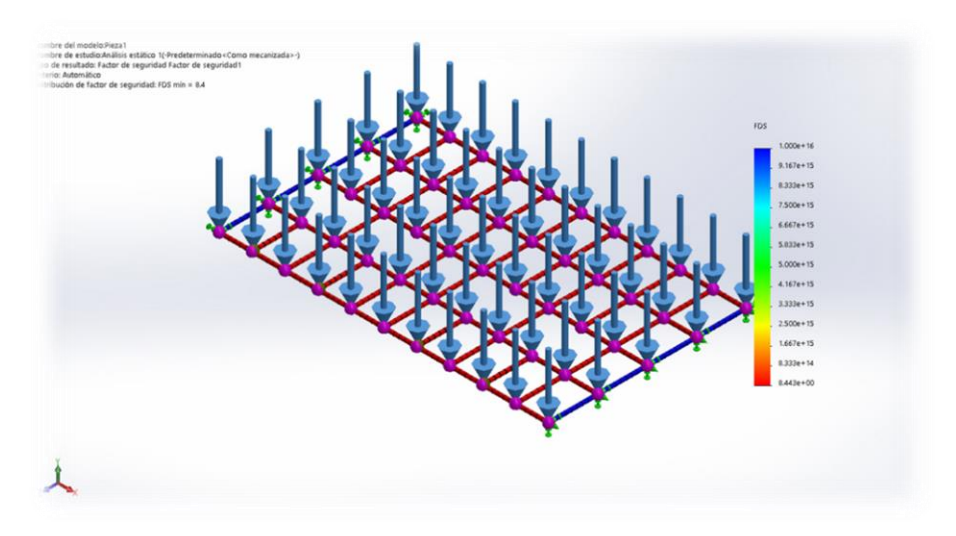

<span id="page-21-1"></span>*Ilustración 28: Software Solidworks 14*

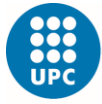

Escola Superior d'Enginyeries Industrial,<br>Aeroespacial i Audiovisual de Terrassa

Seguidamente se han determinado los esfuerzos que se pueden llegar a generar en las piezas móviles, estas piezas son las encargadas de transportar dicho modulo como podemos observar en la siguiente imagen:

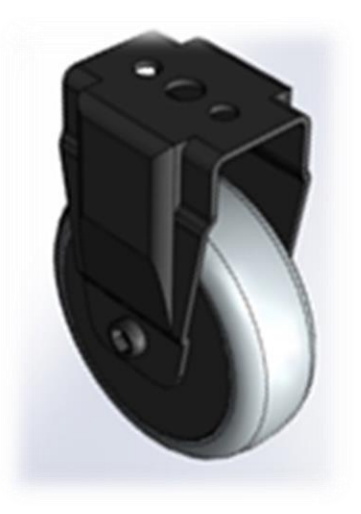

*Ilustración 29: Software Solidworks 15*

<span id="page-22-0"></span>Se ha determinado el peso del módulo con un total máximo de 460kg y la suma del total de 6 personas sobre el módulo, con los mismos cálculos anteriores. Con la suma del módulo y el total de 6 personas obtenemos:

 $(460 + 550)$  kg = 1010 kg  $\approx$  1.000kg, si a esta masa le aplicamos la fuerza de gravedad obtenemos 1.000 kg \* 9,8 m/s $\textdegree$ 2 ≈ 10.000 N, esta fuerza la dividimos en el total de 28 ruedas que soportan el módulo y obtenemos un total de 350 N en cada rueda, esta es la fuerza mostrada en la siguiente imagen en color violeta:

<span id="page-22-1"></span>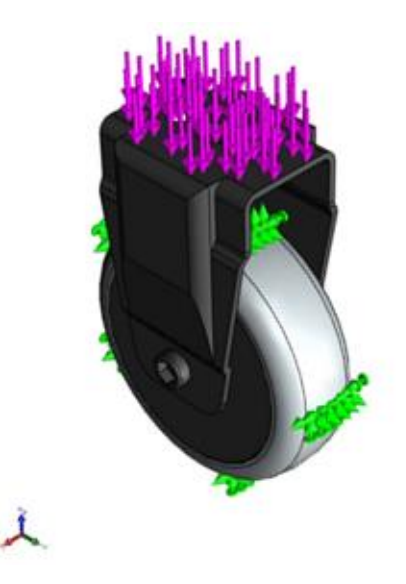

*Ilustración 30: Software Solidworks 16*

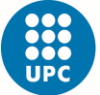

-<br>Escola Superior d'Enginyeries Industrial,<br>Aeroespacial i Audiovisual de Terrassa

En el siguiente estudio podemos observar las tensiones generadas:

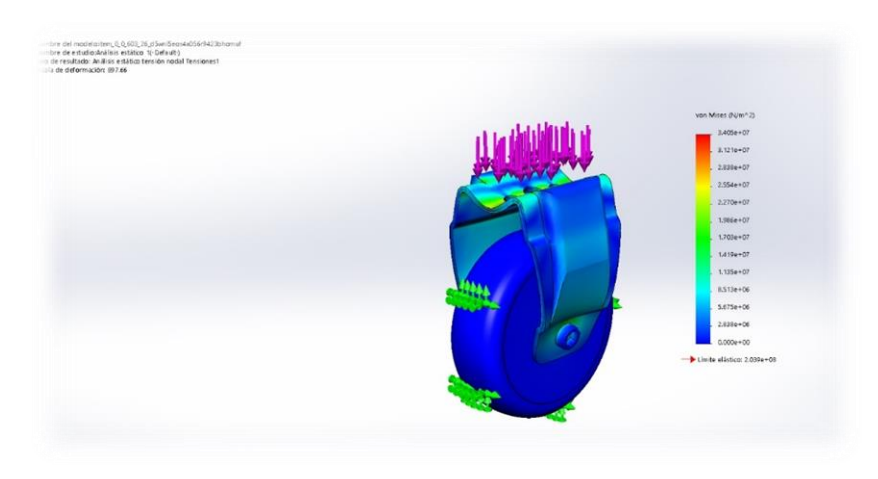

*Ilustración 31: Software Solidworks 17*

re de estudio Análisis estático 3/ Oefaulti)<br>In resultado: Desetacimiento estático Decoli

<span id="page-23-0"></span>En el siguiente estudio podemos observar los desplazamientos generados y obviamente en el núcleo central es donde obtendremos mayor pandeo:

*Ilustración 32: Software Solidworks 18*

<span id="page-23-1"></span>En el siguiente estudio podemos observar el factor de seguridad con un resultado final de 6, el cual está por encima de nuestros requerimientos.

<span id="page-23-2"></span>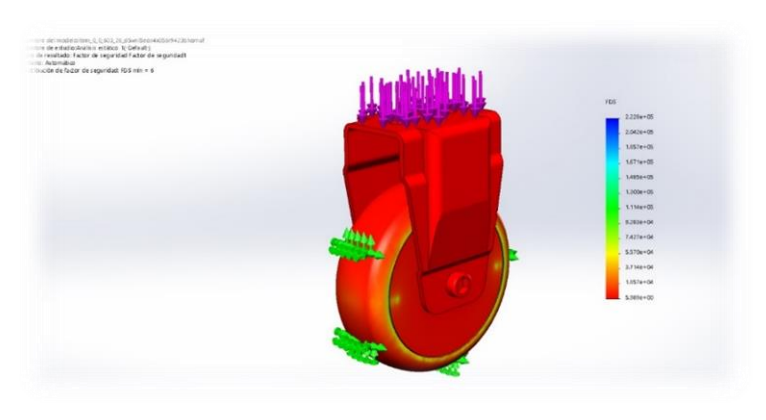

*Ilustración 33: Software Solidworks 19*

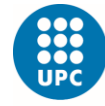

**UNIVERSITAT POLITÈCNICA DE CATALUNYA BARCELONATECH** -<br>Escola Superior d'Enginyeries Industrial,<br>Aeroespacial i Audiovisual de Terrassa

## <span id="page-24-0"></span>*- 2.2.6 Cotización:*

En la siguiente tabla podemos ver el total de la cotización del módulo, se realiza con las siguientes especificaciones que veremos seguidamente después de la tabla, elementos de compra, pasos de montaje, envío, etc.

| <b>ITEMS</b>       | <b>PRECIO</b> | <b>IMPUESTOS</b> | PRECIO TOTAL |  |  |
|--------------------|---------------|------------------|--------------|--|--|
| Lista de elementos | 2.373,55€     | 21%              | 2.872,00€    |  |  |
| Transportes        |               | 21%              |              |  |  |
| Montajes           | 2.964,00      |                  | 3.586,44 €   |  |  |
|                    | <b>TOTAL</b>  |                  | 6.458,44€    |  |  |

*Tabla 3: Cotización módulo*

#### <span id="page-24-2"></span><span id="page-24-1"></span>*-2.2.6.1 Elementos de compra:*

En la siguiente tabla se elabora un conjunto de piezas donde aparecen todos los elementos del módulo, encontraremos el total de las piezas que va a tener el módulo, el tipo de elemento, características y sus cantidades.

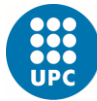

-<br>Escola Superior d'Enginyeries Industrial,<br>Aeroespacial i Audiovisual de Terrassa

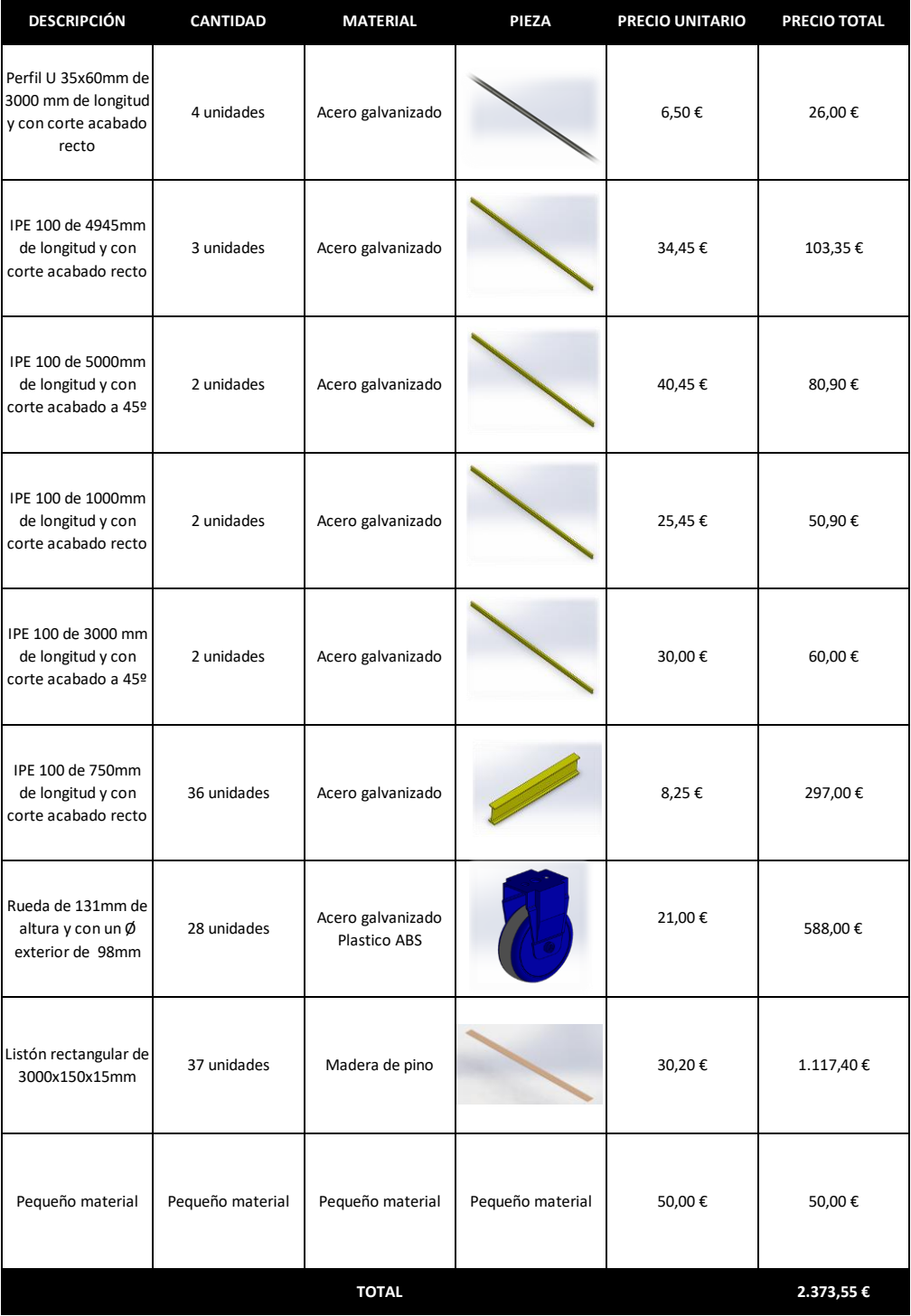

<span id="page-25-0"></span>*Tabla 4: Elementos módulo*

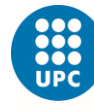

#### <span id="page-26-0"></span>*-2.2.6.2 Pasos de montaje*:

El módulo de arrastre es un elemento el cual se realiza su montaje a pie de obra realizando los acabados y fijaciones correspondientes.

La siguiente definición de montaje puede variar dependiendo de las condiciones y circunstancias, pero como estandarización definiremos el proceso de la siguiente manera.

Paso 1:

En primer lugar es necesario tener el area de la piscina libre para poder realizar el montaje correctamente.

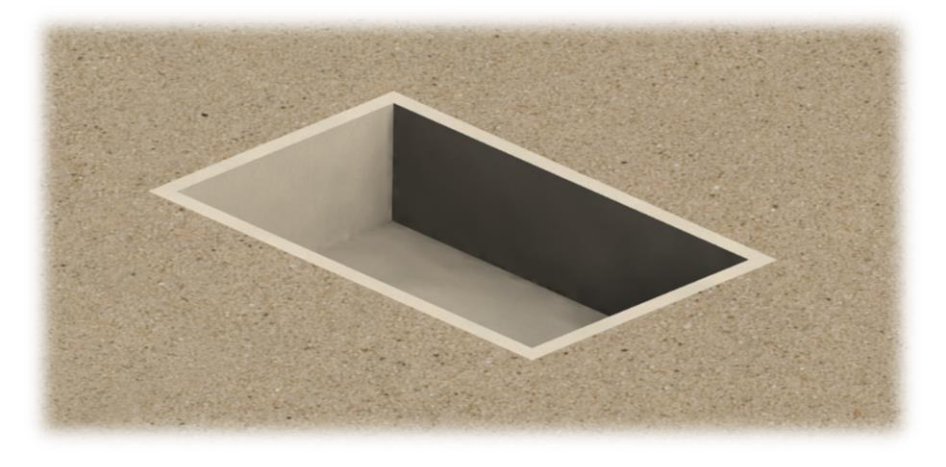

*Ilustración 34: Software Solidworks 20*

#### <span id="page-26-1"></span>Paso 2:

Colocaremos el perfil con forma de U que servirán de guías para el desplazamiento del módulo, presentándolo y marcando en el pavimento los agujeros del perfil.

<span id="page-26-2"></span>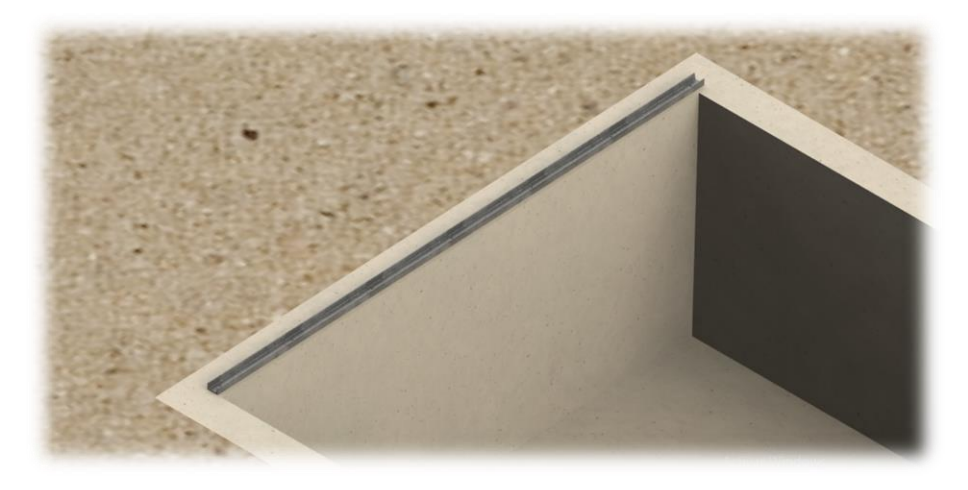

*Ilustración 35: Software Solidworks 21*

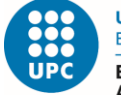

**UNIVERSITAT POLITÈCNICA DE CATALUNYA BARCELONATECH** -<br>Escola Superior d'Enginyeries Industrial,<br>Aeroespacial i Audiovisual de Terrassa

Paso 3:

Fijaremos mediante taco de expansión en el suelo, en cada agujero del perfil colocaremos un taco de métrico 6.

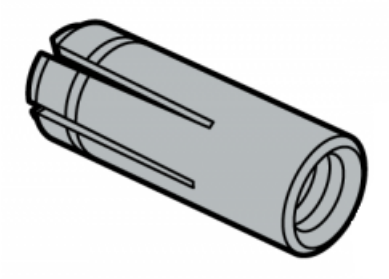

*Ilustración 36: Software Solidworks 22*

<span id="page-27-0"></span>En cada agujero del perfil colocaremos un tornillo con cabeza avellanada de métrico 6:

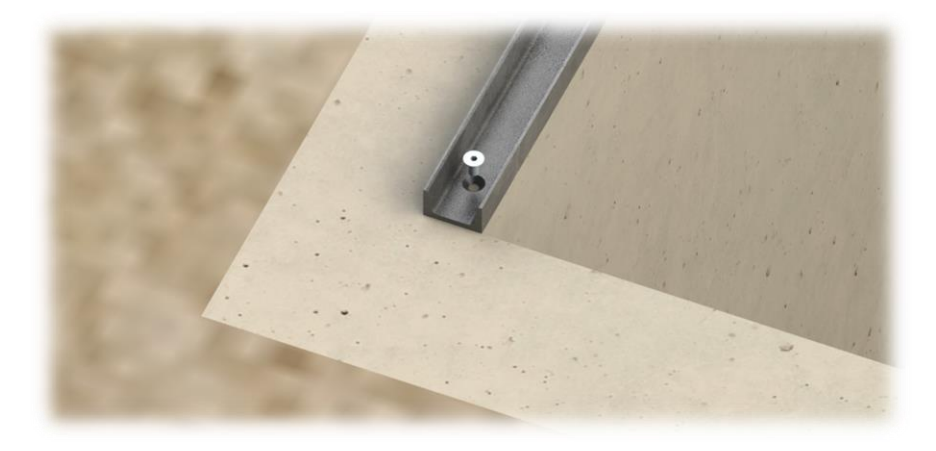

*Ilustración 37: Software Solidworks 23*

<span id="page-27-1"></span>Es importante roscar el tornillo hasta que la cabeza quede totalmete plana al carril para poder garantizar un buen movimiento de as ruedas:

<span id="page-27-2"></span>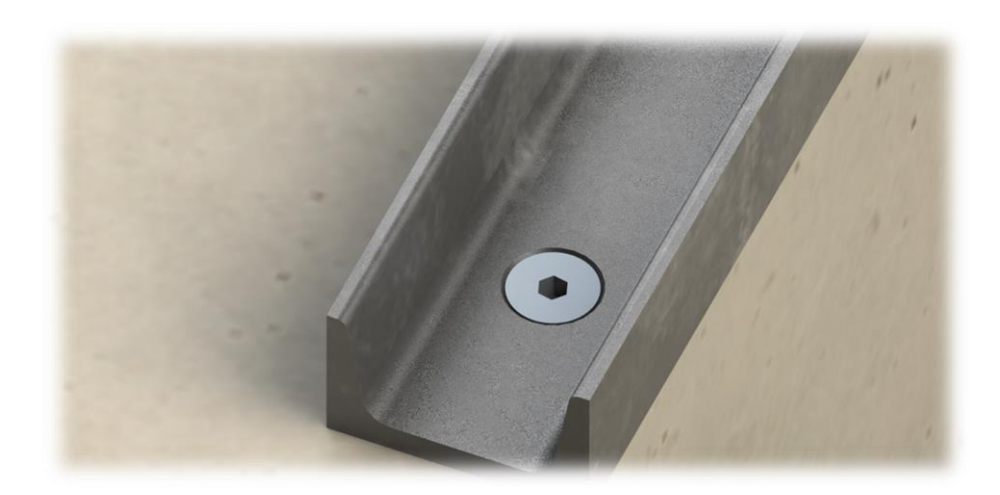

*Ilustración 38: Software Solidworks 24*

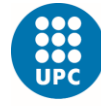

**UNIVERSITAT POLITÈCNICA DE CATALUNYA BARCELONATECH** -<br>Escola Superior d'Enginyeries Industrial,<br>Aeroespacial i Audiovisual de Terrassa

Paso 3:

Seguidamente seguiremos con los perfiles con forma de U restantes utilizando el mismo método de fijación y teniendo muy en cuenta que las guías queden paralelas entre ellas.

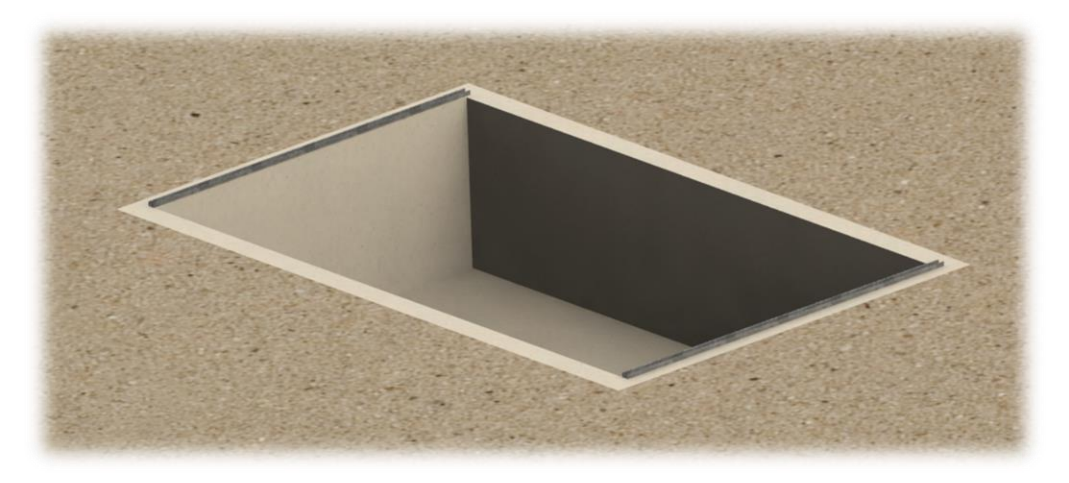

*Ilustración 39: Software Solidworks 25*

<span id="page-28-0"></span>Es importante que las dos guías del mismo carril queden pegadas y no presenten una desviación una respecto de la otra.

<span id="page-28-1"></span>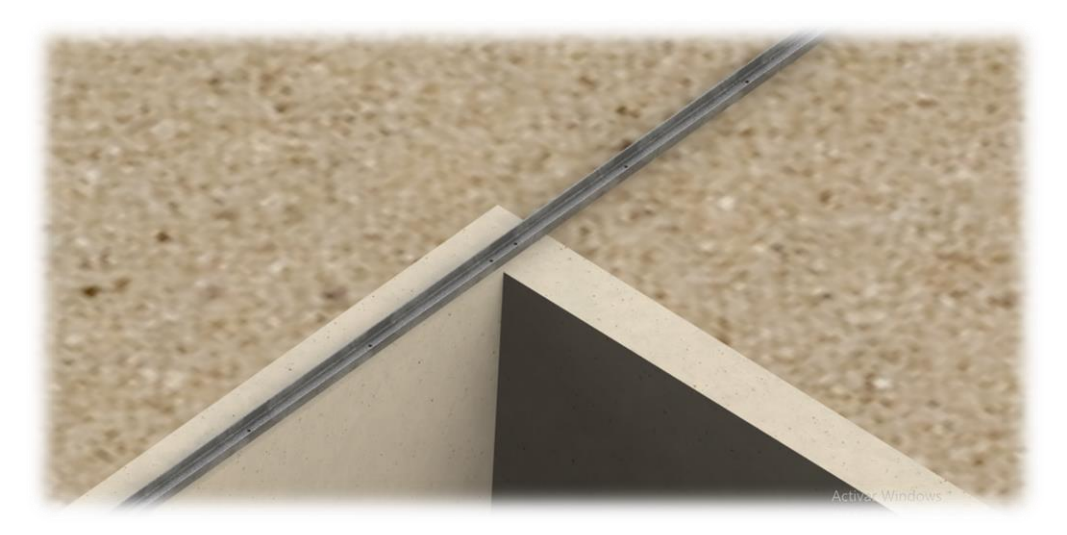

*Ilustración 40: Software Solidworks 26*

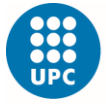

Finalmente, los cuatro perfiles colocados, donde apreciamos los carriles paralelos entre ellos.

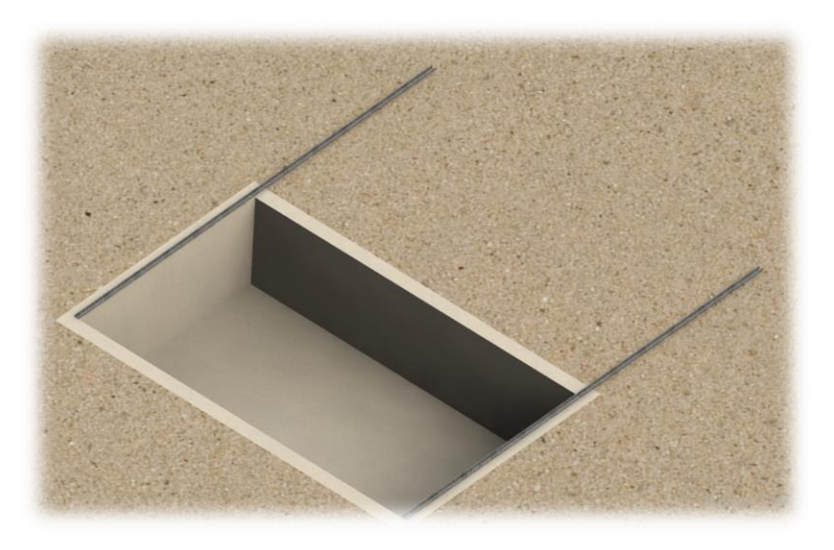

*Ilustración 41: Software Solidworks 27*

#### <span id="page-29-0"></span>Paso 4:

Una vez tenemos las guías instaladas procedemos al montaje del módulo, primero se colocan las ruedas en las IPE 100 de 3000 mm de longitud, respetando una distancia de 120mm.

<span id="page-29-1"></span>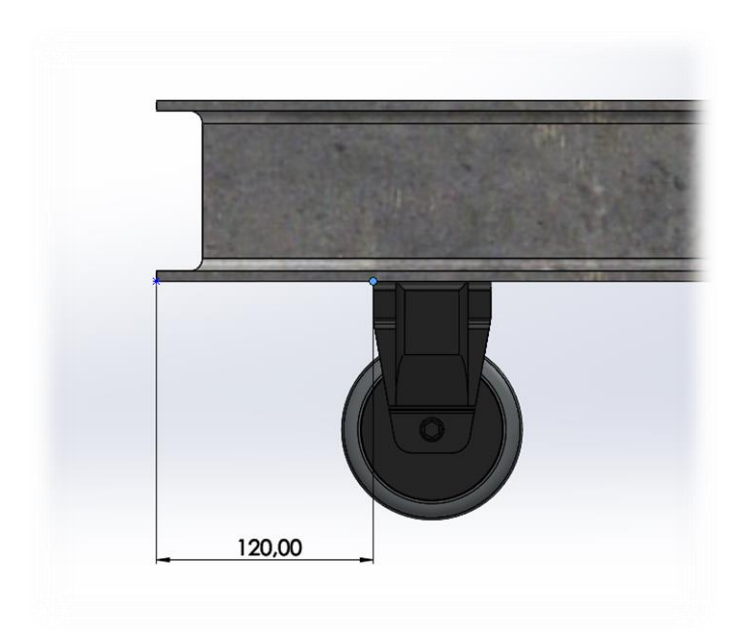

*Ilustración 42: Software Solidworks 28*

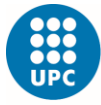

-<br>Escola Superior d'Enginyeries Industrial,<br>Aeroespacial i Audiovisual de Terrassa

Dichas ruedas se soldarán a la IPE 100 mediante una soldadura de un grosor aproximado de entre 4mm y 6mm.

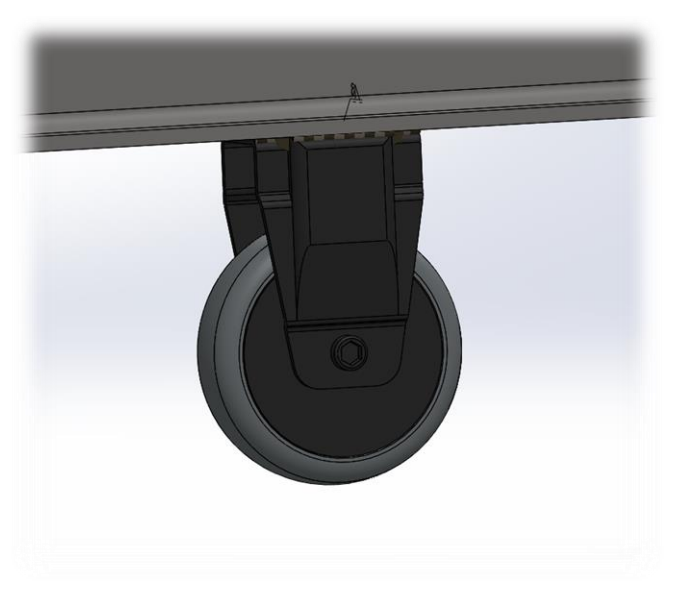

*Ilustración 43: Software Solidworks 29*

#### <span id="page-30-0"></span>Paso 5:

Seguidamente seguiremos fijando ruedas al módulo, se respetará una distancia de centro a centro de cada rueda de 210mm.

<span id="page-30-1"></span>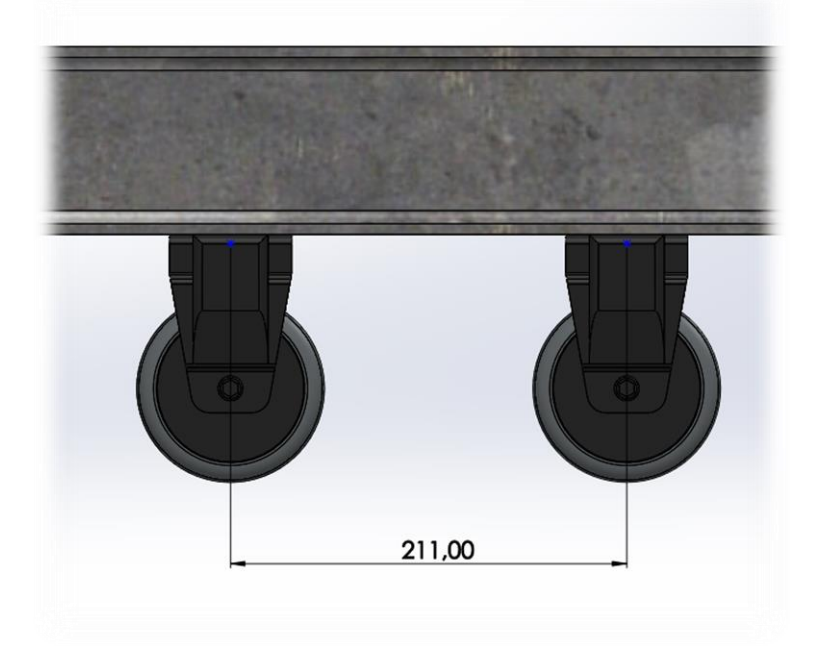

*Ilustración 44: Software Solidworks 30*

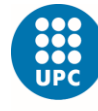

Seguidamente seguiremos respetando dichas medidas hasta una colocación total de 14 ruedas, hay que tener en cuenta que este paso es doble, uno para cada IPE 100 de 3000mm de longitud.

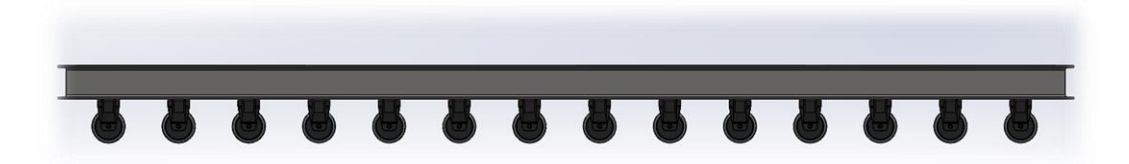

*Ilustración 45: Software Solidworks 31*

<span id="page-31-0"></span>Paso 6:

Una vez finalizada toda la operación de fijación de ruedas, se soldará la base perimetral, cerrando el contorno.

Es muy importante que la unión se realice mediante escuadras para asegurar una esquina de 90º.

Mediante las dos IPE 100 de 3000mm anteriores y las dos IPE 100 de 5000mm.

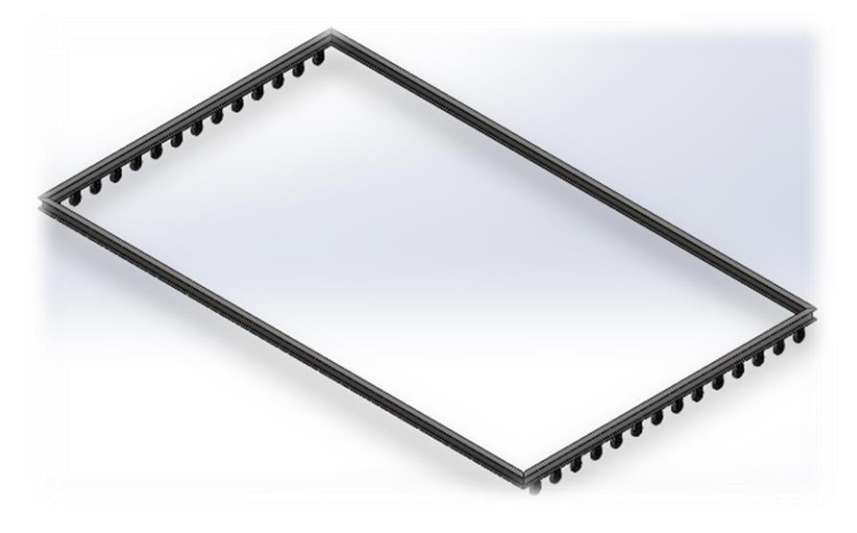

<span id="page-31-1"></span>*Ilustración 46: Software Solidworks 32*

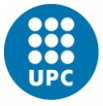

UNIVERSITAT POLITÈCNICA DE CATALUNYA<br>BARCELONATECH -<br>Escola Superior d'Enginyeries Industrial,<br>Aeroespacial i Audiovisual de Terrassa

Para todas las IPE 100 se utilizará una soldadura continua de unos 7-9mm de espesor.

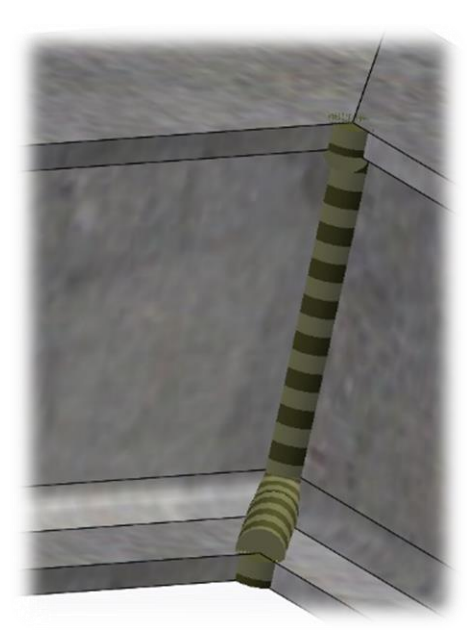

*Ilustración 47: Software Solidworks 33*

<span id="page-32-0"></span>Paso 7:

Se soldarán las IPE 100 de 4945mm de longitud a la base perimetral una vez ya está soldada y comprobada que cumple esquinas de 90º:

<span id="page-32-1"></span>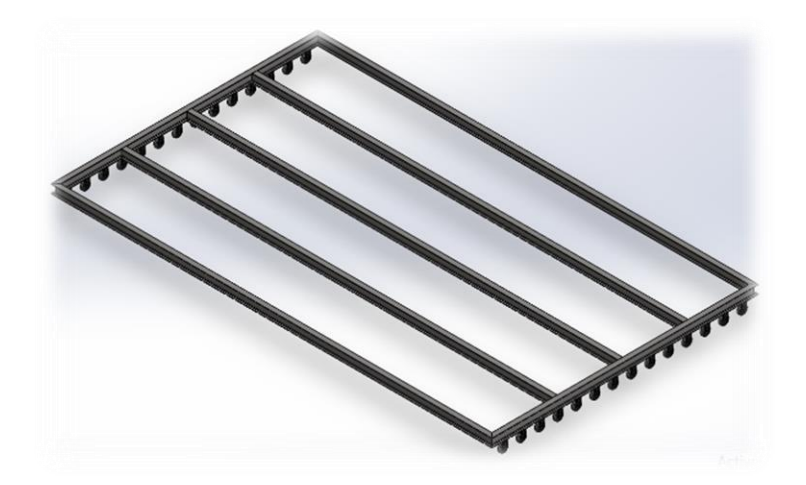

*Ilustración 48: Software Solidworks 34*

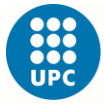

Escola Superior d'Enginyeries Industrial,<br>Aeroespacial i Audiovisual de Terrassa

Hay que tener en cuenta que estas vigas vienen con unas medidas específicas y con unos cortes rectos, a estas hay que cortarles unos 25mm en la alas superior e inferior, y realizar un pequeño chaflan en los extremos de la viga en ambos extremos, para facilitar su empotramiento:

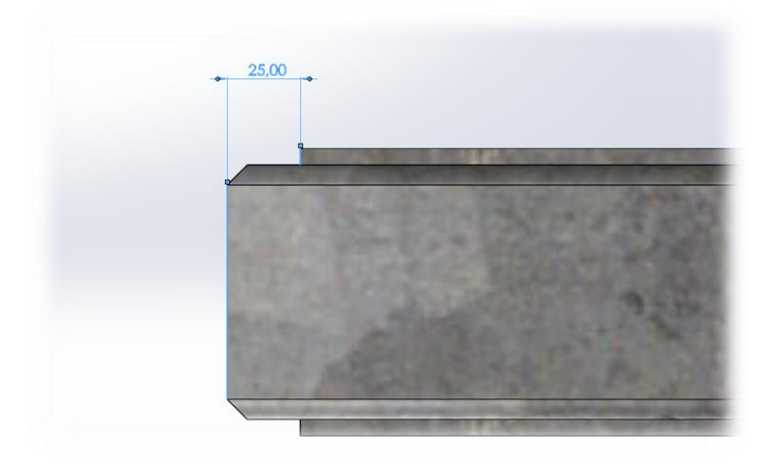

*Ilustración 49: Software Solidworks 35*

<span id="page-33-0"></span>Paso 8:

Se soldarán las IPE 100 de 750mm de longitud a la base perimetral y a las IPE 100 de 4945mm de longitud, lo cual ya nos proporcionará una estructura totalmente rígida y compacta.

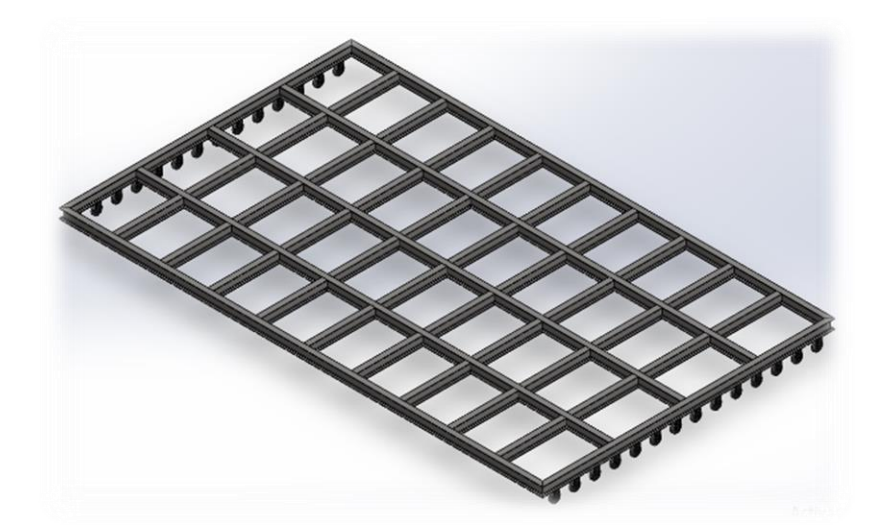

<span id="page-33-1"></span>*Ilustración 50: Software Solidworks 36*

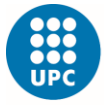

Escola Superior d'Enginyeries Industrial,<br>Aeroespacial i Audiovisual de Terrassa

De nuevo hay que tener en cuenta que estas vigas vienen con unas medidas específicas y con unos cortes rectos, a estas hay que cortarles unos 25mm en la alas superior e inferior, y realizar un pequeño chaflan en los extremos de la viga en ambos extremos.

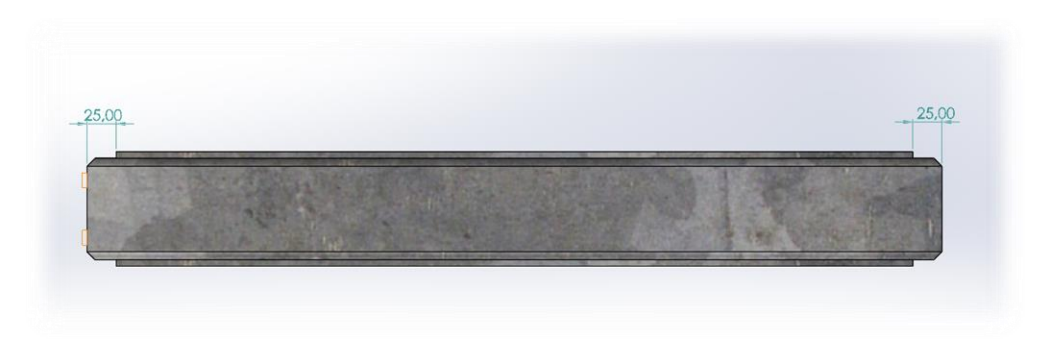

*Ilustración 51: Software Solidworks 37*

<span id="page-34-0"></span>Montaje parciamente completado, una vez finalizado se procede a la instalación de toda la tarima, es importante realizar la distribución paralela a la distribución de las ruedas, ya que nos permite colocar una sola madera de extremo a extremo.

<span id="page-34-1"></span>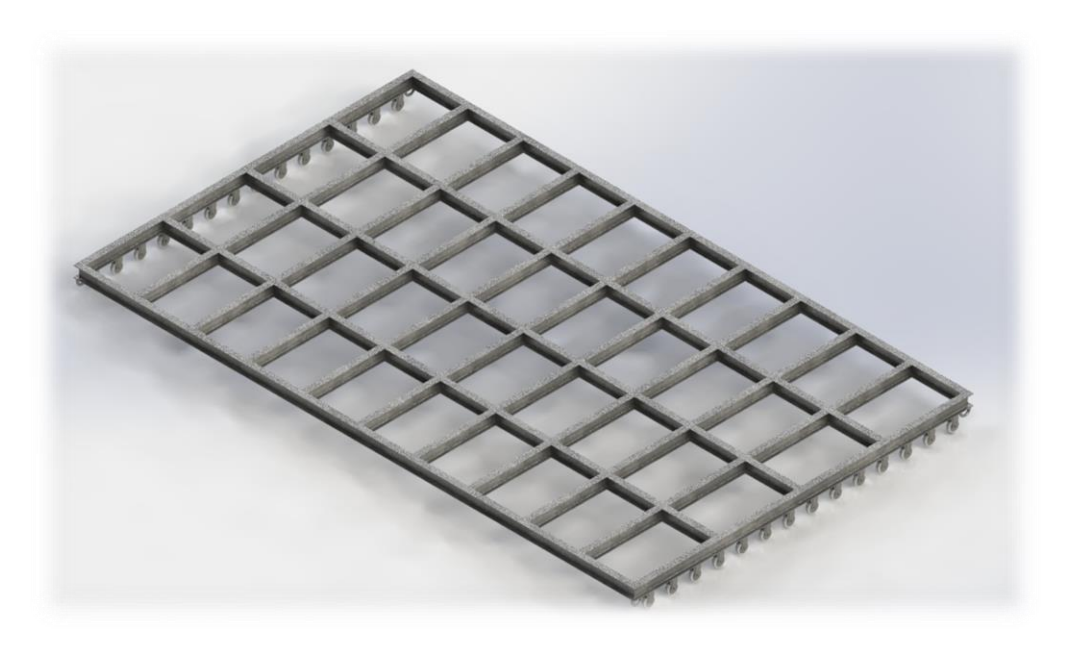

*Ilustración 52: Software Solidworks 38*

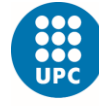

**UNIVERSITAT POLITÈCNICA DE CATALUNYA BARCELONATECH** -<br>Escola Superior d'Enginyeries Industrial,<br>Aeroespacial i Audiovisual de Terrassa

Paso 9:

Se colocará el primer listón a lo largo de la línea de ruedas, su fijación se realizará mediante tornillos autoperforante de métrico 4, los cuales se colocarán 2 en cada extremo de los listones.

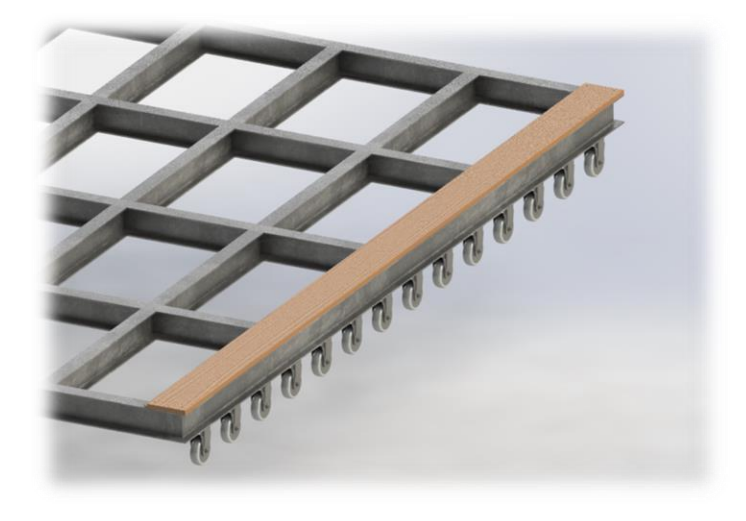

*Ilustración 53: Software Solidworks 39*

<span id="page-35-0"></span>Paso 10:

Seguidamente se seguirán colocando listones dejando una pequeña separación entre ellos de entre (1–3) mm y respetando la unión con forma de escalón.

<span id="page-35-1"></span>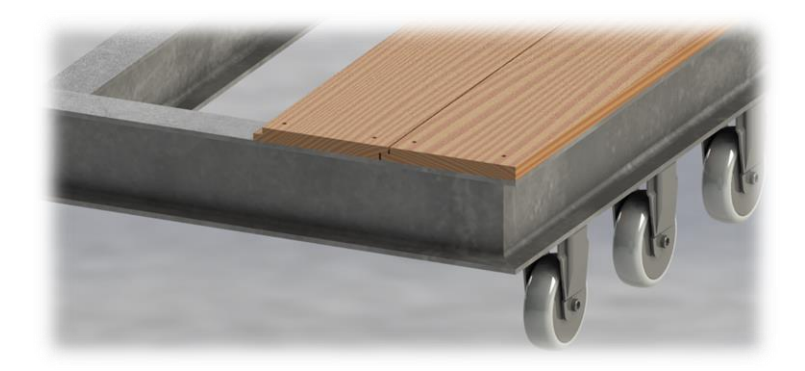

*Ilustración 54: Software Solidworks 40*
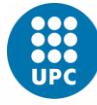

UNIVERSITAT POLITÈCNICA DE CATALUNYA<br>BARCELONATECH

-<br>Escola Superior d'Enginyeries Industrial,<br>Aeroespacial i Audiovisual de Terrassa

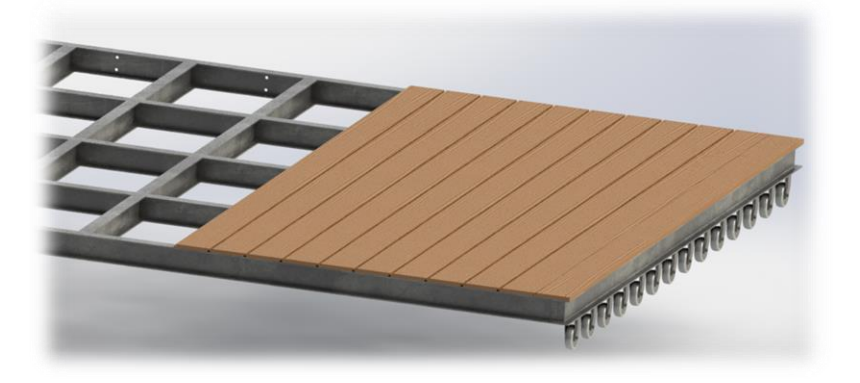

*Ilustración 55: Software Solidworks 41*

Paso 11:

Finalmente, una vez completado el módulo y todas las tarimas fijadas a dicho modulo:

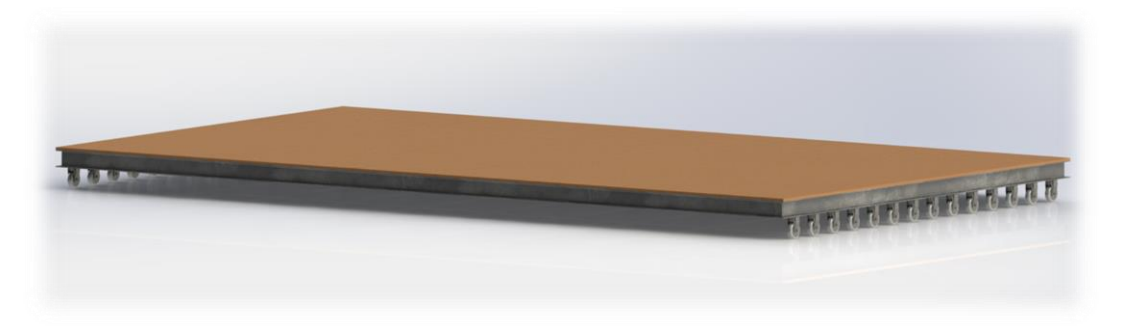

*Ilustración 56: Software Solidworks 42*

Podemos observar el módulo por la parte interior:

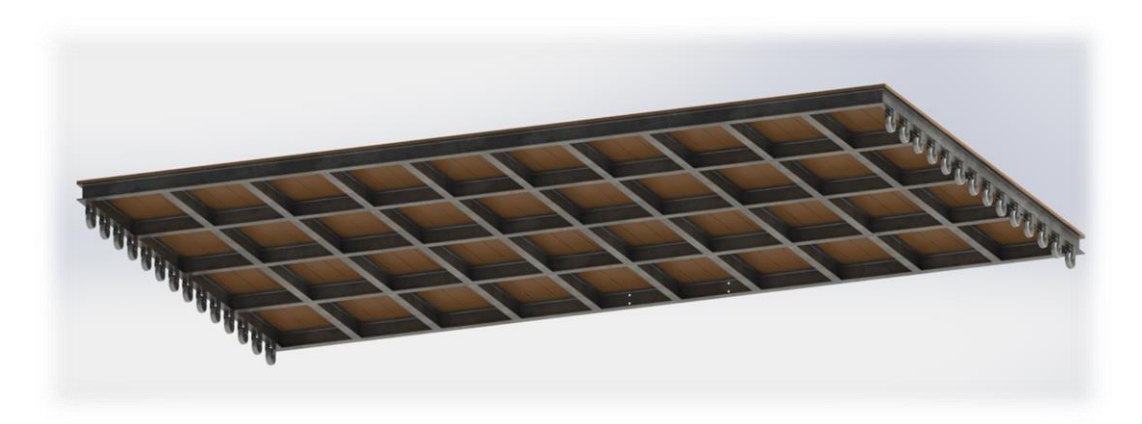

*Ilustración 57: Software Solidworks 43*

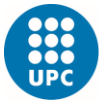

**UNIVERSITAT POLITÈCNICA DE CATALUNYA BARCELONATECH** 

Escola Superior d'Enginyeries Industrial,<br>Aeroespacial i Audiovisual de Terrassa

En la siguiente tabla podemos apreciar el montaje del módulo, identificando horas de trabajo, cantidad de operarios y precios totales:

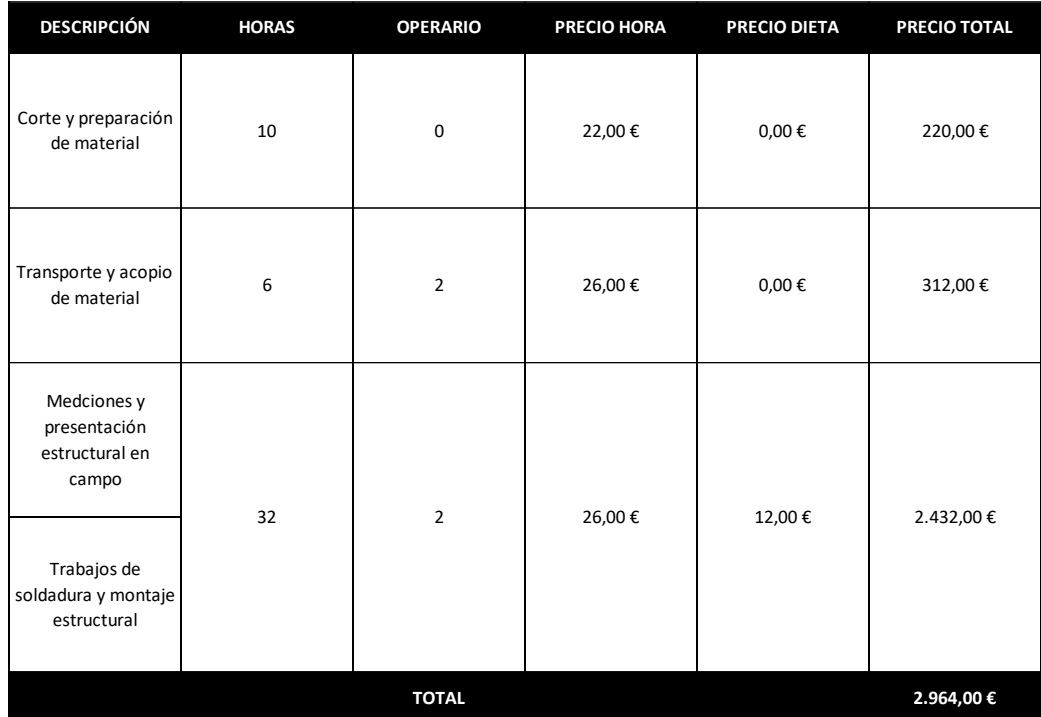

*Tabla 5: Montaje módulo*

2.3 Sistema:

### *- 2.3.1 Opciones:*

Inicialmente para el sistema de movimiento "arrastre del módulo" se han planteado diferentes opciones para generar dicho proceso.

#### *- 2.3.1.1 Opción 1 piñón/cremallera:*

Se plantea una primera opción con un mecanismo generado por un piñón cremallera.

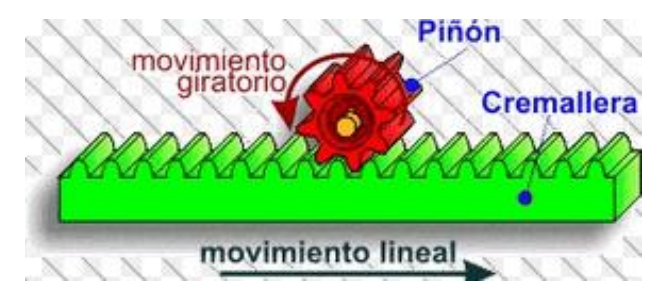

*Ilustración 58: Imagen piñón/cremallera*

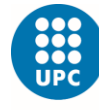

El tipo de mecanismo piñón-cremallera nos permite transformar el movimiento de rotación del piñón en el rectilíneo de la cremallera o a la inversa.

El funcionamiento es parecido al de un engranaje simple, por tanto, la cremallera y el piñón deben tener el mismo tipo de paso y módulo, Habitualmente el piñón actúa como elemento motor y la cremallera, como elemento conducido, así podemos realizar la transformación de movimientos circulares en movimientos rectilíneos.

#### *- 2.3.1.2 Opción 2 cable:*

Se plantea una segunda opción con un mecanismo generado por un cable en tensión.

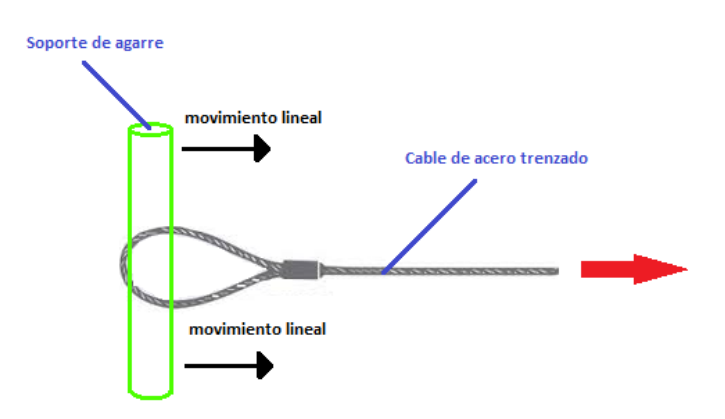

*Ilustración 59: Imagen cable en tensión*

El funcionamiento consiste básicamente en la tracción de un cable, dicho cable tiene que ser de un material suficientemente resistente y en la mayoría de los casos se usan cables trenzados que proporcionan mayor tracción.

#### *- 2.3.1.3 Opción 3 cilindro:*

Se plantea una tercera opción con un mecanismo generado por un cilindro hidráulico.

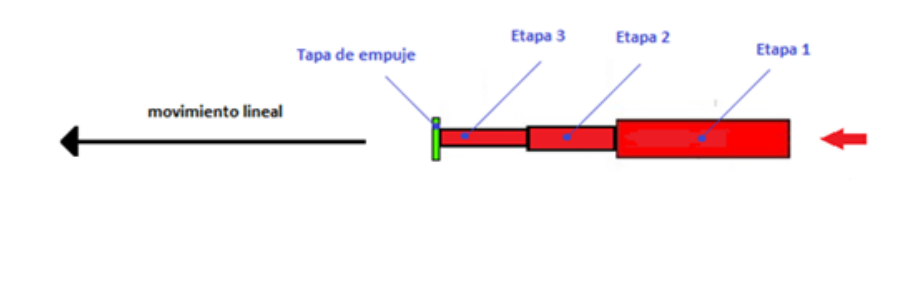

*Ilustración 60: Imagen pistón telescópico*

El funcionamiento consiste básicamente en una serie de émbolos que se ocultan en el conjunto telescópico, exceptuando el embolo más pequeño, cada uno de los émbolos es hueco y sirve de camisa de cilindro para el siguiente embolo de medidas más pequeñas, así sucesivamente, de esta manera se incrementa la longitud de trabajo.

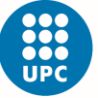

**UNIVERSITAT POLITÈCNICA DE CATALUNYA** BARCELONATECH Escola Superior d'Enginyeries Industrial,<br>Aeroespacial i Audiovisual de Terrassa

*- 2.3.1.4 Opción 4 tirador:*

Se plantea una cuarta opción con un mecanismo generado por un arrastre manual.

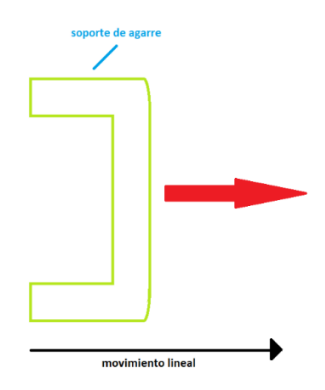

*Ilustración 61: Imagen arrastre manual*

El funcionamiento consiste básicamente en una maneta de agarre para realizar el arrastre del módulo, respecto a las anteriores opciones es la menos compleja.

#### - *2.3.2 Elección:*

Para la elección del sistema de arrastre tendremos en cuenta diferentes factores como el económico, diseño, seguridad, montaje, mantenimiento y aspecto visual.

- *-* Coste: Precio para todo el sistema, mayor valor mayor coste.
- *-* Diseño: Dificultad a la hora de diseñarlo, mayor valor mayor complejidad.
- *-* seguridad: Que proporcione seguridad en caso de rotura, mayor valor mayor seguridad.
- *-* Montaje: Montaje asequible sin grandes hándicaps, mayor valor mayor facilidad en el montaje.
- *-* Mantenimiento: Mayor durabilidad posible y en menor elementos, mayor valor menor necesidad de mantenimiento.
- *-* Aspecto visual: Visualmente sea atractivo y tenga un diseño bonito, mayor valor mejor aspecto visual.
- *-* Automatización: Capacidad para trabajar sin un esfuerzo físico, mayor valor mejor automatización.

Un factor al cual se le ha dado mucha importancia es el diseño y el económico, desde el principio se ha buscado un sistema "asequible", nos referimos a asequible en la complejidad para generar dicho movimiento teniendo en cuenta todos sus elementos, la repercusión visual en el aspecto que puedan tener dichos elementos, como tanto en el montaje de ellos.

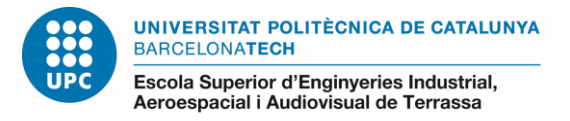

Para ello se ha generado una tabla con dichos factores y se han valorado por separado:

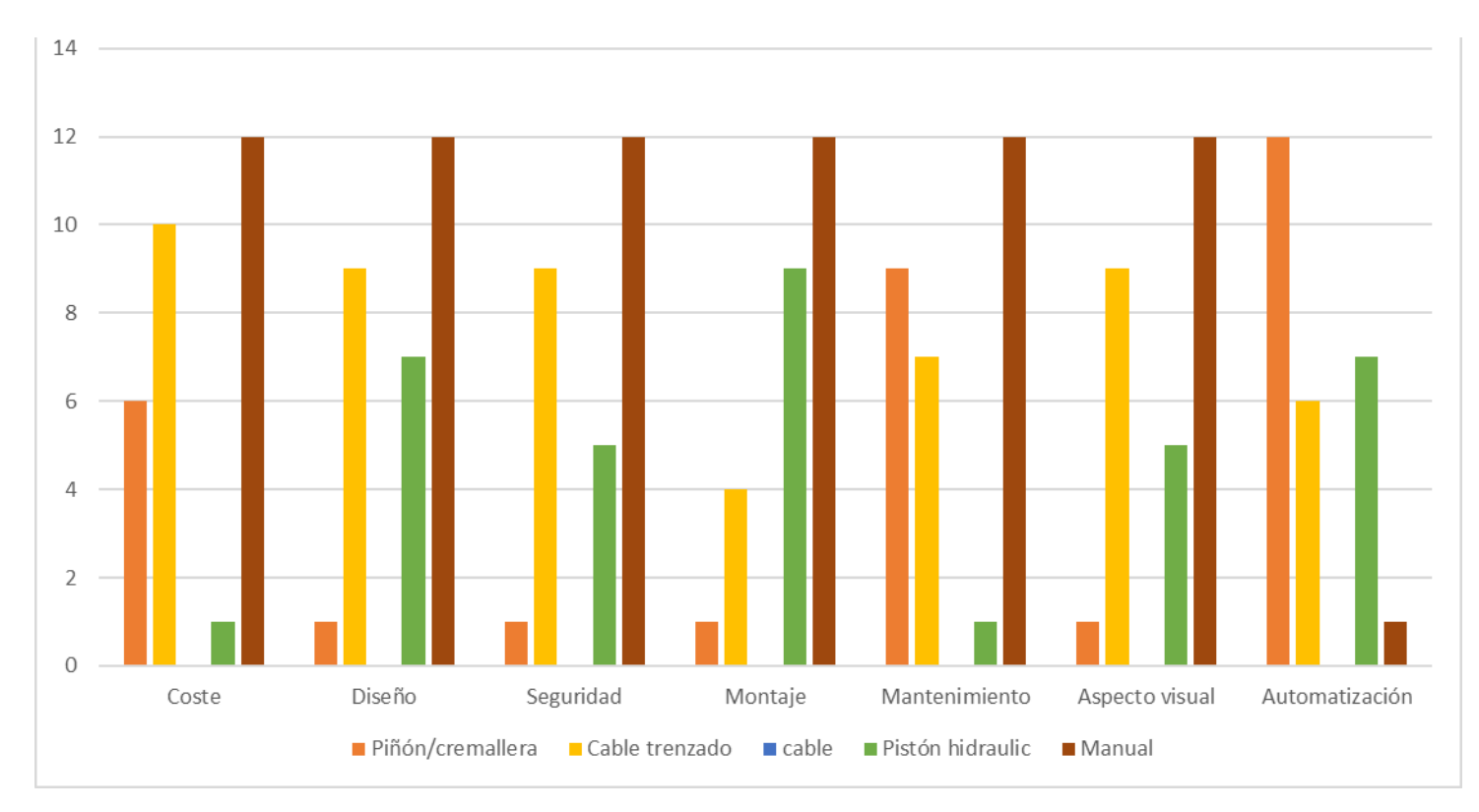

*Tabla 6: Comparativa sistemas*

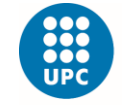

Finalmente, el mecanismo escogido es la opción 4, arrastre manual, hemos podido ver que entre las cuatro opciones es la más económica, con un diseño sencillo para su movimiento, ofrece alta seguridad, el montaje es muy sencillo, no necesita prácticamente mantenimiento y permite un aspecto visual agradable.

# - *2.3.3 Opciones descartadas:*

Inicialmente se descartaron las opciones de piñón/cremallera (opción 1) y pistón hidráulico (opción 3), estas opciones eran mucho más elevadas en el aspecto económico, se necesitaba mucho más mantenimiento y su diseño era muy complejo.

Por tanto, teniendo en cuenta un movimiento automático se valoró inicialmente la opción de arrastre por cable trenzado (opción 2),

El diseño se compone de el módulo ya descrito anteriormente, seguido de 3 poleas que acompañaran el movimiento horizontal hacia derechas y una polea que acompañara el movimiento horizontal hacia izquierdas.

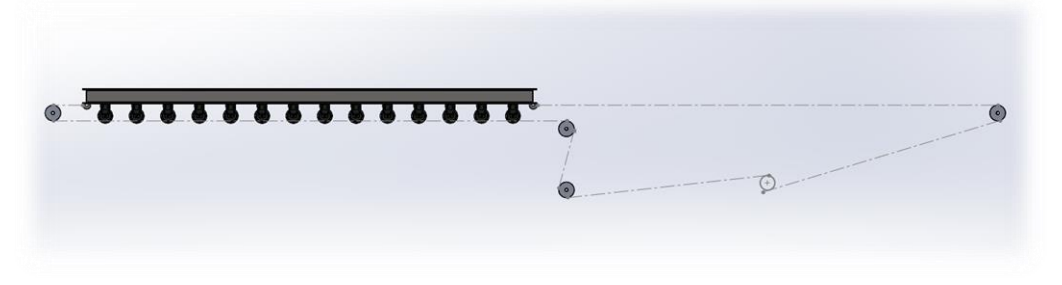

*Ilustración 62: Software Solidworks 46*

Tomando como referencia las dimensiones de modulo, se obtienen las dimensiones máximas para la carrera de dicho modulo.

Dicho modulo tiene una amplitud de 3m, es esta la medida que nos valdrá como carrera de desplazamiento.

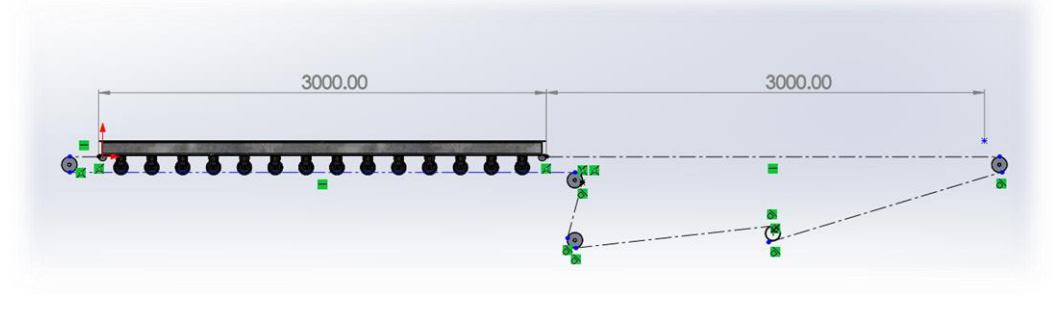

*Ilustración 63: Software Solidworks 47*

En la siguiente imagen podemos ver una vista isométrica en la cual se puede apreciar la trayectoria de los cables para el avance izquierda/derecha, las poleas en las cuales deslizarán los cables para genera dichos movimientos y la posición de eje central.

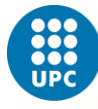

**UNIVERSITAT POLITÈCNICA DE CATALUNYA BARCELONATECH** 

Escola Superior d'Enginyeries Industrial,<br>Aeroespacial i Audiovisual de Terrassa

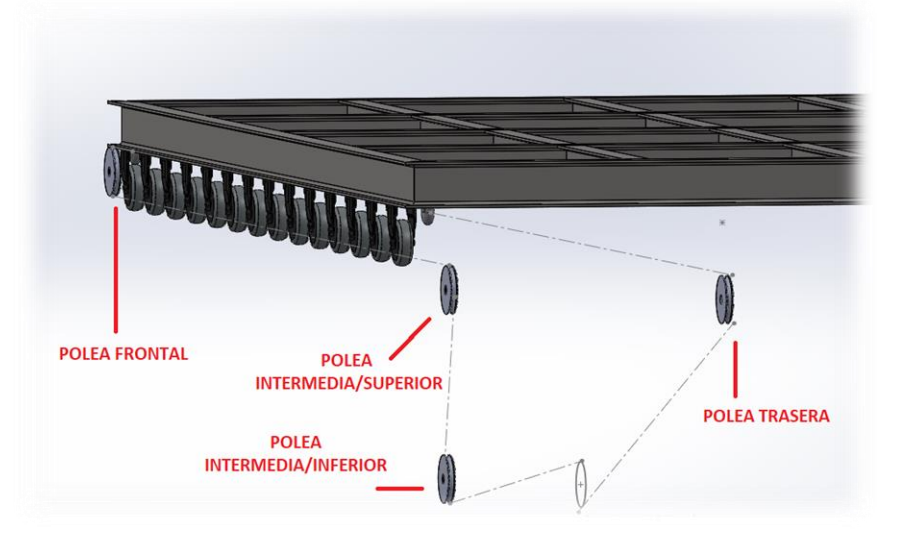

*Ilustración 64: Software Solidworks 48*

En la siguiente imagen podemos ver una vista en alzado de la parte trasera en la cual se puede apreciar la trayectoria de los cables para el avance izquierda/derecha, las poleas en las cuales deslizarán los cables para generar dichos movimientos y la existencia de una separación entre las ruedas y la polea intermedia/superior.

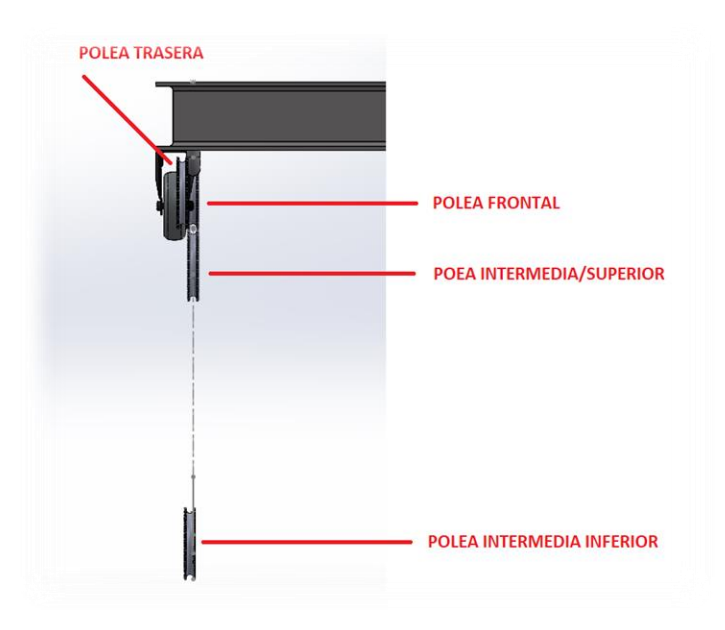

*Ilustración 65: Software Solidworks 49*

En la siguiente imagen podemos ver una vista isométrica en la cual se puede apreciar la trayectoria de los cables, las poleas, el eje central y los dos platos que ejercerían de tambor para la recogida del cable.

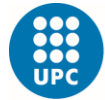

**UNIVERSITAT POLITÈCNICA DE CATALUNYA BARCELONATECH** 

Escola Superior d'Enginyeries Industrial,<br>Aeroespacial i Audiovisual de Terrassa

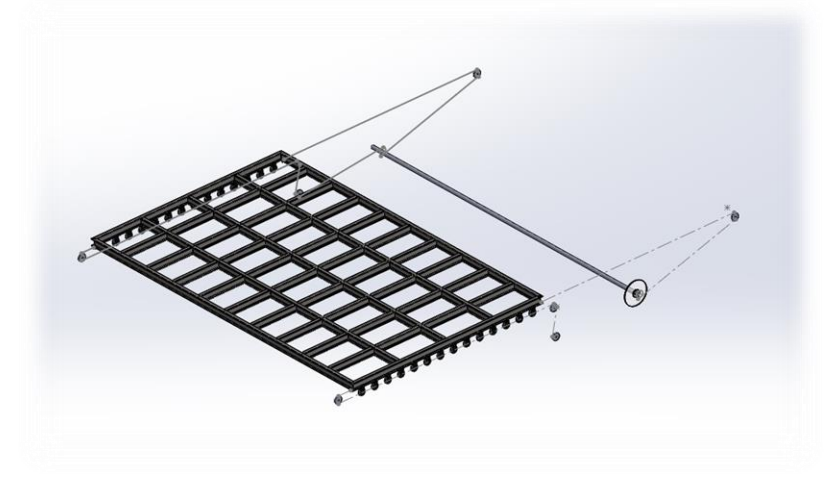

*Ilustración 66: Software Solidworks 50*

En la siguiente imagen podemos ver una vista isométrica en la cual se puede apreciar el movimiento de todo el sistema que se genera en el avance del módulo para realizar la acción de apertura.

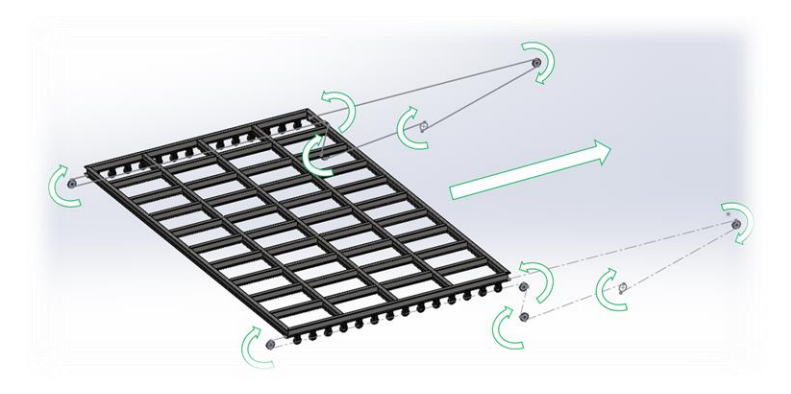

*Ilustración 67: Software Solidworks 51*

Finamente una vez analizado este sistema, se tomó la decisión de anularlo ya que su diseño era complejo, tenía como necesidad una preparación previa del terreno para poder realizar la colocación de todas las poleas conductoras, motor, tambor y los cables trenzados de un extremo a otro, finalmente incrementaba notablemente el precio final.

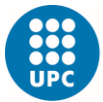

UNIVERSITAT POLITÈCNICA DE CATALUNYA<br>BARCELONATECH

-<br>Escola Superior d'Enginyeries Industrial,<br>Aeroespacial i Audiovisual de Terrassa

En la siguiente tabla podemos apreciar los aspectos económicos comentados anteriormente:

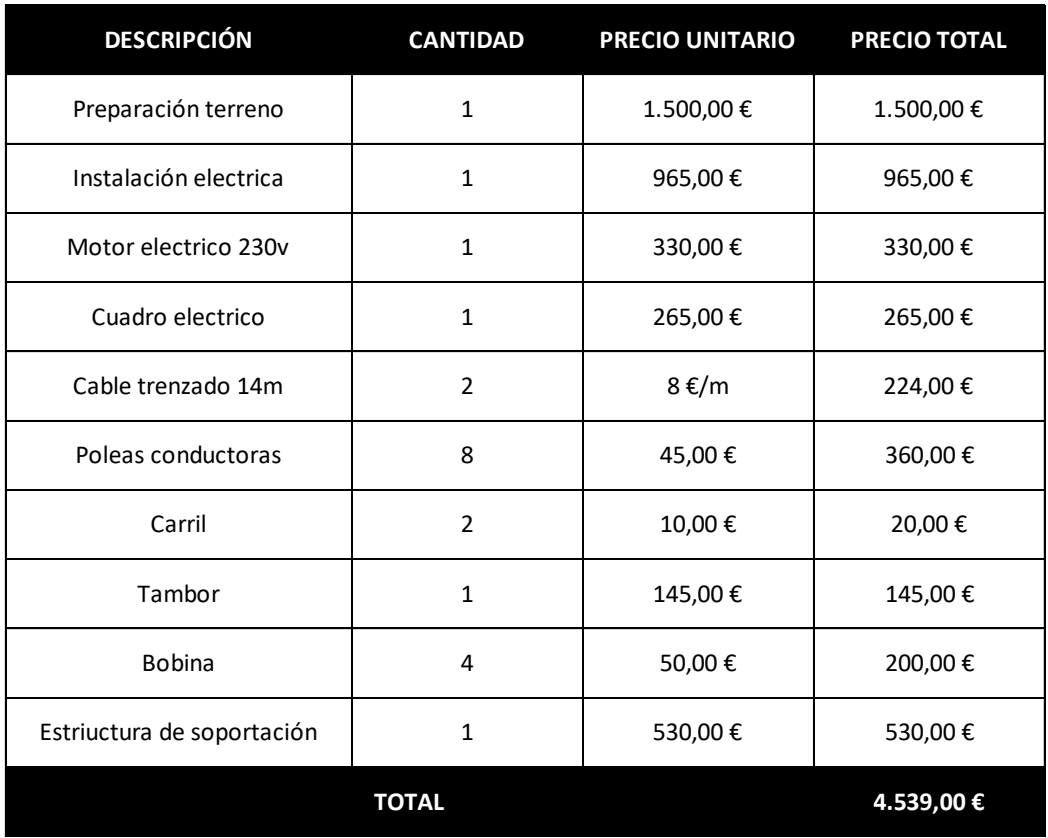

*Tabla 7: Cotización elementos sistema cable en tensión*

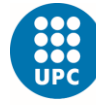

**UNIVERSITAT POLITÈCNICA DE CATALUNYA BARCELONATECH** Escola Superior d'Enginyeries Industrial,<br>Aeroespacial i Audiovisual de Terrassa

# - *2.3.4 Diseño:*

Una vez elegido el sistema manual, hemos realizado el diseño, el movimiento se generará por arrastre para la apertura y por empuje para el cierre, de manera que tiene poder realizarse de una manera cómoda y eficaz.

De nuevo estamos obligados a tener un diseño eficaz, seguro y en las zonas que tengamos contacto visual con el diseño sea atractivo, también es importante destacar que este diseño viene dado en función del espacio disponible y de unas medidas estándar que finalmente generamos.

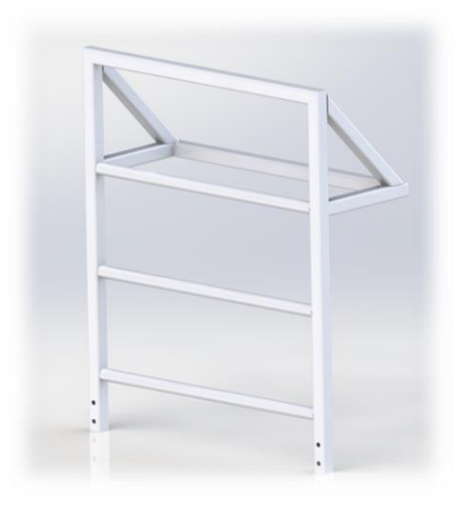

*Ilustración 68: Software Solidworks 52*

### - *2.3.5 Dimensiones:*

Se ha tomado como referencia la posición de una persona para poder empujar y arrastrar dicho modulo, de esta manera hemos obtenido una pequeña baranda de aproximadamente 1 metro de altura y 0,8m de anchura, la cual nos permite una posición ideal para realizar dicho esfuerzo.

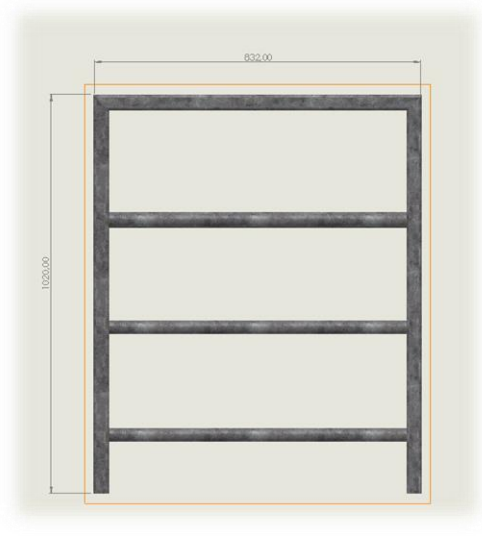

*Ilustración 69: Software Solidworks 53*

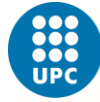

**UNIVERSITAT POLITÈCNICA DE CATALUNYA BARCELONATECH** Escola Superior d'Enginyeries Industrial,<br>Aeroespacial i Audiovisual de Terrassa

### - *2.3.6 Funcionamiento:*

La baranda de arrastre, nos permite realizar el movimiento de arrastre cómodamente utilizando la parte superior de la baranda y el movimiento de empuje utilizando la parte intermedia de la baranda.

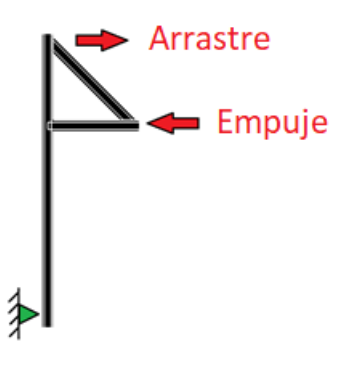

*Ilustración 70: Imagen baranda de arrastre funcionamiento*

### - *2.3.7 Adaptabilidad:*

El motivo principal para realizar esta baranda es la comodidad que nos proporciona a la hora de querer desplazar el módulo y poder aprovechar su elemento estructural como superficie y colgador.

Esto se ha conseguido diseñando un cuerpo estándar y solido el cual se fija en el módulo principal.

Podemos observar en la siguiente imagen el cuerpo fijo entre sí mismo y solido de color amarillo.

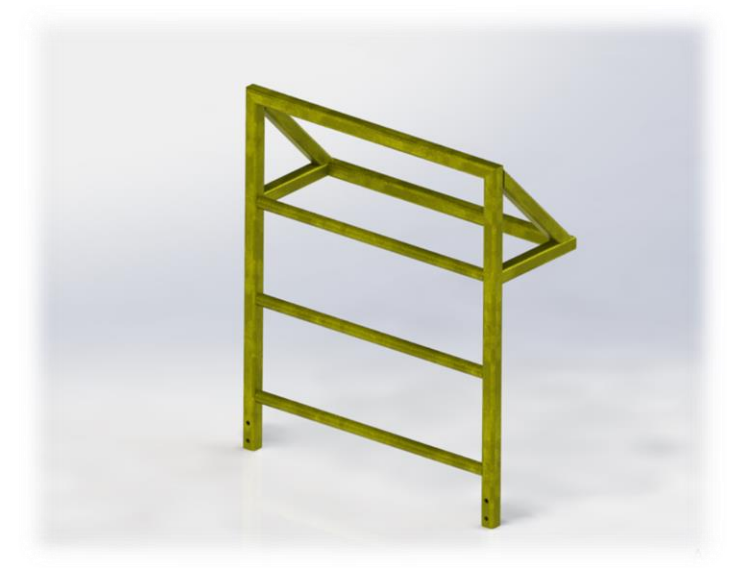

*Ilustración 71: Software Solidworks 54*

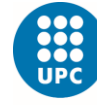

UNIVERSITAT POLITÈCNICA DE CATALUNYA<br>BARCELONATECH -<br>Escola Superior d'Enginyeries Industrial,<br>Aeroespacial i Audiovisual de Terrassa

Las partes que componen toda la baranda de arrastre son las siguientes:

#### -*2.3.7.1 Partes fijas*

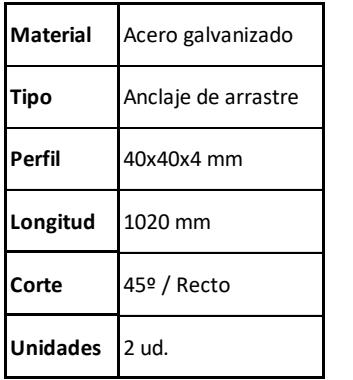

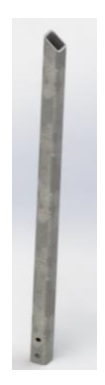

*Ilustración 72: Software Solidworks 55*

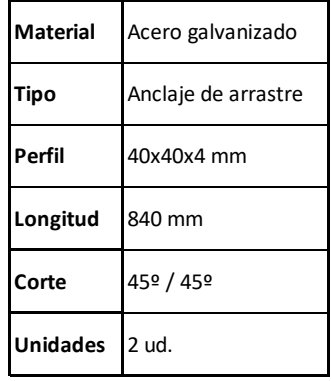

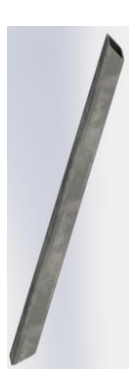

*Ilustración 73: Software Solidworks 56*

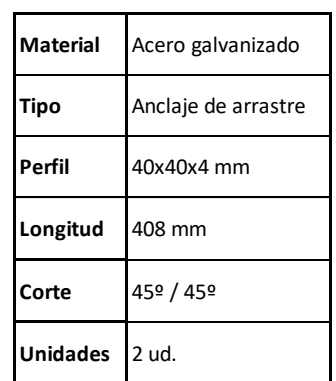

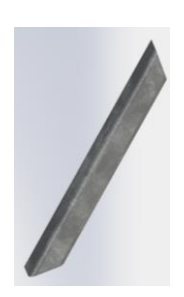

*Ilustración 74: Software Solidworks 57*

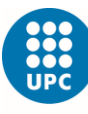

**UNIVERSITAT POLITÈCNICA DE CATALUNYA BARCELONATECH** 

-<br>Escola Superior d'Enginyeries Industrial,<br>Aeroespacial i Audiovisual de Terrassa

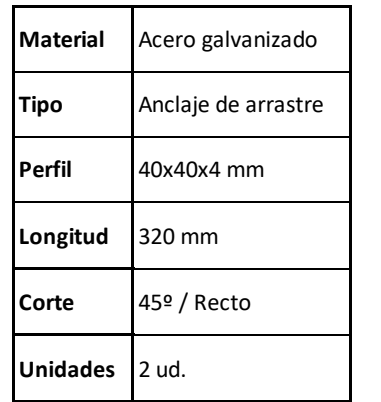

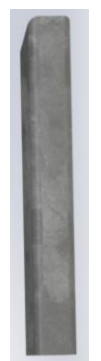

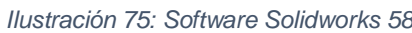

| <b>Material</b> | Acero galvanizado   |  |
|-----------------|---------------------|--|
| <b>Tipo</b>     | Anclaje de arrastre |  |
| Perfil          | 40x40x4 mm          |  |
| Longitud        | 760 mm              |  |
| Corte           | Recto / Recto       |  |
| <b>Unidades</b> | 3 ud.               |  |

*Ilustración 76: Software Solidworks 59*

#### *-2.3.7.2 Planos de fabricación:*

La baranda de arrastre se fabrica en taller por lo que se ha dibujado un plano de fabricación, podemos ver el plano de fabricación que se manda a taller para su montaje, en el podemos observar una tabla de conjunto de materiales, acabado superficial y dimensiones, se adjunta en el apartado 7.1 en Anexos.

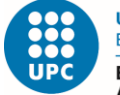

### - *2.3.8 Cálculos:*

Inicialmente tenemos una fuerza de rozamiento, es la fuerza que existe entre dos superficies de contacto, que se opone al inicio del deslizamiento (fuerza de rozamiento estático) o que se oponen al movimiento relativo entre ambas superficies (fuerza de rozamiento dinámico).

Tenemos que tener en cuenta que la fuerza de rozamiento estática será mayor que la fuerza de rozamiento dinámica.

$$
frE > frD
$$

Para ello se utilizan los coeficientes de fricción entre materiales donde también podemos apreciar que el coeficiente estático es mayor que el dinámico.

$$
\mu E > \mu D
$$

Como hipótesis teniendo en cuenta el recorrido y el tiempo, hemos obtenido una velocidad:

$$
V = \frac{m}{s} \rightarrow \frac{3m}{12s} = 0.25m/s
$$

*Ecuación 4: Velocidad*

Seguidamente teniendo en cuenta la velocidad y el recorrido hemos obtenido una aceleración constante:

$$
a = \frac{m/s}{3m} \rightarrow \frac{0.25m/s}{3m} = 0.083m/s^2
$$

*Ecuación 5: Aceleración*

Para que ruede sin deslizar debe cumplirse que:

$$
\mu > \frac{FR}{N} \qquad \alpha = \frac{a}{R}
$$

*Ecuación 6: Condiciones rodadura pura*

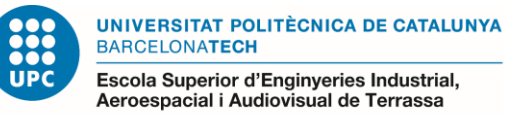

Aplicando la segunda ley de Newton, obtenemos:

$$
\sum F = m * a \rightarrow F - FR = m * a
$$

*Ecuación 7: Segunda ley de Newton*

$$
\sum Mcm \rightarrow F * R1 + FR * R1 = I * \alpha
$$

*Ecuación 8: Sumatorio momentos en el C.M*

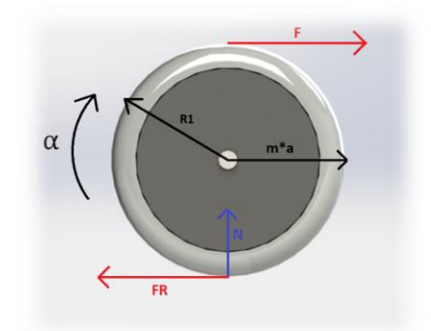

*Ilustración 77: Software Solidworks 60*

Suponiendo que la rueda gira sin deslizar, substituimos en el sumatorio de momentos respecto al centro de masas:

$$
\alpha=\frac{a}{R}
$$

*Ecuación 9: Aceleración angular*

$$
\sum Mcm \rightarrow F * R1 + FR * R1 = \frac{I * a}{R1}
$$

*Ecuación 10: Sumatorio momentos en el C.M 2*

Sustituyendo en el sumatorio de fuerzas:

$$
F - FR = m * a \rightarrow FR = F - m * a
$$
  
Ecuación 11: Segunda ley de Newton 2

Sustituyendo en el sumatorio de momentos respecto al centro de masas:

$$
F * R1 + FR * R1 = \frac{I * a}{R1} \to F * R1 + (F - m * a) * R1 = \frac{I * a}{R1}
$$

$$
\to F * R1 + F * R1 = R1 * m * a + \frac{I * a}{R1}
$$

*Ecuación 12: Sumatorio momentos en el C.M 3*

Despejando la aceleración obtenemos:

$$
a = \frac{2 * F * R1^2}{I + m * R1^2}
$$

*Ecuación 13: Sumatorio momentos en el C.M 3*

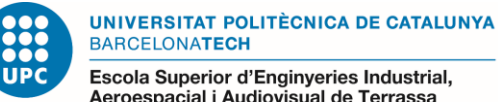

Escola Superior d'Enginyeries Industrial,<br>Aeroespacial i Audiovisual de Terrassa

Respetando la condición para que ruede sin deslizar:

$$
FR < \mu * N
$$

*Ecuación 14: Condiciones rodadura pura 2*

Seguidamente substituimos la aceleración en la segunda ley de Newton:

$$
FR = F - m * a = F - m * \left(\frac{2 * F * R1^2}{I + m * R1^2}\right) \rightarrow FR = F - m * \left(\frac{2 * F * R1^2}{I + m * R1^2}\right)
$$

*Ecuación 15: Segunda ley de Newton 3*

Para que ruede sin deslizar debe cumplirse que:

$$
\mu > \frac{FR}{N}
$$

*Ecuación 16: Condiciones rodadura pura 3*

Tenemos el radio de giro, esto nos permite calcular el momento de inercia generado en cada rueda:

$$
I=m\ast R1^2
$$

#### *Ecuación 17: Momento de inercia*

Hemos tenido en cuenta un peso total de 460 kg, este se reparte en las 28 ruedas existentes con un peso repartido de 16.4 kg en cada rueda y aplicando la *Ecuación 14: Momento de inercia:*

$$
I = 16.4 \ kg * 0.05^2 m = 0.041 \ kg \cdot m^2
$$

Seguidamente respetando la aceleración establecida como hipotesis y aplicando la *Ecuación 10: Sumatorio momentos en el C.M 4:*

$$
0.083\ \left[\frac{m}{s^2}\right] = \frac{2 * F[N] * 0.05^2[m]}{0.041\ [kg \cdot m^2] + 16.4[kg] * 0.05^2[m]} \rightarrow F = 7.48\ [N]
$$

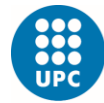

UNIVERSITAT POLITÈCNICA DE CATALUNYA<br>BARCELONATECH -<br>Escola Superior d'Enginyeries Industrial,<br>Aeroespacial i Audiovisual de Terrassa

Para la comprobación de la hipótesis de rodadura utilizaremos la siguiente tabla de la cual obtenemos el coeficiente de fricción el cual en este caso será de acero/PVC, estático, lubricado:

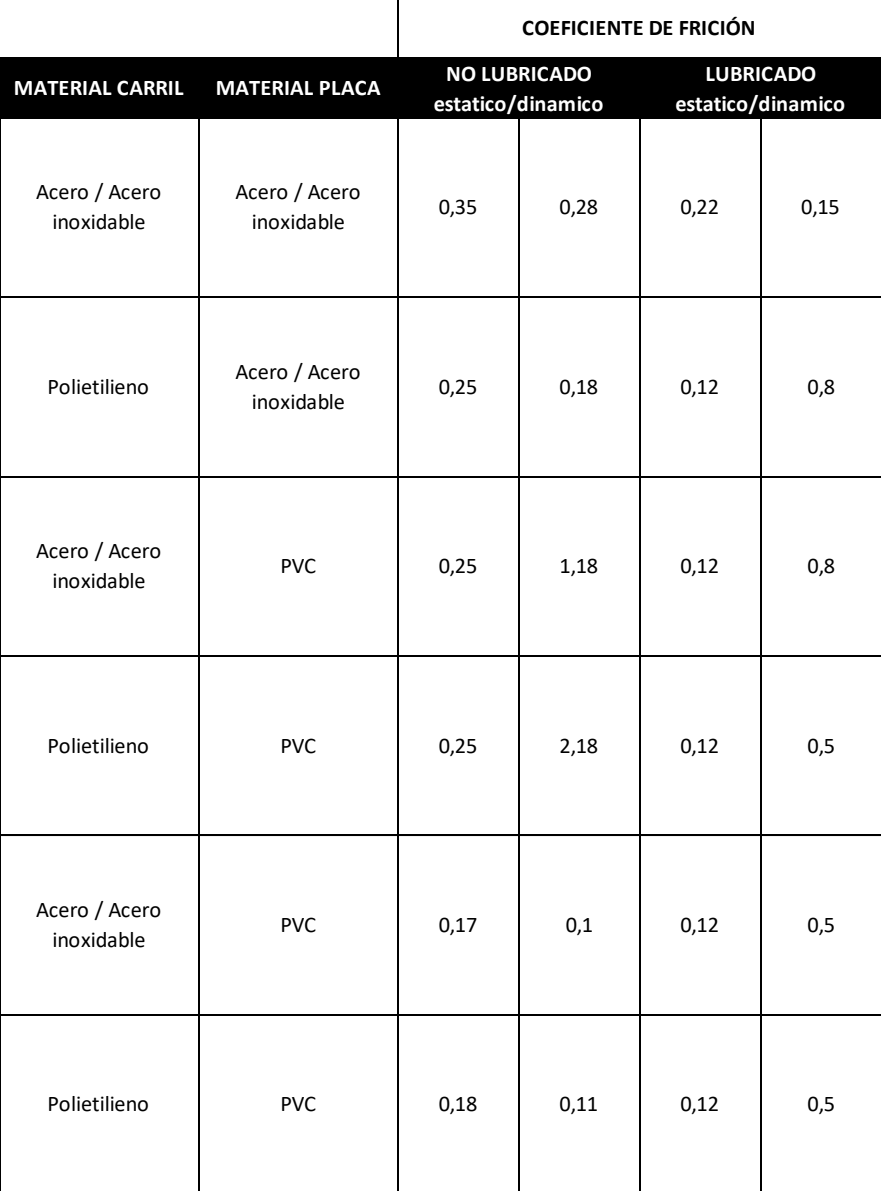

*Tabla 8: Coeficientes de fricción estáticos/dinámicos*

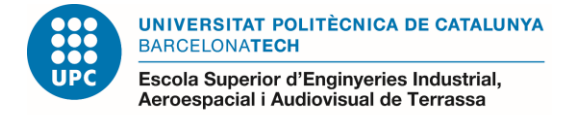

Comprobando la hipótesis de rodadura y aplicando la *Ecuación 12: Segunda ley de Newton 3,* Ecuación *13: Condiciones rodadura pura 3:*

$$
\mu * N = 0.12 * 16.4[kg] * 9.8\left[\frac{m}{s^2}\right] = 19.28[N]
$$
  
FR = F - m \* a = 7.48[N] - 16.4[kg] \* 0.083  $\left[\frac{m}{s^2}\right]$  = 6.11[N]

Podemos verificar que:

$$
\mu > \frac{FR}{N} \rightarrow \mu * N > FR \rightarrow 19.28[N] > 6.11[N]
$$

Teniendo en cuenta que todos los cálculos se han realizado repartiendo las cargas equitativamente entre las 28 ruedas existentes, seguidamente expresaremos las fuerzas totales:

> $F * 28 = 7.48$   $[N] * 28$   $ud = 209.44$  $[N]$  $\mu * N * 28 = 19.28[N] * 28 u d. = 539.84[N]$  $FR * 28 = 6.11[N] * 28 u d = 171.08[N]$

Para el diseño de la baranda de arrastre, previamente se han determinado los esfuerzos que se pueden llegar a general en ella utilizando los datos calculados anteriormente, para ello se ha usado el software SolidWorks, en el cual se han simulado las cargas generadas para realizar el cierre y apertura del módulo, de esta manera hemos determinado materiales, medidas estructurales y seleccionar correctamente los elementos que permitirán el movimiento del módulo.

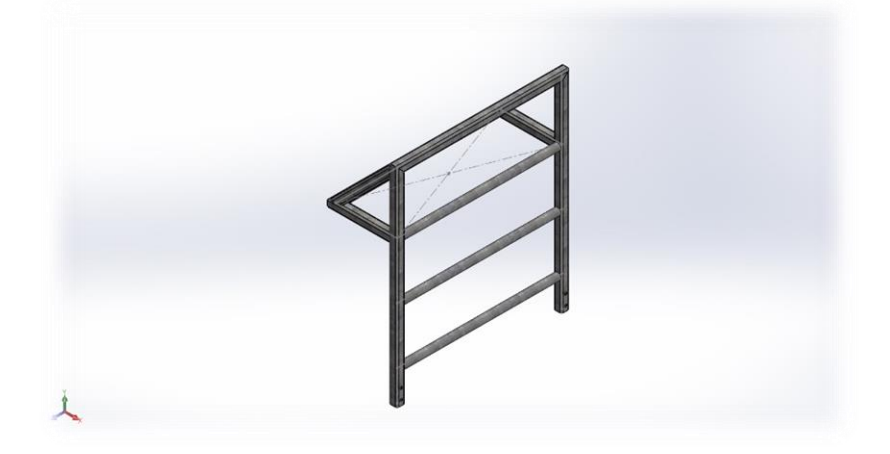

*Ilustración 78: Software Solidworks 61*

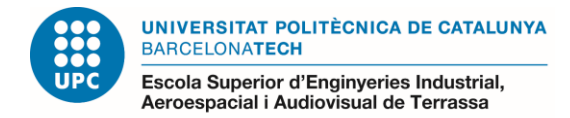

Estudio de tensiones, desplazamientos y factor de seguridad en el movimiento de apertura del módulo:

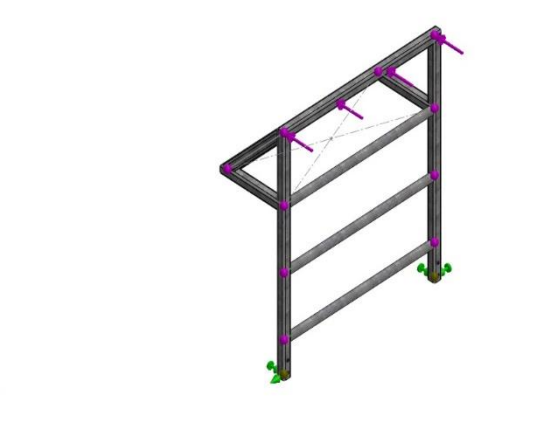

*Ilustración 79: Software Solidworks 62*

En el siguiente estudio podemos observar las tensiones generadas:

 $\lambda$ 

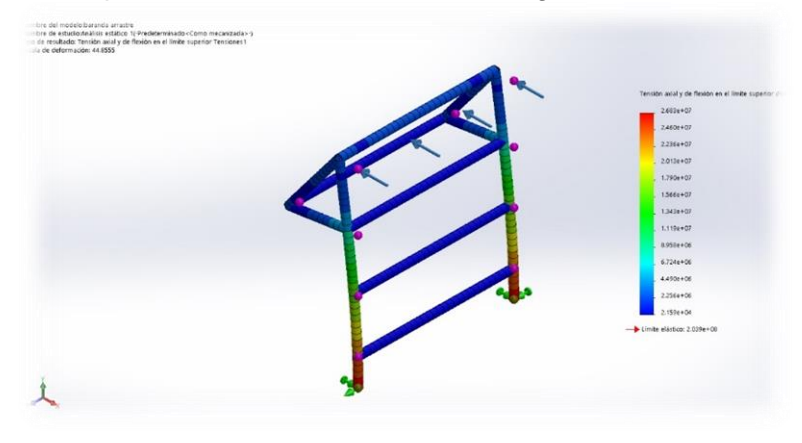

*Ilustración 80: Software Solidworks 63*

En el siguiente estudio podemos observar los desplazamientos generados y cómo podemos apreciar obtendremos mayor deformación en el extremo respecto al empotramiento:

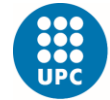

UNIVERSITAT POLITÈCNICA DE CATALUNYA<br>BARCELONATECH

-<br>Escola Superior d'Enginyeries Industrial,<br>Aeroespacial i Audiovisual de Terrassa

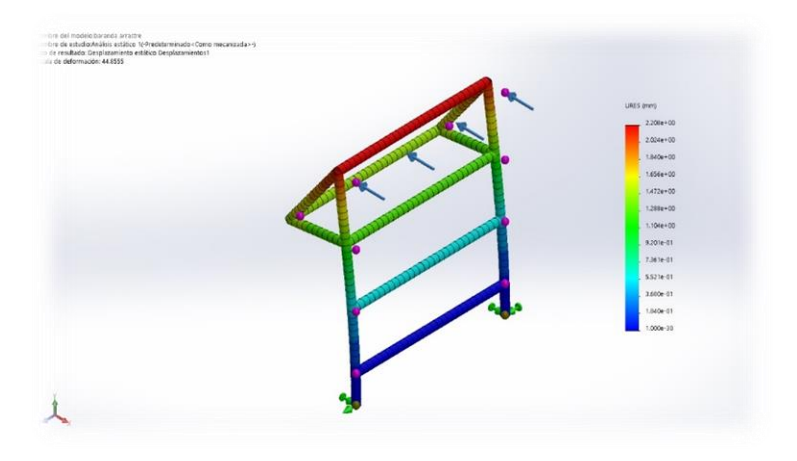

*Ilustración 81: Software Solidworks 64*

En el siguiente estudio podemos observar el factor de seguridad con un resultado final de 17.6, el cual está muy por encima de nuestros requerimientos.

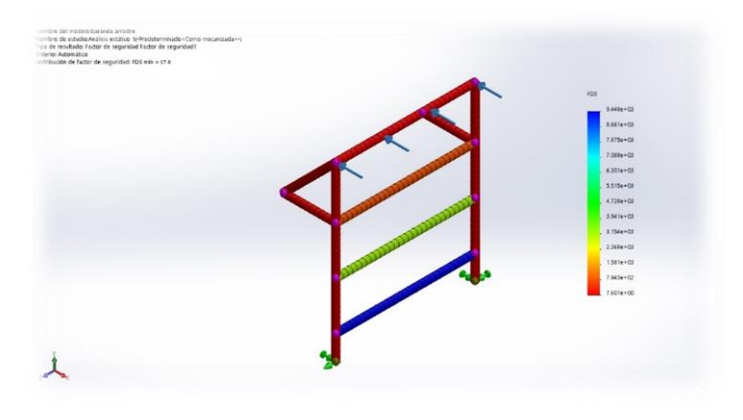

*Ilustración 82: Software Solidworks 65*

Estudio de tensiones, desplazamientos y factor de seguridad en el movimiento de apertura del módulo:

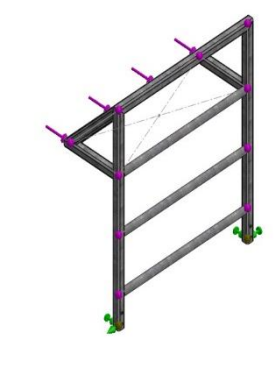

 $\lambda$ 

*Ilustración 83: Software Solidworks 66*

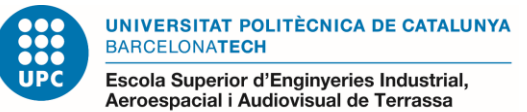

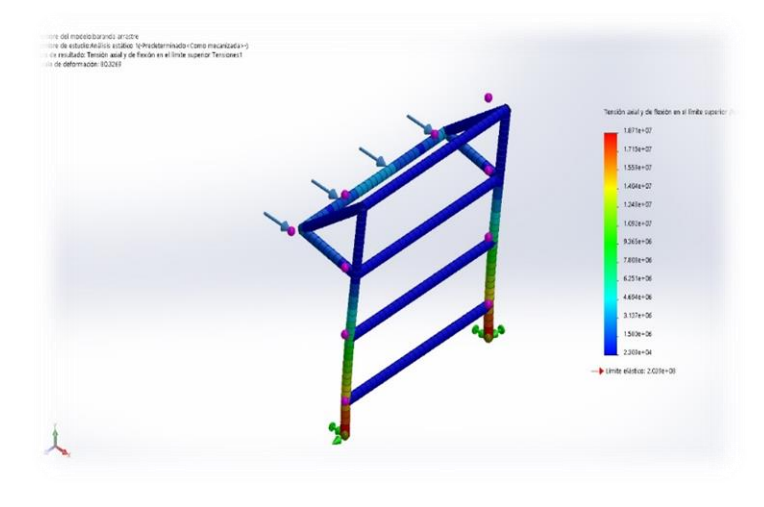

En el siguiente estudio podemos observar las tensiones generadas:

*Ilustración 84: Software Solidworks 67*

En el siguiente estudio podemos observar los desplazamientos generados y cómo podemos apreciar obtendremos mayor deformación en el extremo respecto al empotramiento:

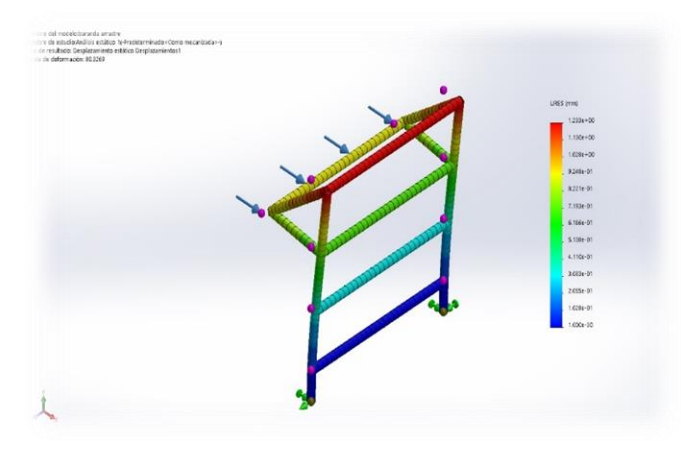

*Ilustración 85: Software Solidworks 68*

En el siguiente estudio podemos observar el factor de seguridad con un resultado final de 21.0, el cual está muy por encima de nuestros requerimientos.

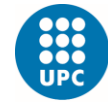

**UNIVERSITAT POLITÈCNICA DE CATALUNYA BARCELONATECH** 

-<br>Escola Superior d'Enginyeries Industrial,<br>Aeroespacial i Audiovisual de Terrassa

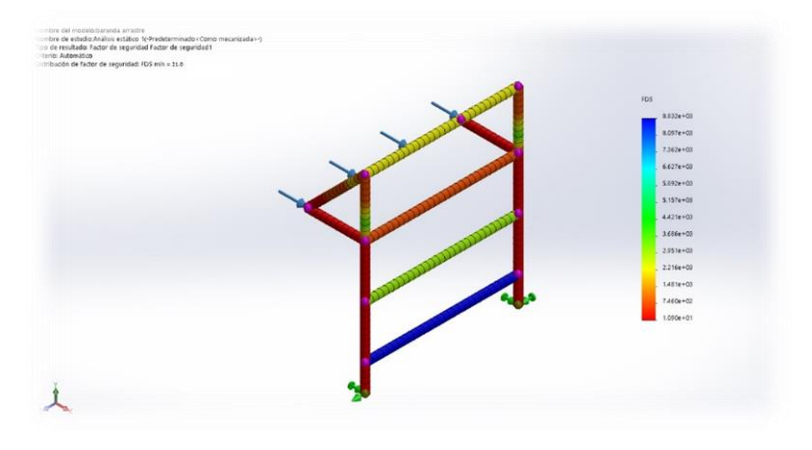

*Ilustración 86: Software Solidworks 69*

# - *2.3.9 Cotización:*

En la siguiente tabla podemos ver el total de la cotización de la baranda de arrastre, se realiza con las siguientes especificaciones que veremos seguidamente después de la tabla, elementos de compra, pasos de montaje, envío, etc.

| <b>ITEMS</b>       | <b>PRECIO</b> | <b>IMPUESTOS</b> | PRECIO TOTAL |
|--------------------|---------------|------------------|--------------|
| Lista de elementos | 201,70€       | 21%              | 244,06€      |
| Transportes        | 212,00        | 21%              | 256,52€      |
| Montajes           |               |                  |              |
|                    | <b>TOTAL</b>  |                  | 500,58€      |

*Tabla 9: Cotización baranda de arrastre*

#### *-2.3.9.1 Elementos de compra*:

Se elabora un conjunto de piezas donde aparecen todos los elementos de la baranda de arrastre.

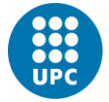

**UNIVERSITAT POLITÈCNICA DE CATALUNYA BARCELONATECH** -<br>Escola Superior d'Enginyeries Industrial,<br>Aeroespacial i Audiovisual de Terrassa

Aquí encontraremos el total de las piezas que va a tener la baranda de arrastre, utilizando un explosionado podremos ver muy fácilmente el tipo de cada elemento y juntamente con una tabla la referencia de cada pieza y sus cantidades.

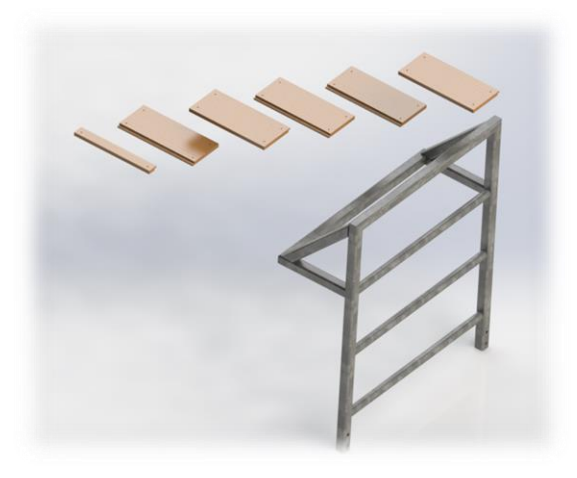

*Ilustración 87: Software Solidworks 70*

En la siguiente tabla se elabora un conjunto de piezas donde aparecen todos los elementos de la baranda de arrastre, encontraremos el total de las piezas que va a tener a baranda, el tipo de elemento, características y sus cantidades.

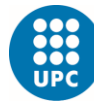

UNIVERSITAT POLITÈCNICA DE CATALUNYA<br>BARCELONATECH

-<br>Escola Superior d'Enginyeries Industrial,<br>Aeroespacial i Audiovisual de Terrassa

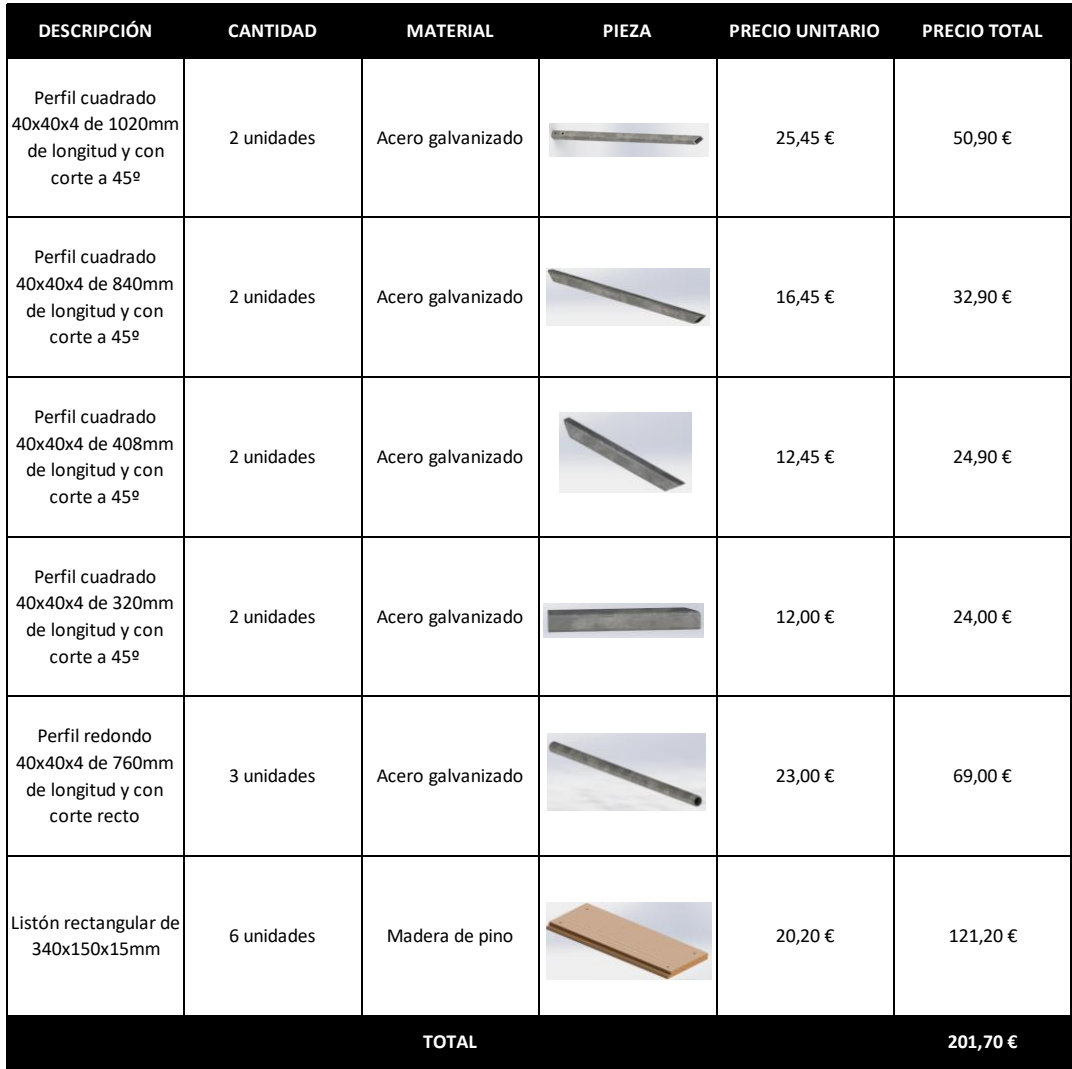

*Tabla 10: Elementos baranda de arrastre*

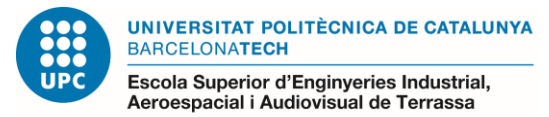

#### -*2.3.9.2 Pasos de montaje:*

La baranda de arrastre es un elemento fabricado en taller y que recibimos a pie de obra listo para ser anclado al módulo y colocar los listones rectangulares de madera.

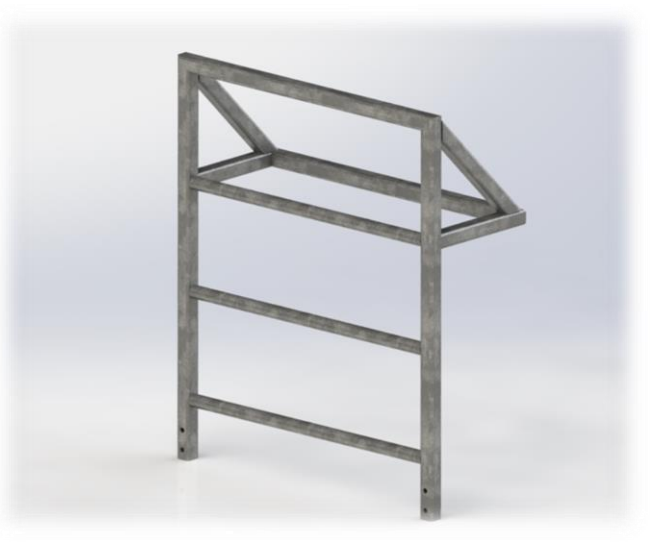

*Ilustración 88: Software Solidworks 71*

La siguiente definición de montaje se realiza de la siguiente manera:

Paso 1:

Para la fijación de la baranda de arrastre utilizaremos tornillería del métrico 10, arandela y tuerca como podemos aprecias en la siguiente imagen.

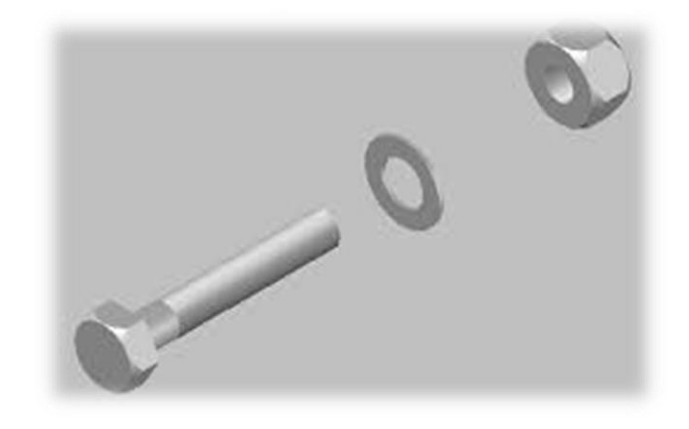

*Ilustración 89: Software Solidworks 72*

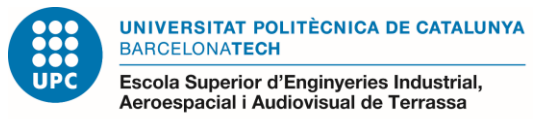

Paso 2:

Inicialmente presentaremos la baranda de arrastre adjacente a la IPE y introduciremos un tornillo en uno de los agujeros, estos agujeros son del metrico 12 lo cual no permite introducir el tornillo sin ningún tipo de compliación:

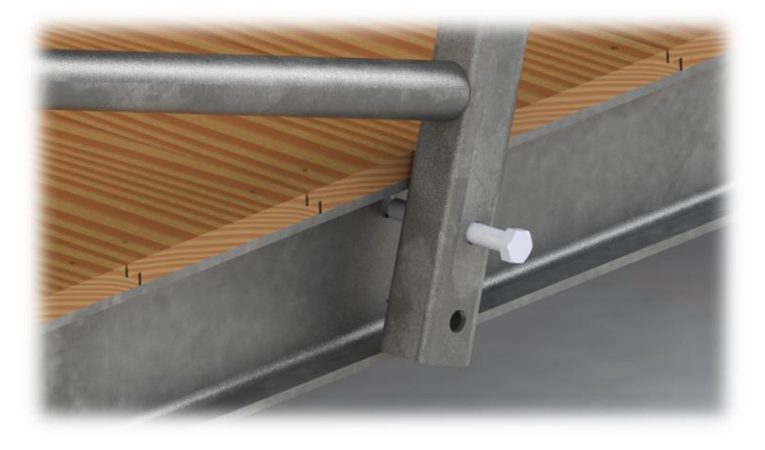

*Ilustración 90: Software Solidworks 73*

Seguidamente seguimos colocando tornilos y fijandolos:

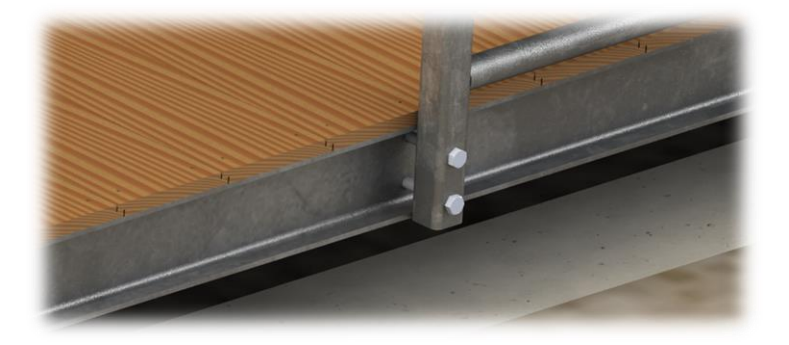

*Ilustración 91: Software Solidworks 74*

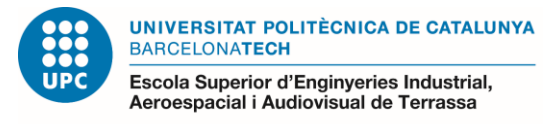

Finalmente con toda la fijación completada, como podemos apreciar en la siguiente imagen:

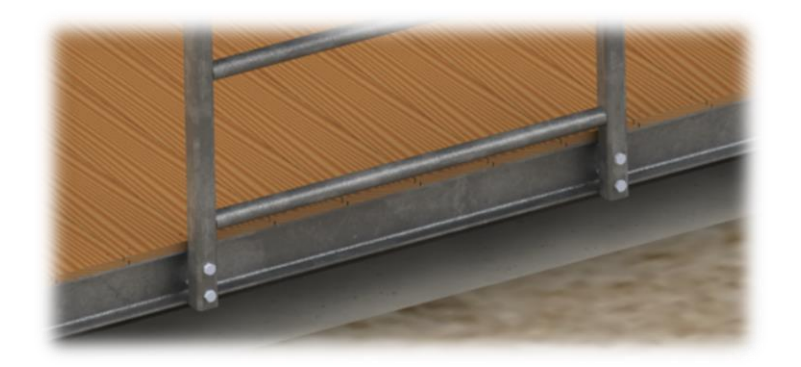

*Ilustración 92: Software Solidworks 75*

Paso 3:

Seguidamente colocaremos los listores de madera que nos proporcionarán una superficie plana y practica, como podemos apreciar en la siguiente imagen:

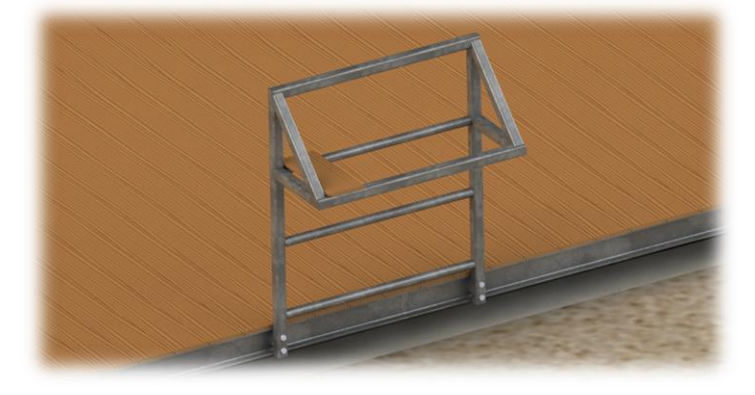

*Ilustración 93: Software Solidworks 76*

Estos listones los fijaremos mediante tornilleria autoroscante del métrico 4, como podemos apreciar en la siguiente imagen:

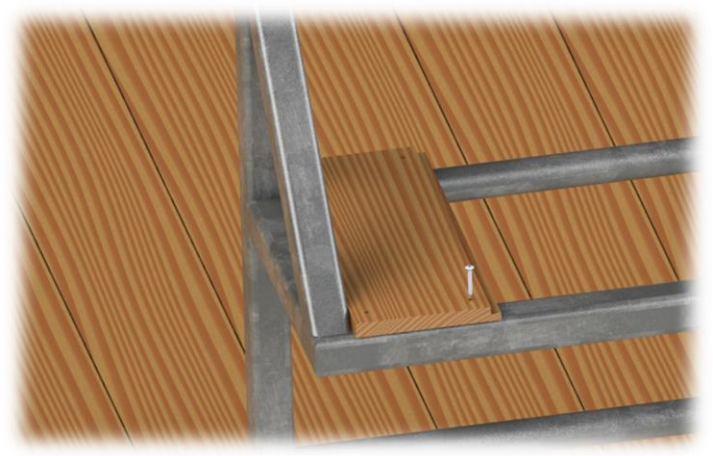

*Ilustración 94: Software Solidworks 77*

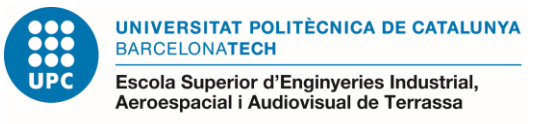

En cada listón colocaremos 4 tornillos con una separacón a las aristas de 20mm, como podemos apreciar en la siguiente imagen:

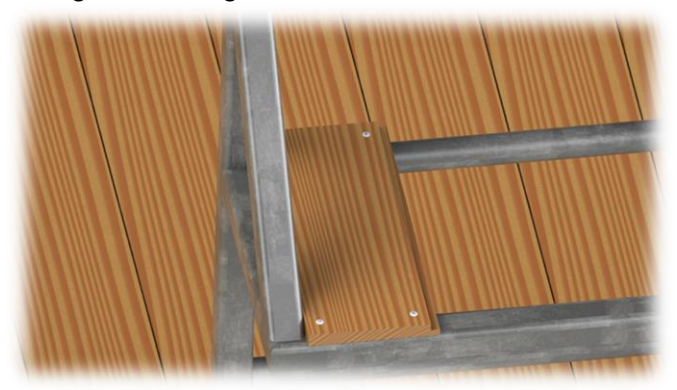

*Ilustración 95: Software Solidworks 78*

De nuevo igual que en la colocación de los listones en el modulo es importante respetar una separación de 2 mm entre listón y listón, como podemos apreciar en la siguiente imagen:

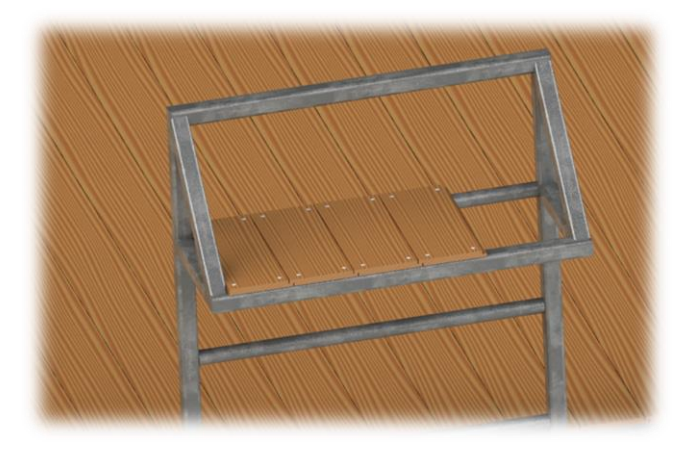

*Ilustración 96: Software Solidworks 79*

Finalmente con toda la fijación completada, como podemos apreciar en la siguiente imagen:

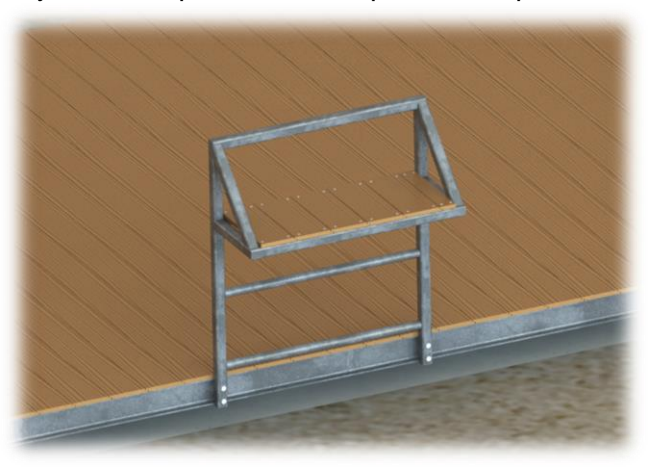

*Ilustración 97: Software Solidworks 80*

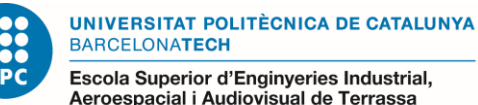

-<br>Escola Superior d'Enginyeries Industrial,<br>Aeroespacial i Audiovisual de Terrassa

En la siguiente tabla podemos apreciar el montaje de la baranda de arrastre, identificando horas de trabajo, cantidad de operarios y precios totales:

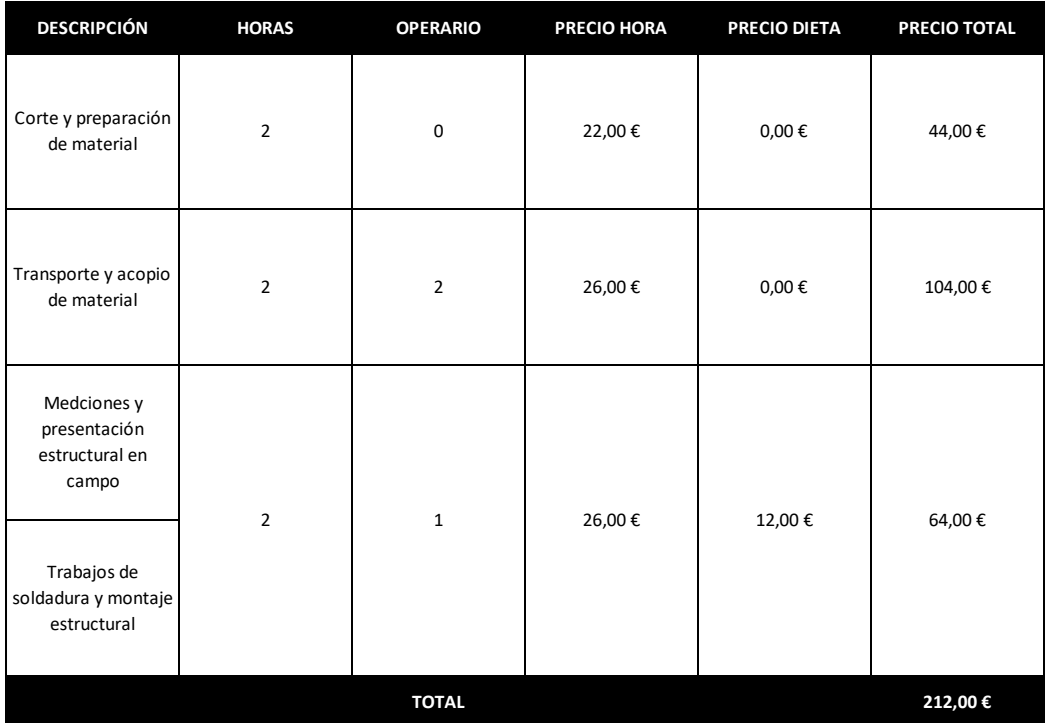

*Tabla 11: Montaje baranda de arrastre*

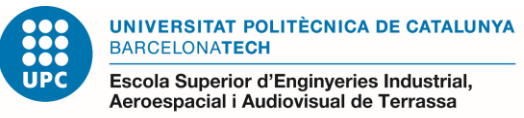

# **3- COTIZACIÓN FINAL**

Una vez analizados y cotizados los elementos y los montajes del módulo y de la baranda de arrastre por separados se unifican y se representan en la siguiente tabla, en la cual podemos observar que tenemos un presupuesto total de aproximadamente unos 7000 €.

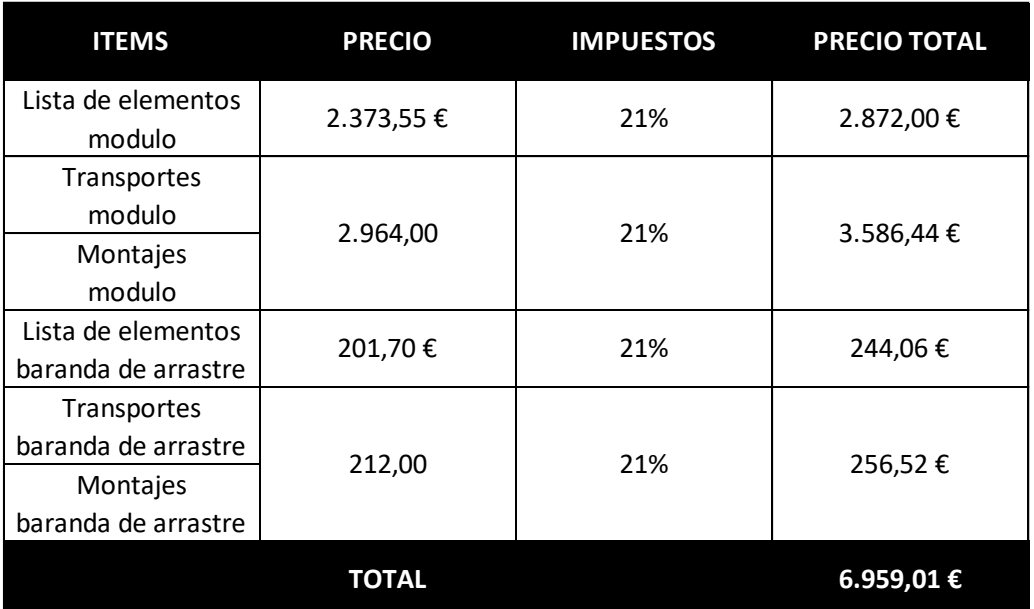

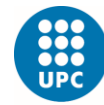

**UNIVERSITAT POLITÈCNICA DE CATALUNYA** BARCELONATECH -<br>Escola Superior d'Enginyeries Industrial,<br>Aeroespacial i Audiovisual de Terrassa

# **4- DIAGRAMA DE GANT**

Inicialmente se ha necesitado un planteamiento donde se deben tener en cuenta todos los requisitos que puedan llevar tiempo en la ejecución del proyecto. Los aspectos que se han tenido en cuenta han sido los siguientes:

- *-* Estudio de necesidades: Se recopila la información necesaria de las especificaciones que debe tener el producto a desarrollar de los departamentos oportunos.
- *-* Diseño 3D: Desarrollo del diseño 3D, atendiendo a las especificaciones del producto, mediante software Solidworks. necesario para su posterior cotización.
- *-* Listado de Piezas: Desarrollo de un listado de piezas necesarias para la instalación del producto. Necesario para su posterior cotización.
- *-* Pasos de Montaje: Desarrollo de los pasos a seguir en campo para su montaje. Necesario para su posterior cotización.
- *-* Cálculo de Costes: Cotización del suministro e instalación del producto. Teniendo en cuenta los tres apartados anteriores.
- *-* Memoria: Desarrollo de la memoria del proyecto.
- *-* Presentación: Presentación delante del tribunal del proyecto llevado a cabo.

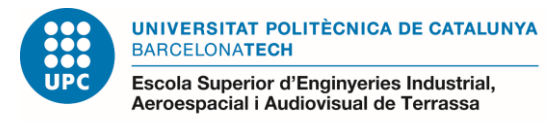

En este diagrama de Gant se reflejan todos estos aspectos necesarios para hacer posible la construcción del proyecto. Este diagrama refleja las fechas desde que se inició, última semana de setiembre, semana 39 del año 2019, hasta el día de su presentación, última semana de enero, semana 4 del año 2020. El proyecto ha tenido un total de 18 semanas las cuales el siguiente diagrama de Gantt muestran cómo se ha distribuido el trabajo a lo largo de estas semanas.

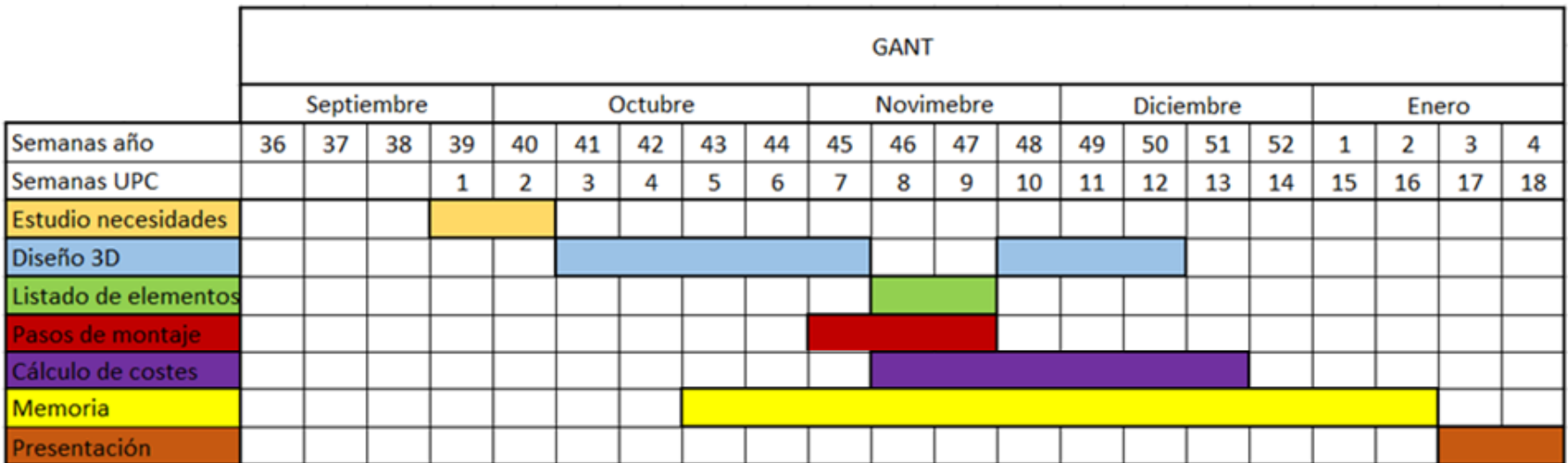

*Ilustración 98: Diagrama de Gant*

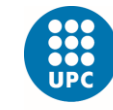

# **5- RESULTADOS Y CONLCLUSIONES**

Como resultados y conclusiones tenemos un diseño atractivo, practico y económico cumpliendo así con los requisitos iniciales que se planteaban al inicio del proyecto.

La opción de sistema automatizado era muy atractiva pero finalmente hemos podido comprobar que su coste empezaba a ser cada vez más elevado incluso sin llegar a tener en cuenta más factores que finalmente hubiésemos tenido que contabilizar.

Utilizar el software soidworks ha proporcionado grandes resultados, ha permitido comprobar diferentes materiales y geometrías diferentes, generar capturas para tener una buena visualización.

El montaje ha quedado muy definido y hemos podido comprobar que no es complejo en su montaje.

Por lo general puedo decir que estoy contento con los resultados, el coste final aproximado de unos 7000€ y el análisis general de todos los elementos que han intervenido para su diseño, fabricación y utilidad.

Finalmente se añaden dos imágenes donde podemos apreciar el resultado final con el mecanismo en posición cerrada y posición abierta.

Mecánismo abierto, como podemos apreciar en la siguiente imagen:

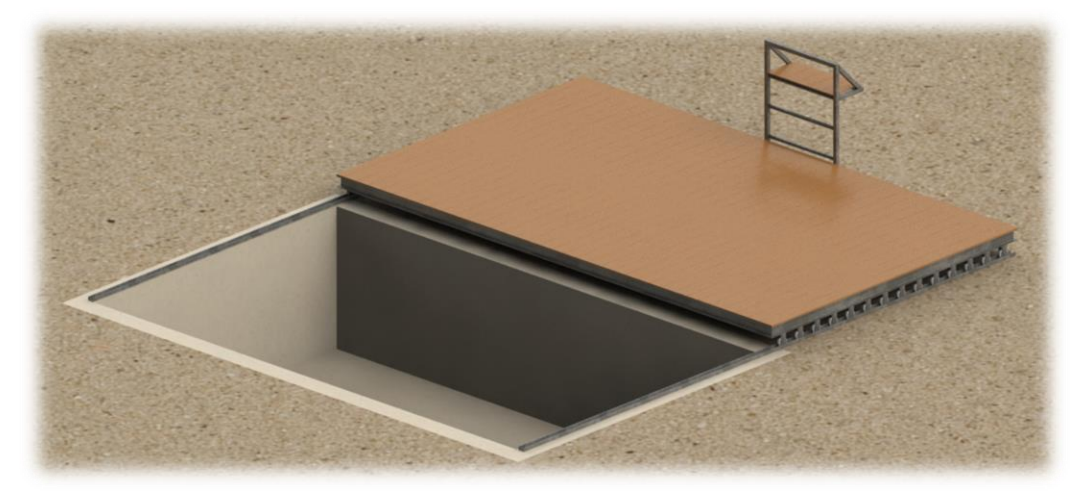

*Ilustración 99: Software Solidworks 81*

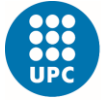

UNIVERSITAT POLITÈCNICA DE CATALUNYA<br>BARCELONATECH

-<br>Escola Superior d'Enginyeries Industrial,<br>Aeroespacial i Audiovisual de Terrassa

Mecánismo cerrado, como podemos apreciar en la siguiente imagen:

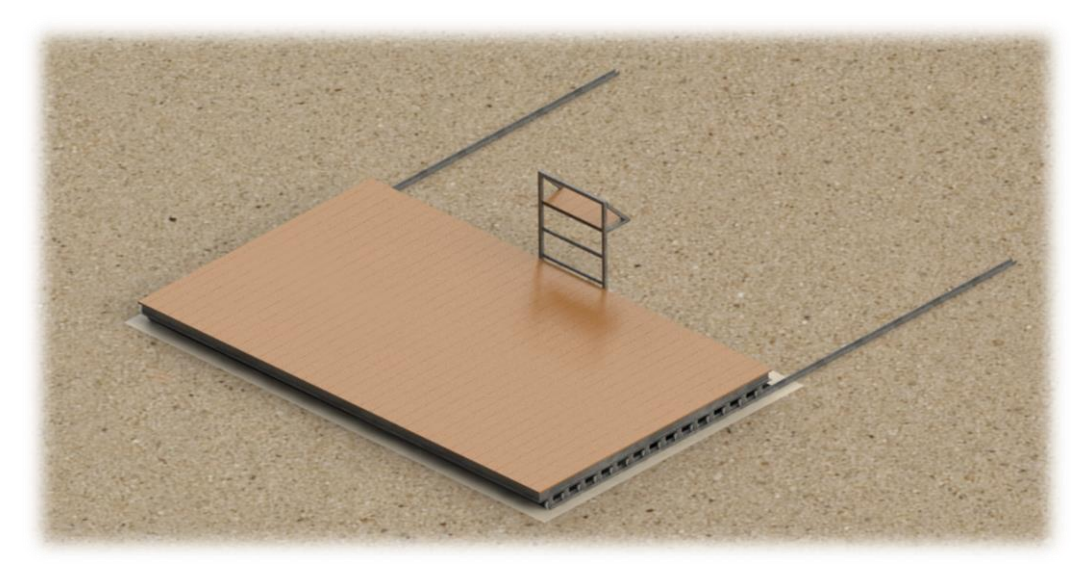

*Ilustración 100: Software Solidworks 82*

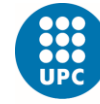

**UNIVERSITAT POLITÈCNICA DE CATALUNYA** BARCELONATECH Escola Superior d'Enginyeries Industrial,<br>Aeroespacial i Audiovisual de Terrassa

# **6- REFERENCIAS**

Referencia 1:

http://www.vicensvives.com/vvweb/view/webwidgets/ibextras/docs/14 IB Fisica 014.p [df?ext=.pdf](http://www.vicensvives.com/vvweb/view/webwidgets/ibextras/docs/14_IB_Fisica_014.pdf?ext=.pdf)

Referencia 2: https://nexometal.com

Referencia 3: <https://www.youtube.com/watch?v=RbVzJRn-bX8>

Referencia 4: <https://www.youtube.com/watch?v=50VkJH4s6kg>

Referencia 5: <http://www2.montes.upm.es/dptos/digfa/cfisica/solido/rodadura.html>

Referencia 6: <https://www.coverapool.com/productos.html>

Referencia 7: https://www.poolaria.com/18-cubiertas-piscinas

Referencia 8: <https://www.areatecnologia.com/estructuras/estructuras-metalicas.html>

Referencia 9: <https://www.youtube.com/watch?v=bNP4UWz3Evo>

Referencia 10: [https://riesgoslaborales.saludlaboral.org/portal-preventivo/riesgos-laborales/riesgos](https://riesgoslaborales.saludlaboral.org/portal-preventivo/riesgos-laborales/riesgos-relacionados-con-la-seguridad-en-el-trabajo/manipulacion-manual-de-cargas/)[relacionados-con-la-seguridad-en-el-trabajo/manipulacion-manual-de-cargas/](https://riesgoslaborales.saludlaboral.org/portal-preventivo/riesgos-laborales/riesgos-relacionados-con-la-seguridad-en-el-trabajo/manipulacion-manual-de-cargas/)

Referencia 11: http://www.ugt.cat/download/salut\_laboral/ergonomia/manipulacion\_cargas.pdf

Referencia 12: <https://www.codigotecnico.org/index.php/menu-seguridad-estructural.html>

Referencia 13: <http://www.ruedasafo.com/catalogo>

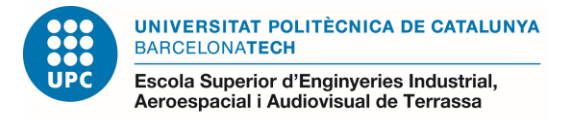

# **7- ANEXOS**

• 7.1- Planos:

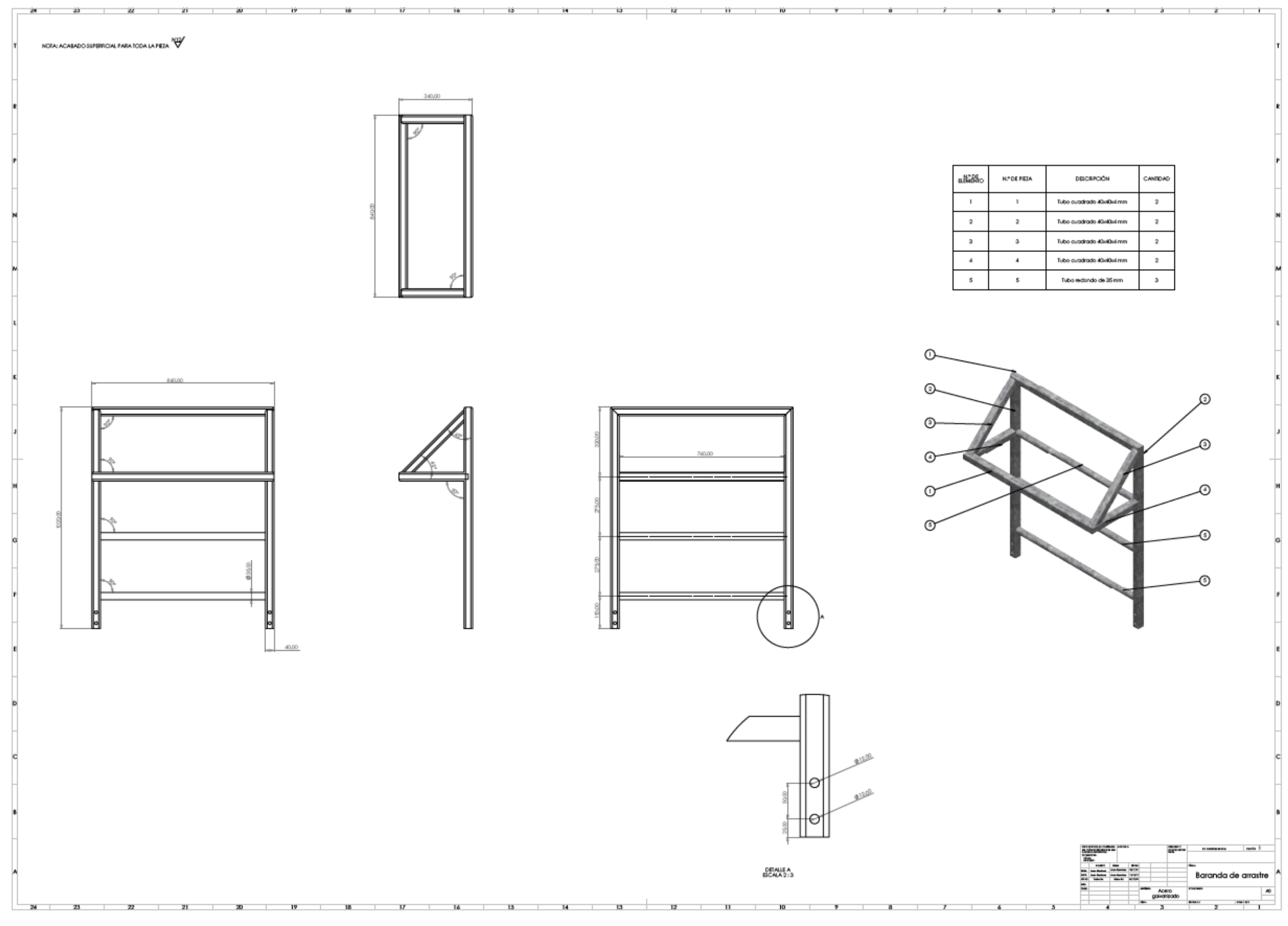

*Ilustración 101: Pano fabricación baranda de arrastre*

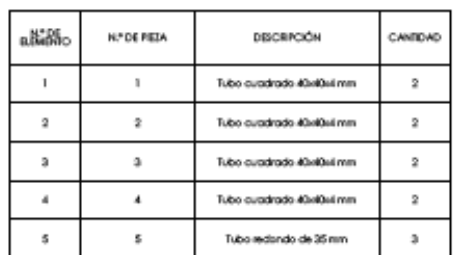

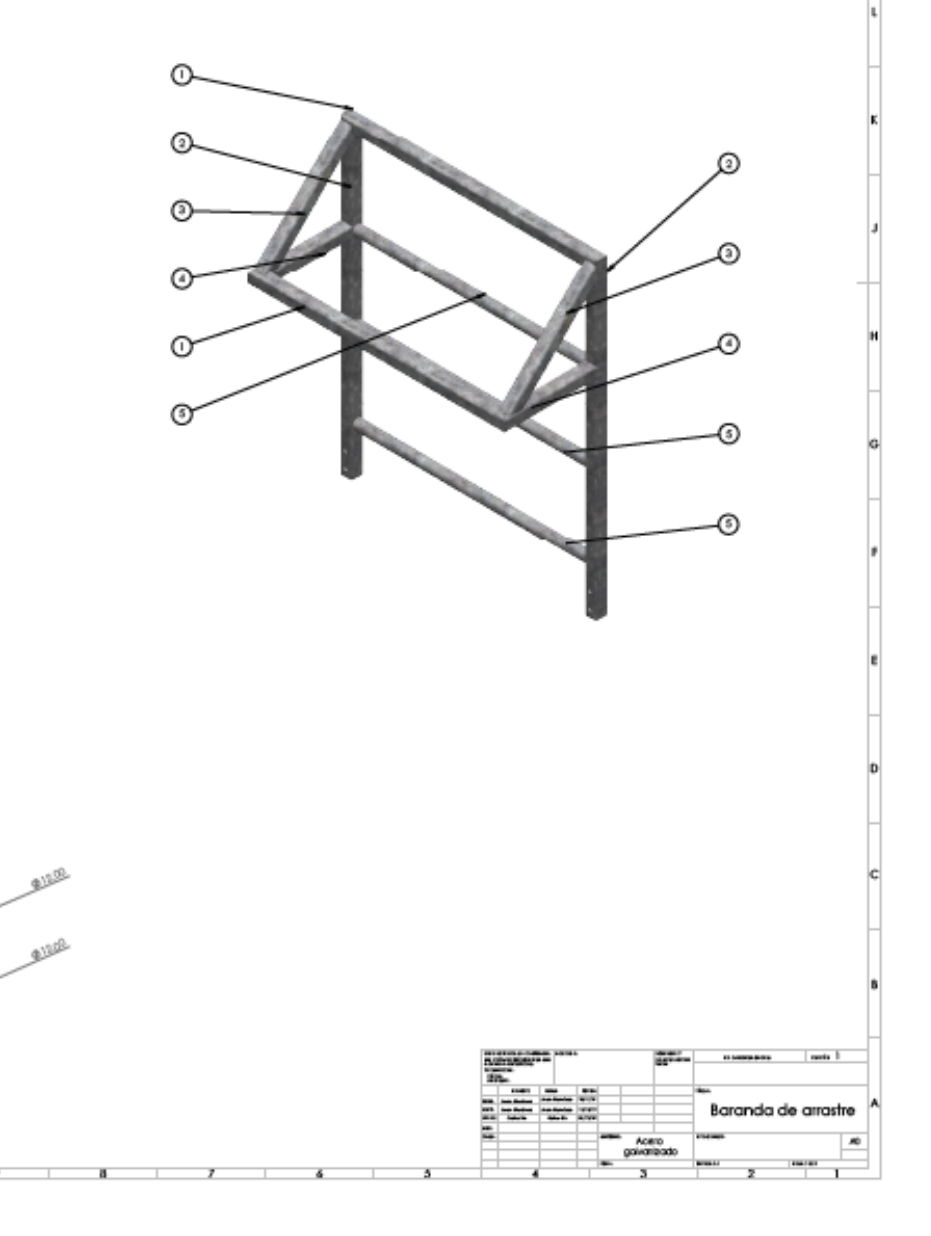
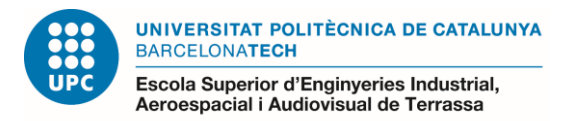

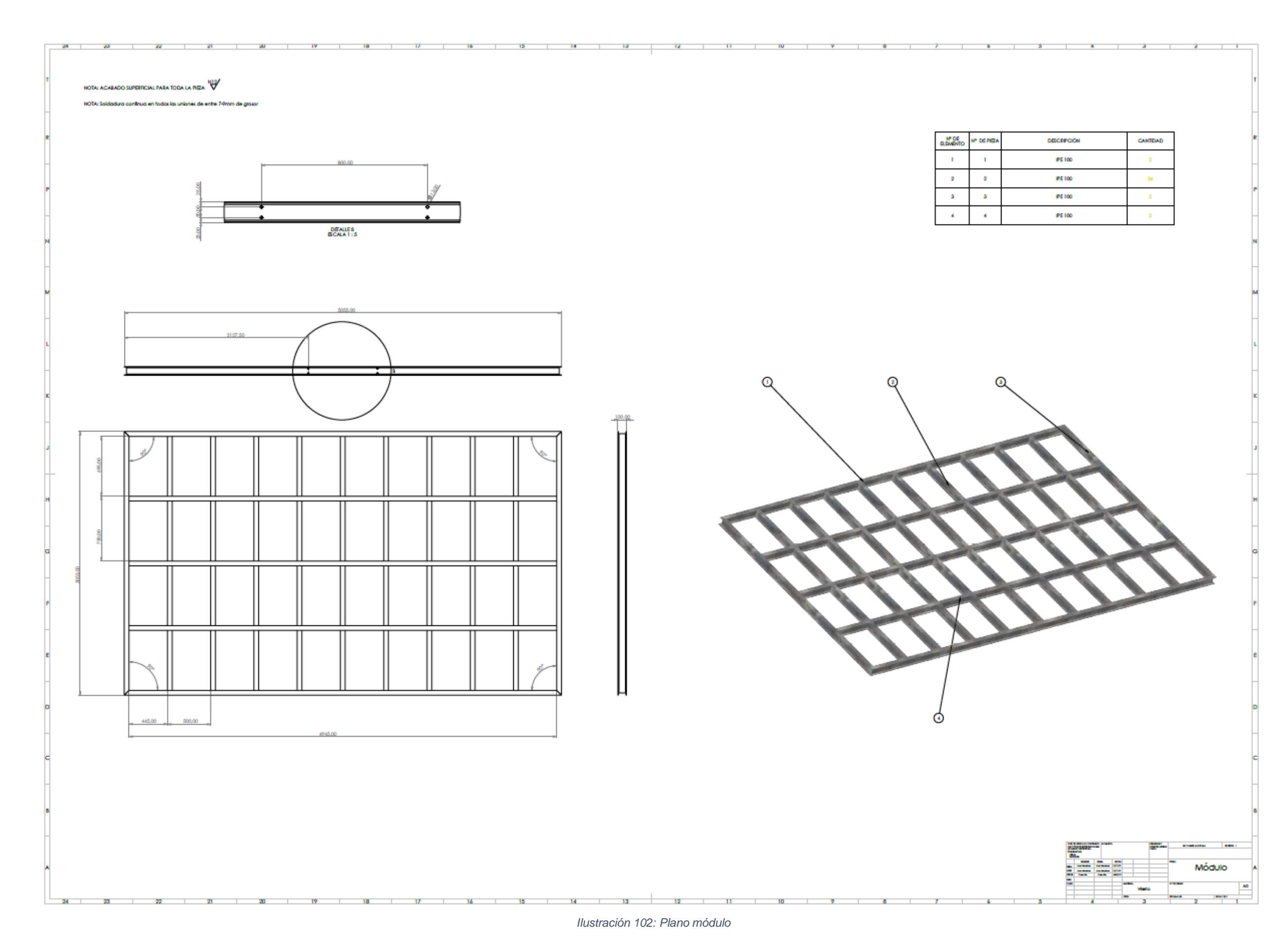

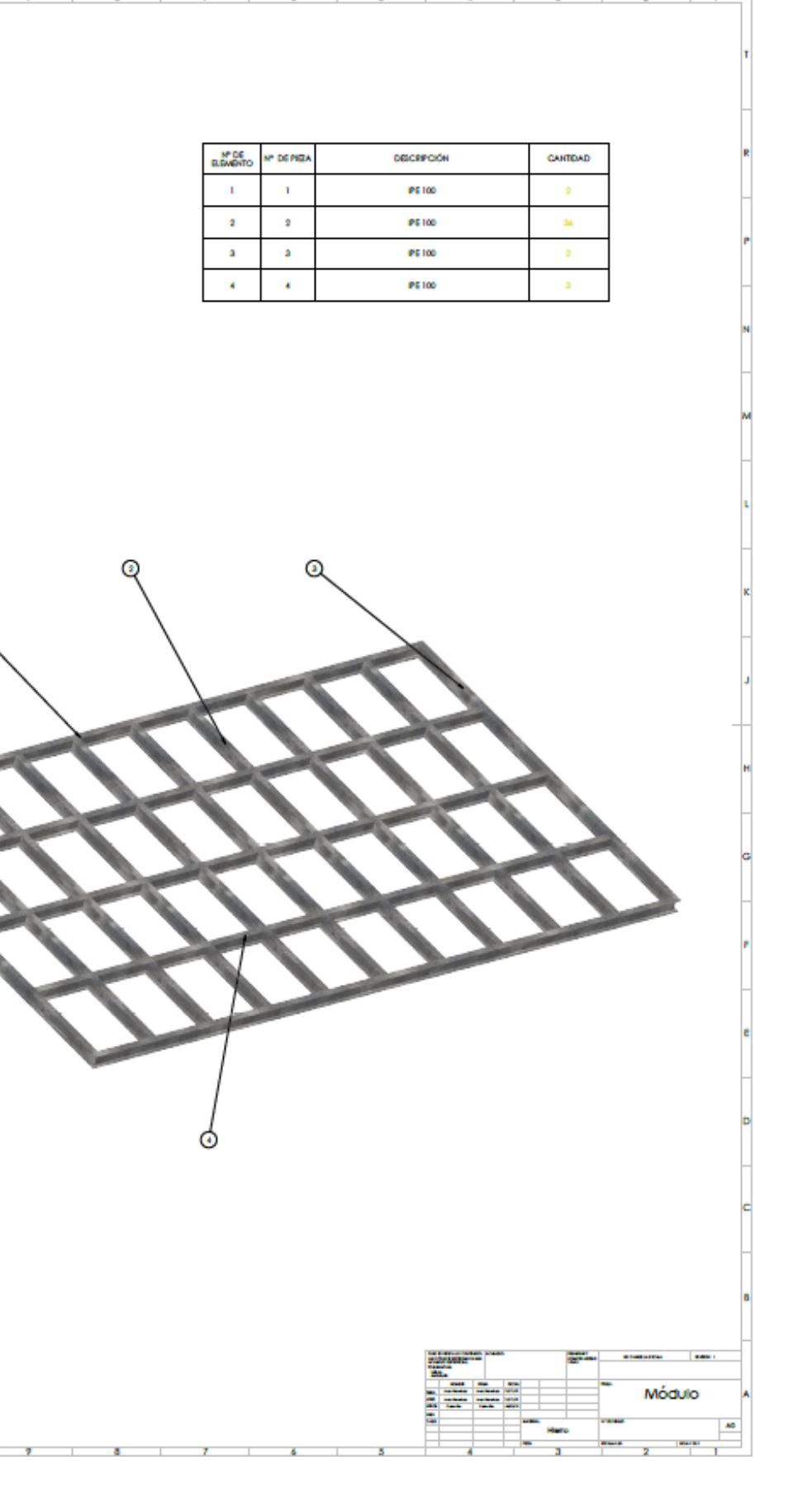

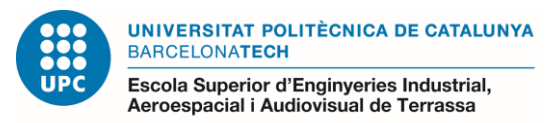

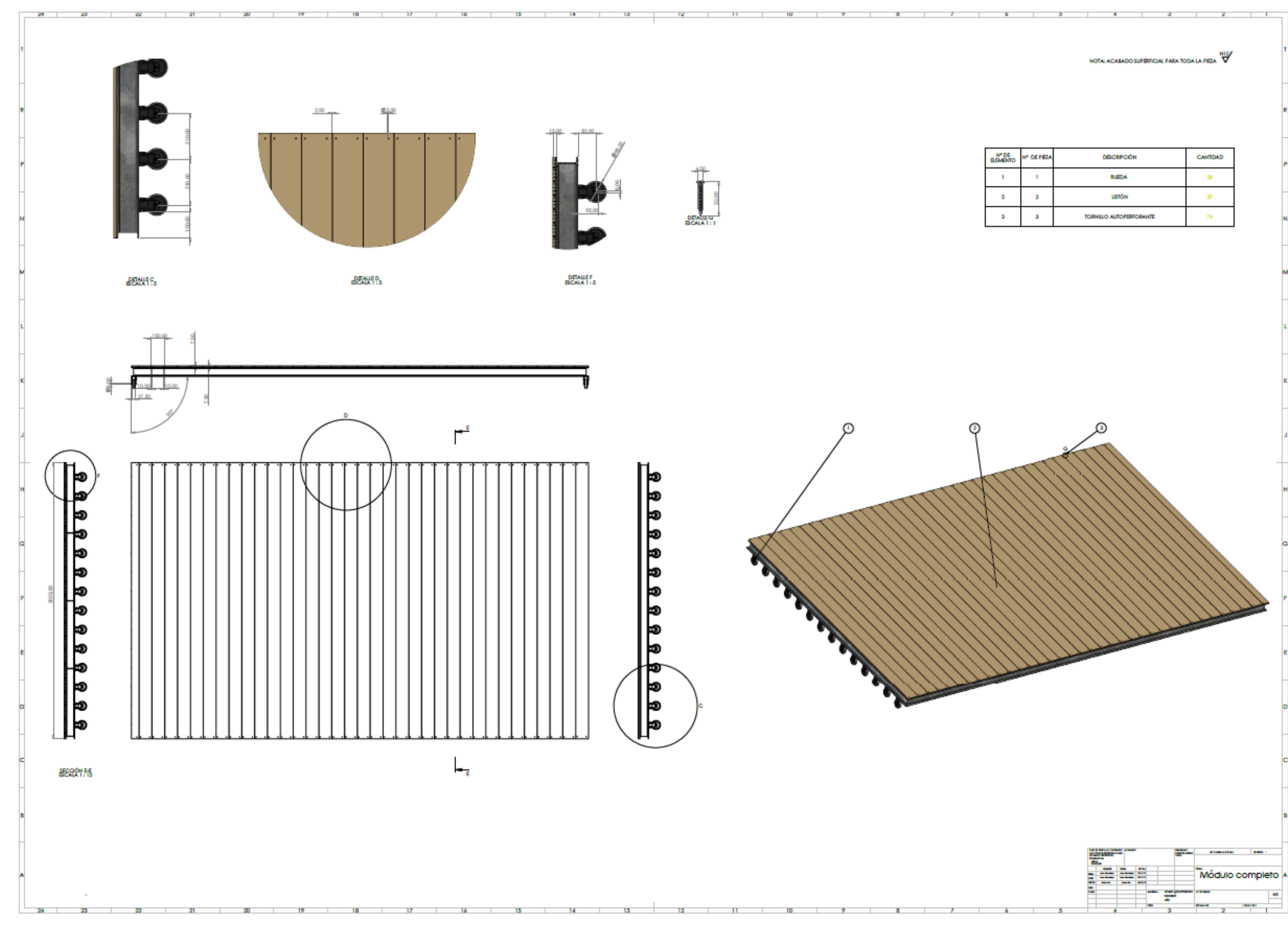

*Ilustración 103: Plano módulo completo*

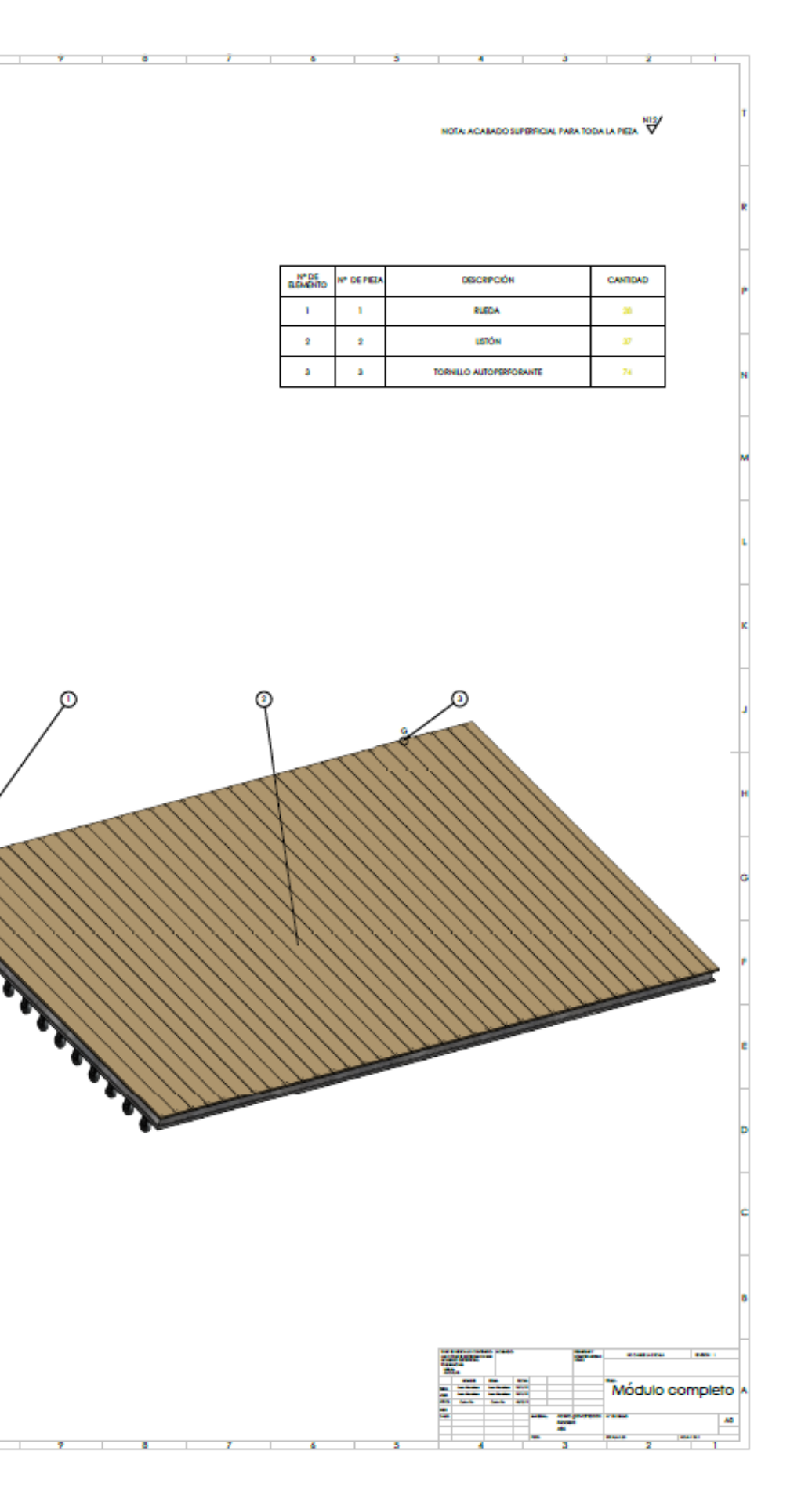